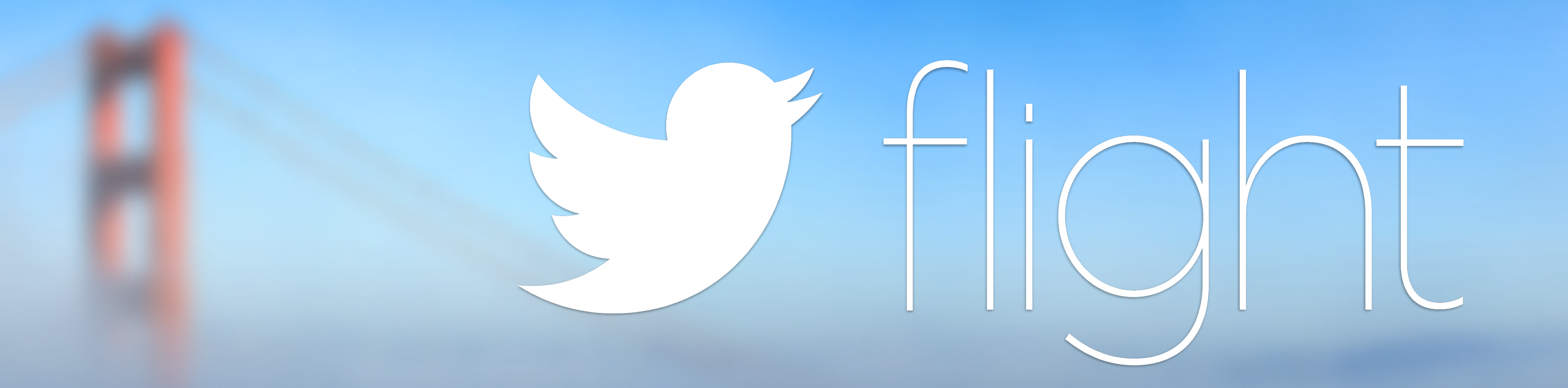

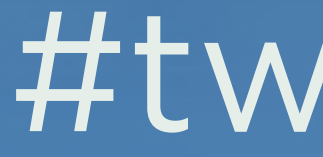

### #twitterflight

### Sean Cook Product Manager, Fabric

@theSeanCook

# Issues facing developers Technical challenges Inconsistencies Missing features

- 
- 
- 

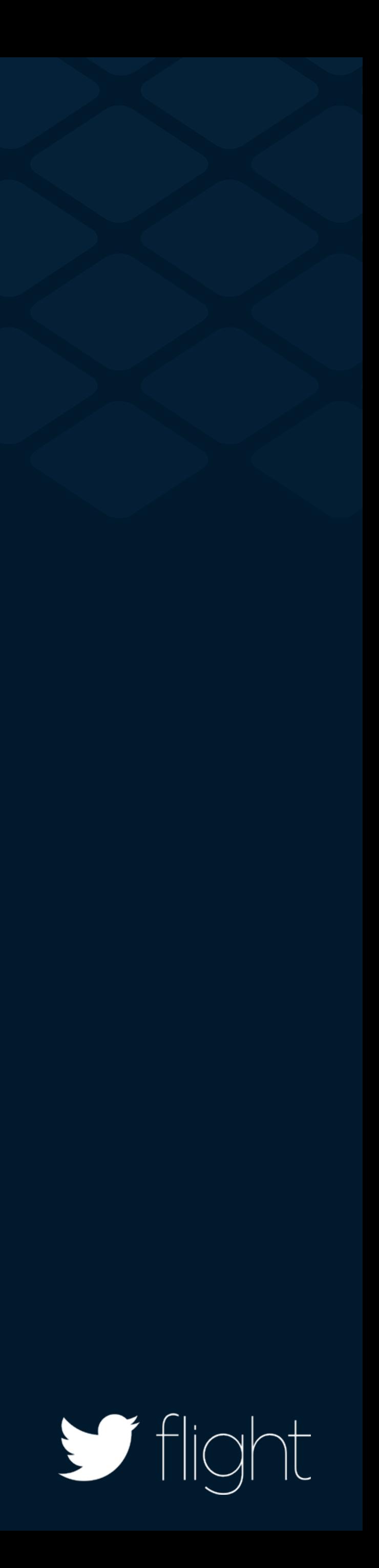

## **OAuth 1.0a**

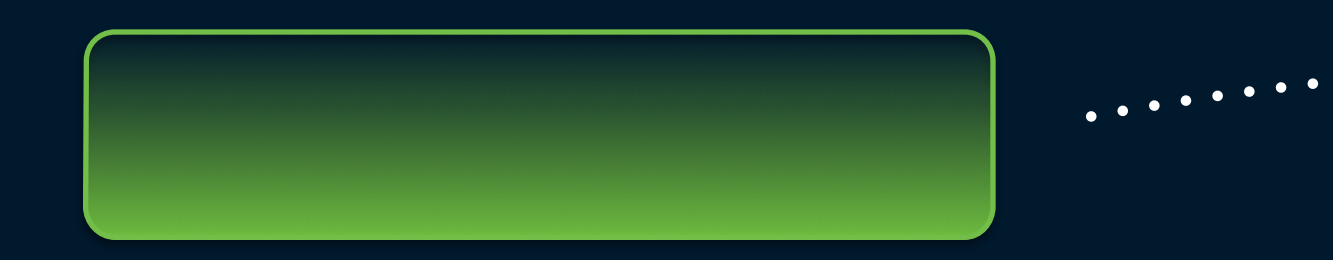

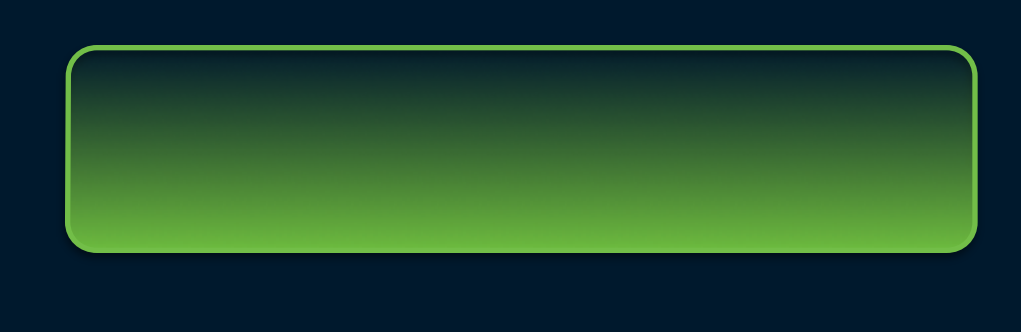

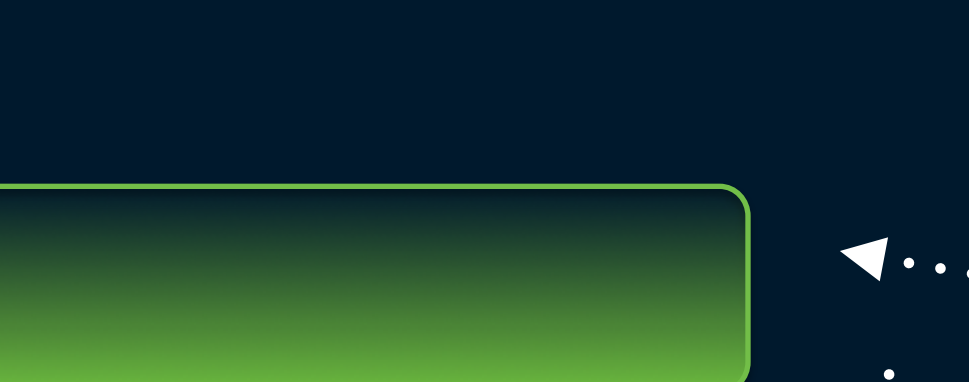

 $\blacktriangleleft$  . .

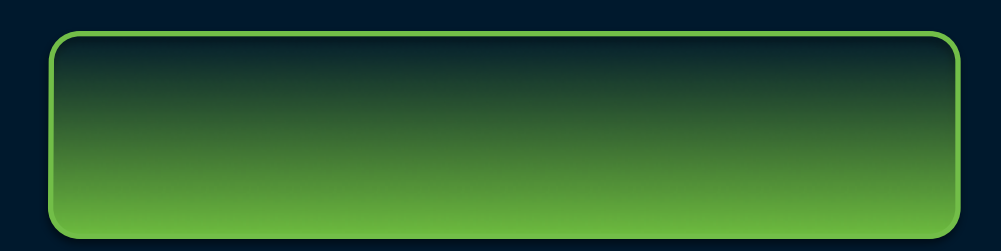

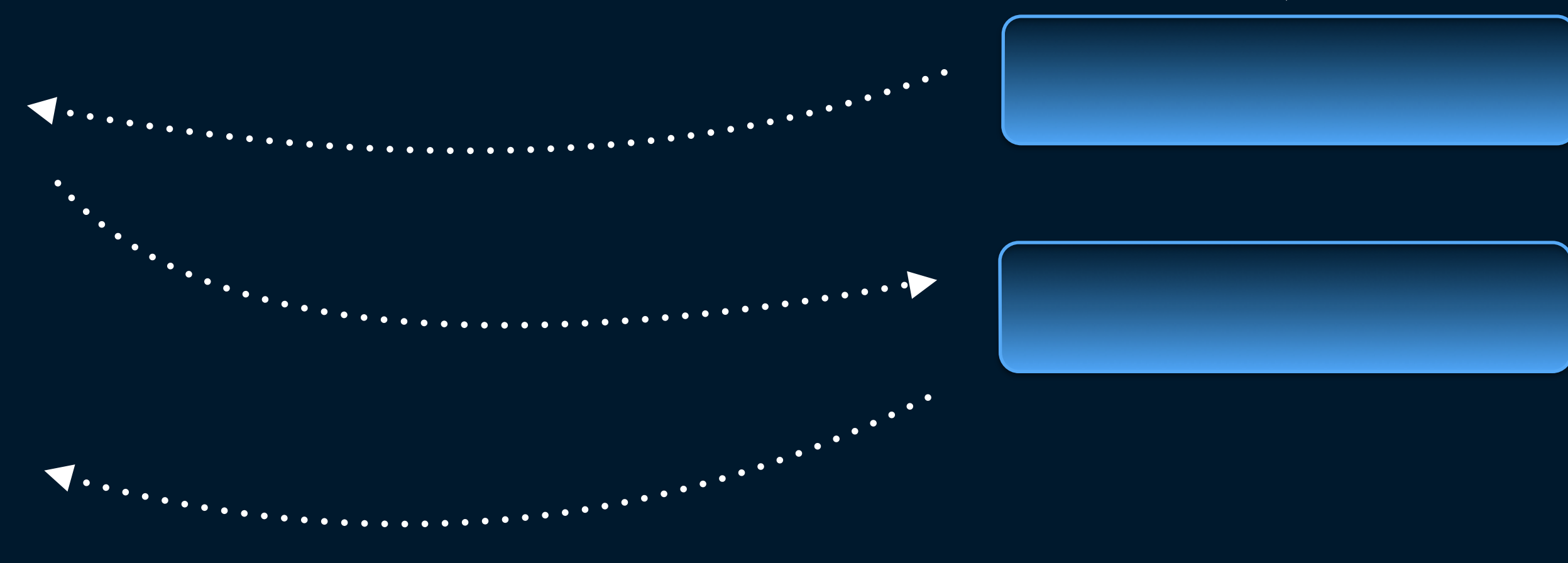

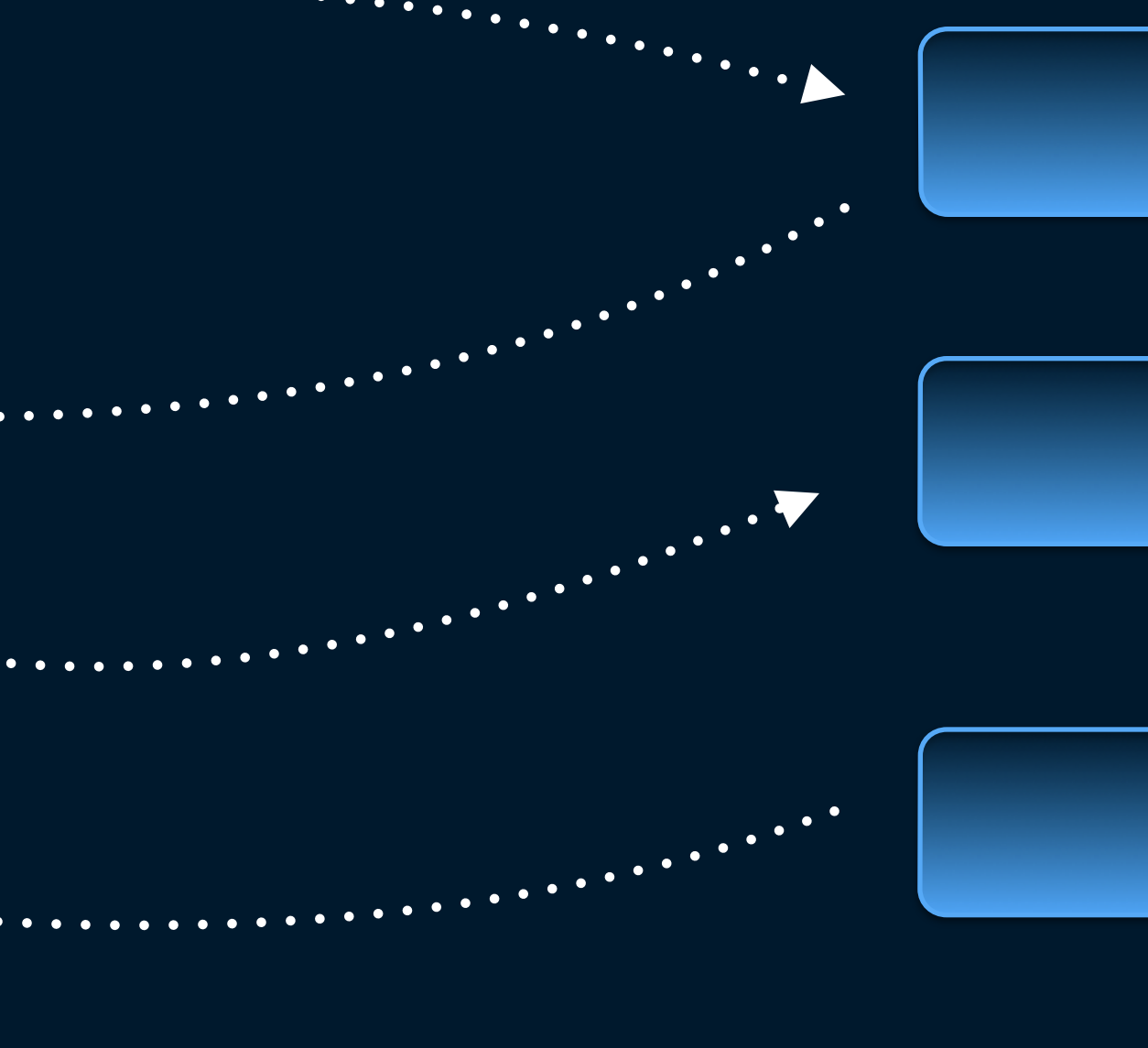

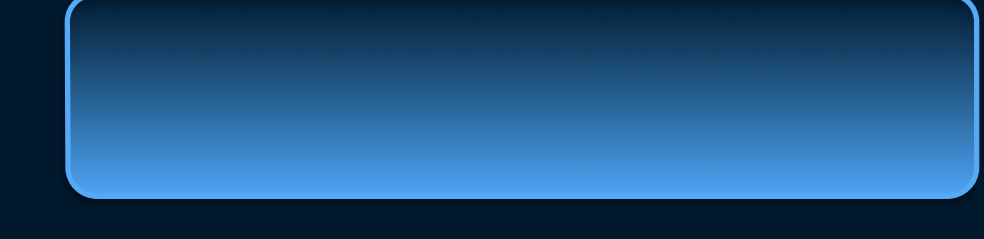

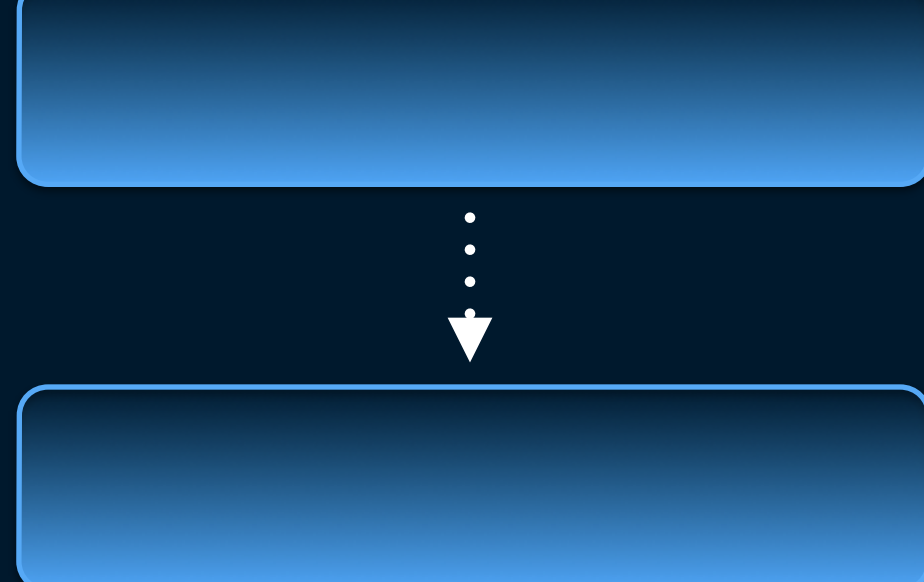

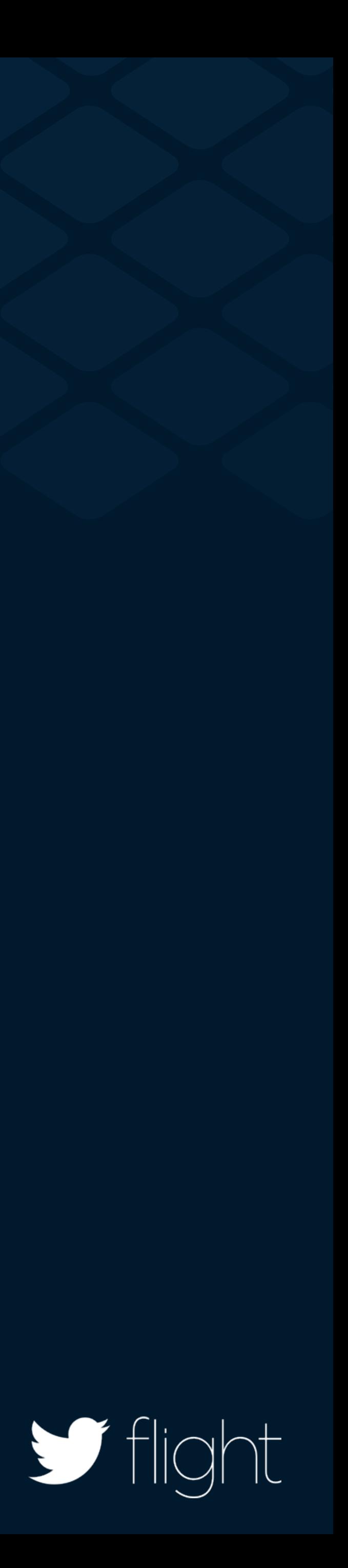

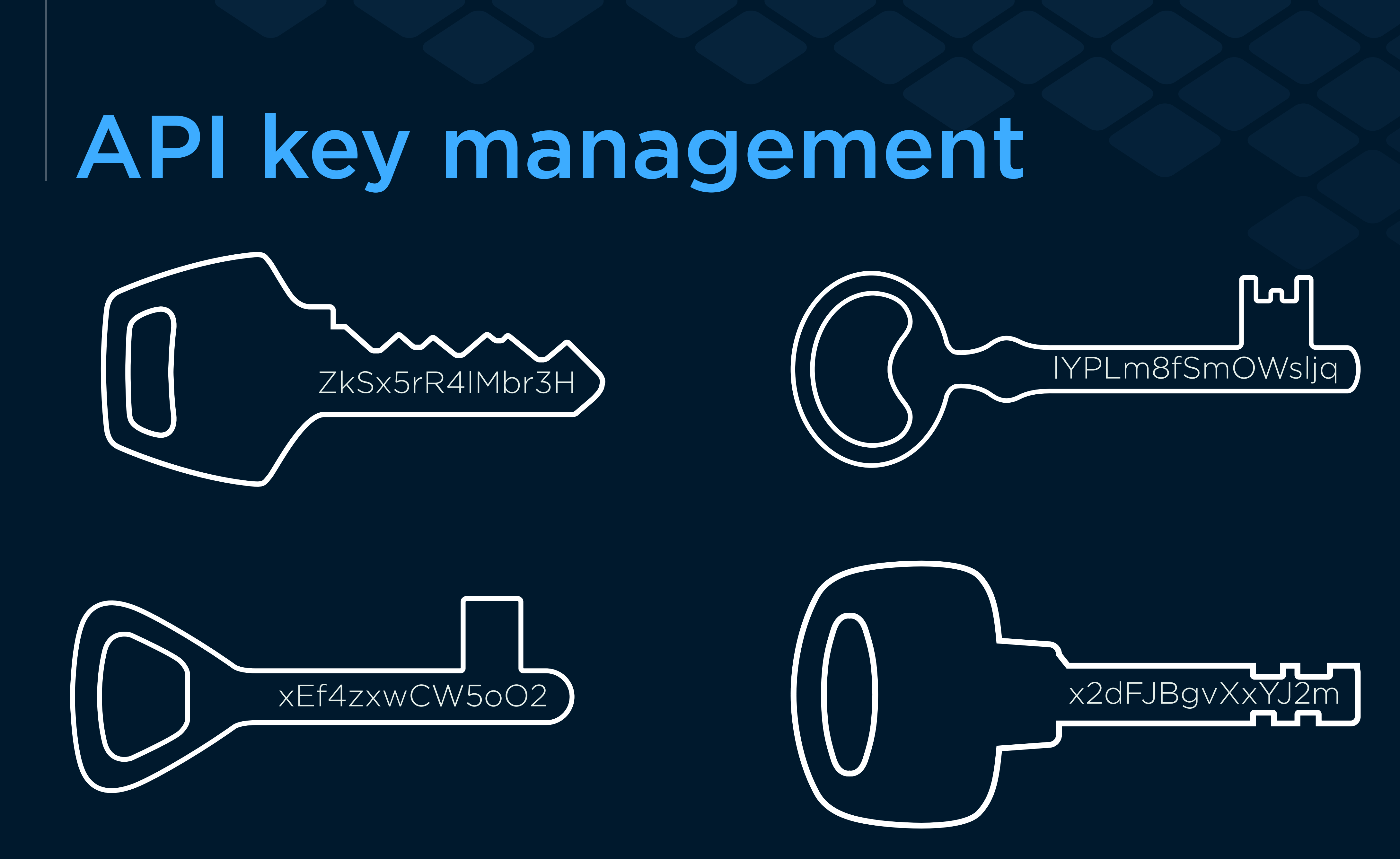

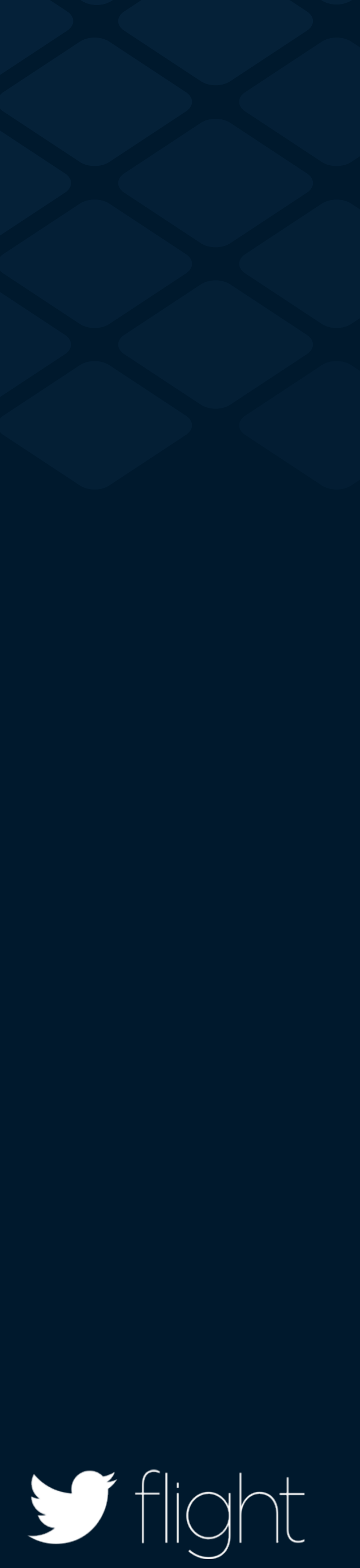

## Parsing responses

{

```
 "contributors": null,
"coordinates": null,
"created_at": "Tue Mar 21 20:50:14 +0000 2006",
"entities": {
    "hashtags": [],
    "symbols": [],
    "urls": [],
    "user_mentions": []
},
"favorite_count": 28835,
"favorited": false,
"geo": null,
"id": 20,
"id_str": "20",
"in_reply_to_screen_name": null,
"in_reply_to_status_id": null,
"in_reply_to_status_id_str": null,
"in_reply_to_user_id": null,
"in_reply_to_user_id_str": null,
"lang": "en",
"place": null,v
"retweet_count": 38602,
"retweeted": false,
```
**"text"**: "just setting up my twttr",

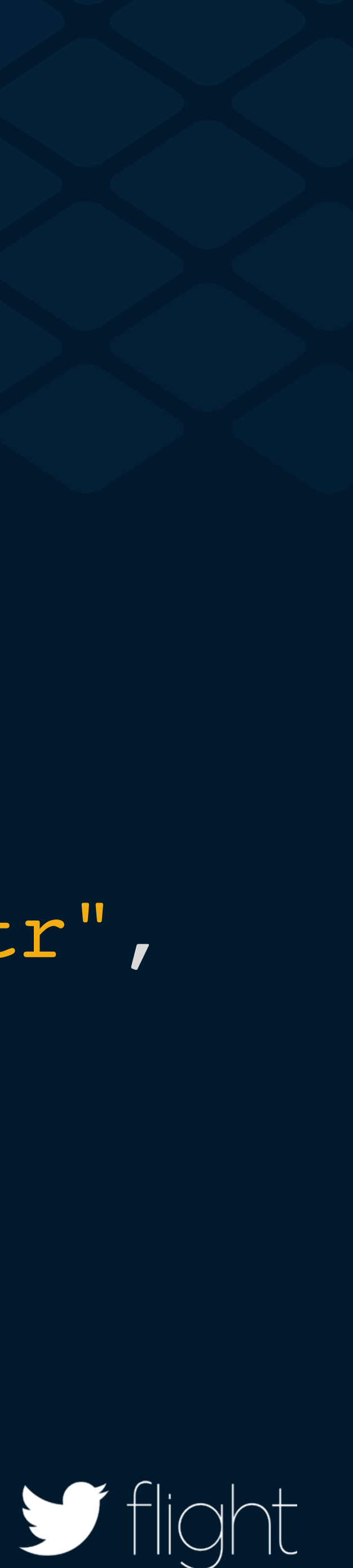

## **SYN-ACK**

 $\blacktriangleright$  flight

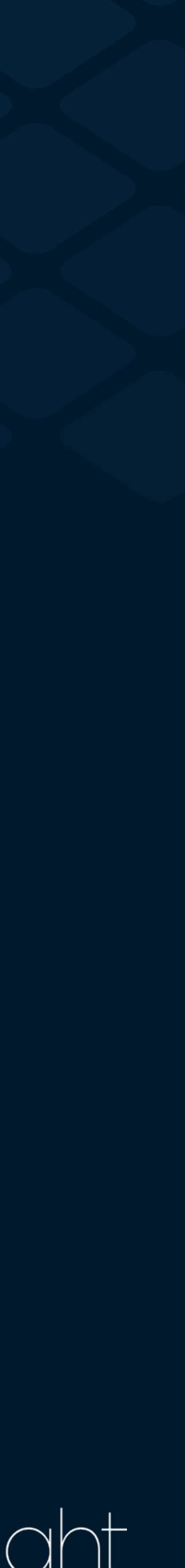

## The good news

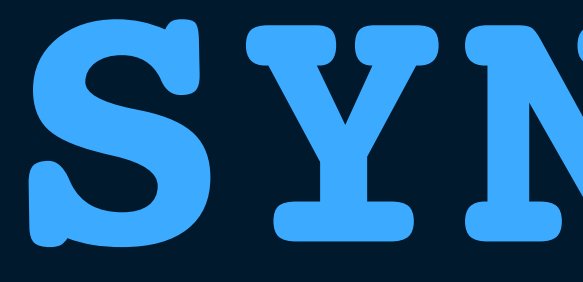

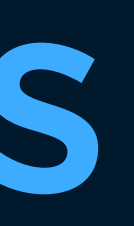

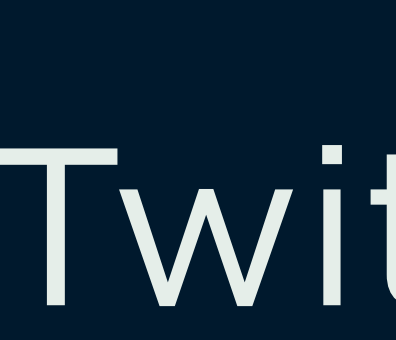

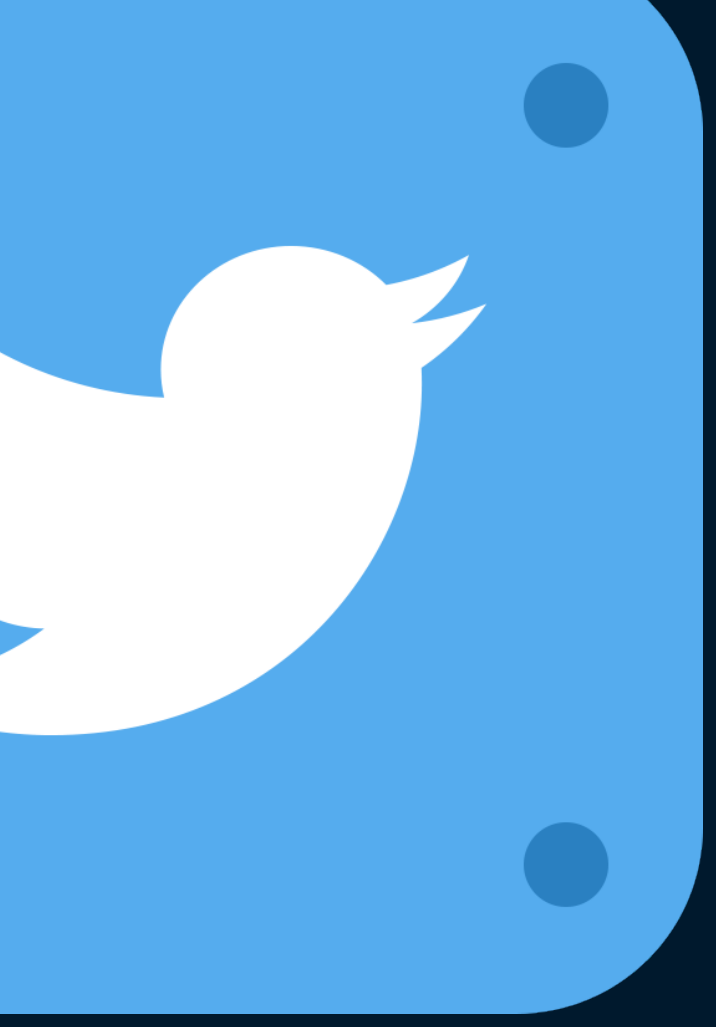

### Twitter Kit

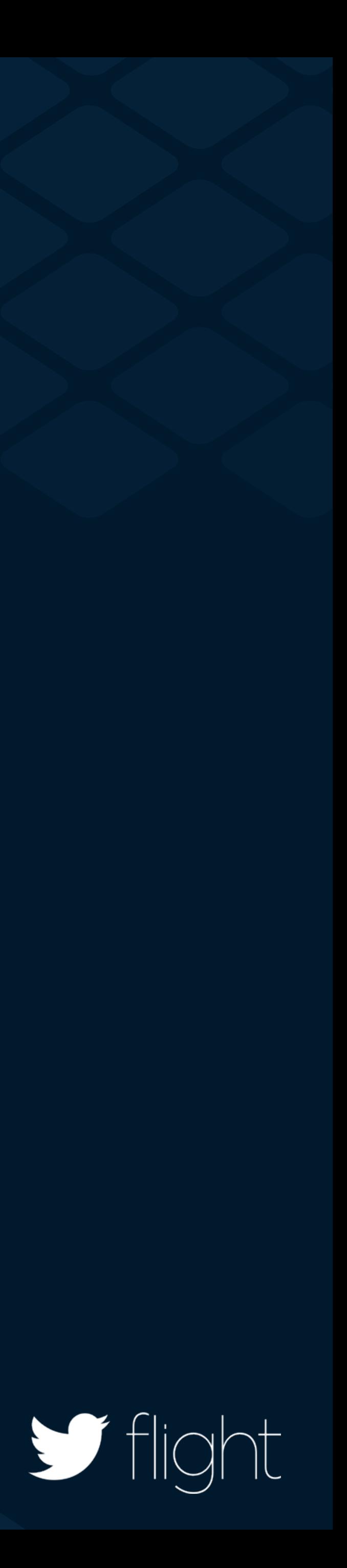

### Features

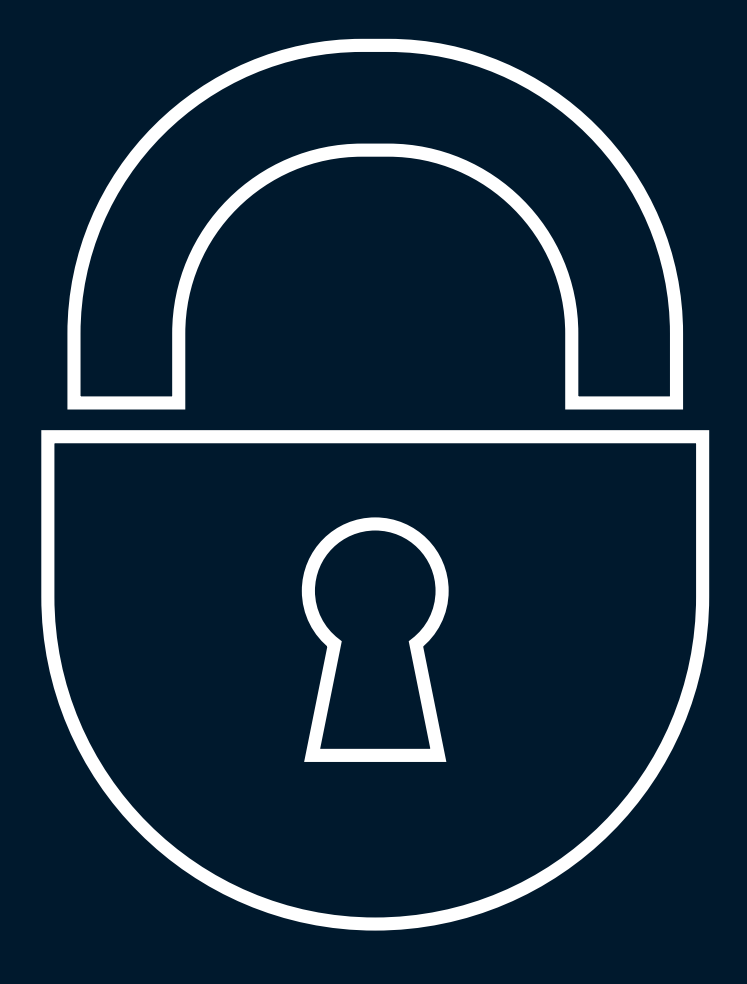

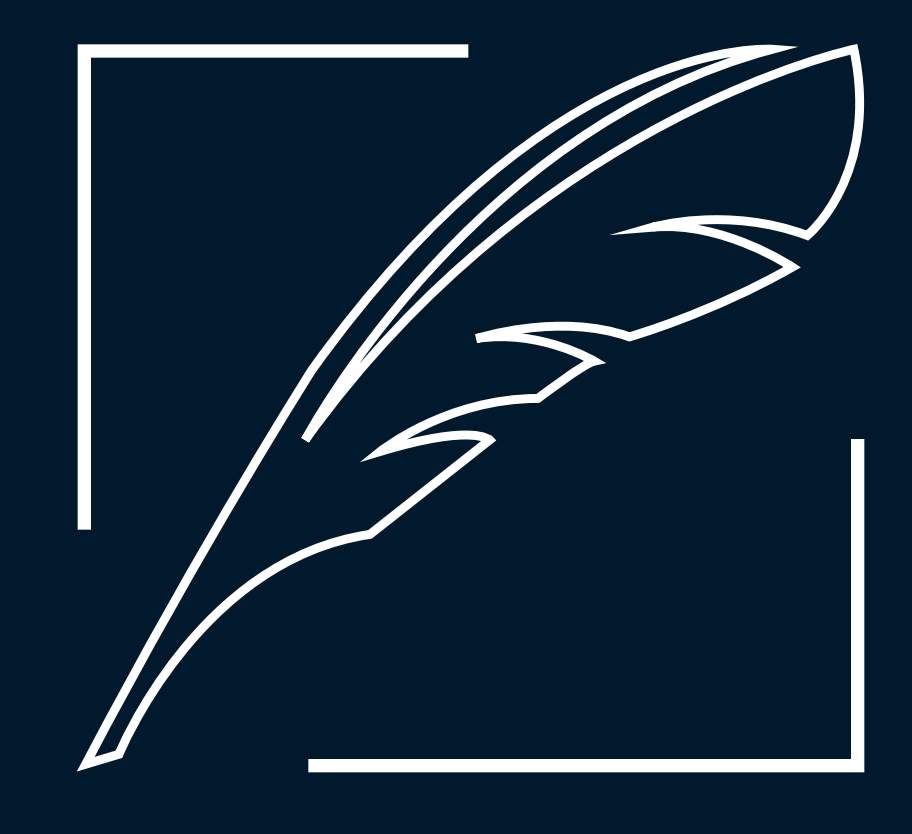

Sign on

Sharing

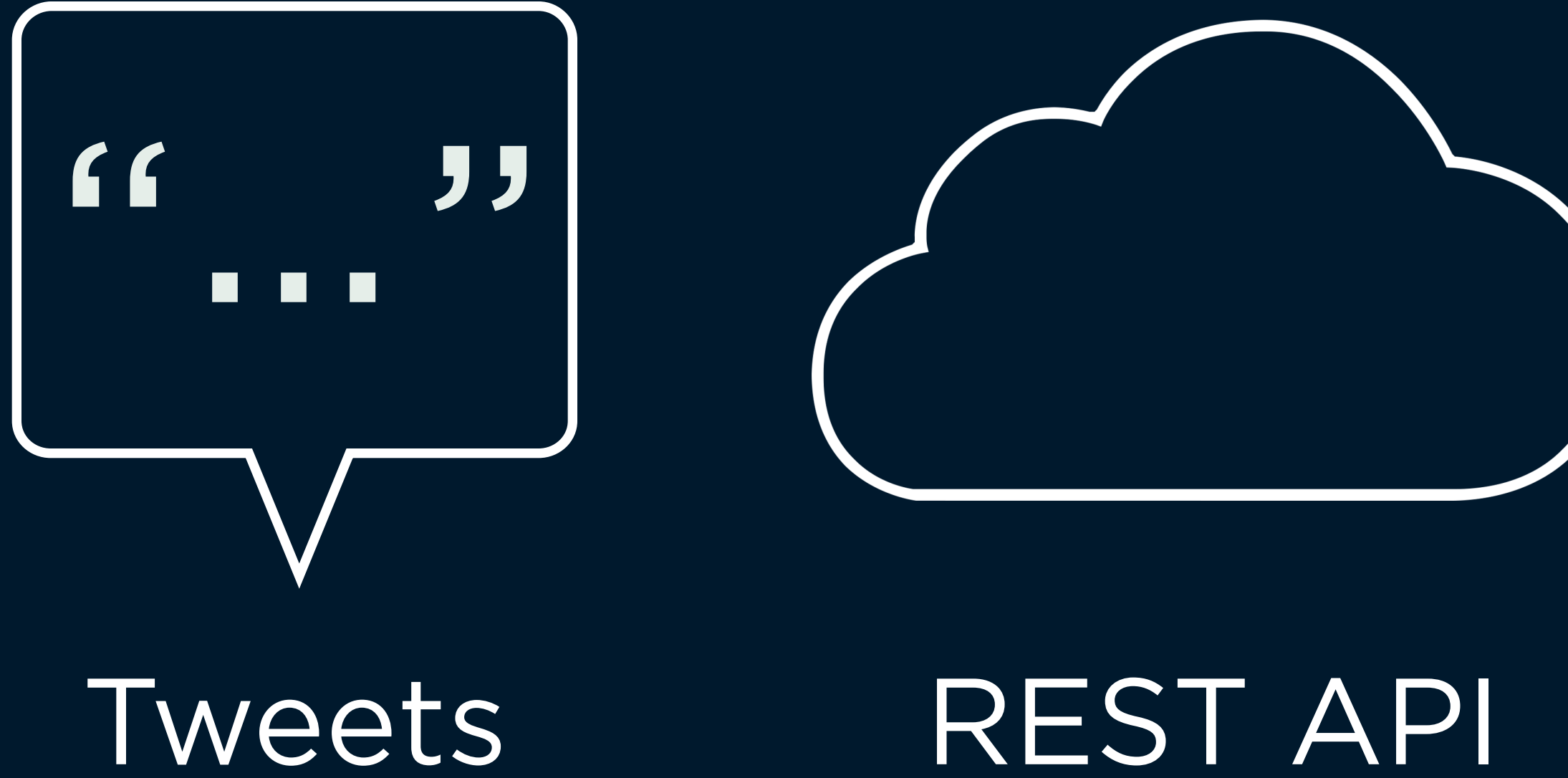

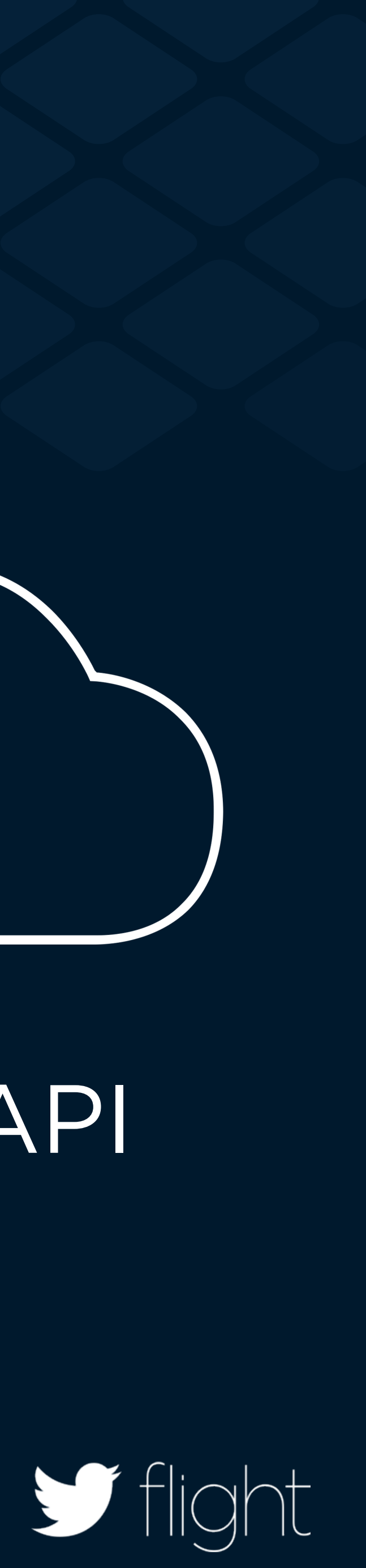

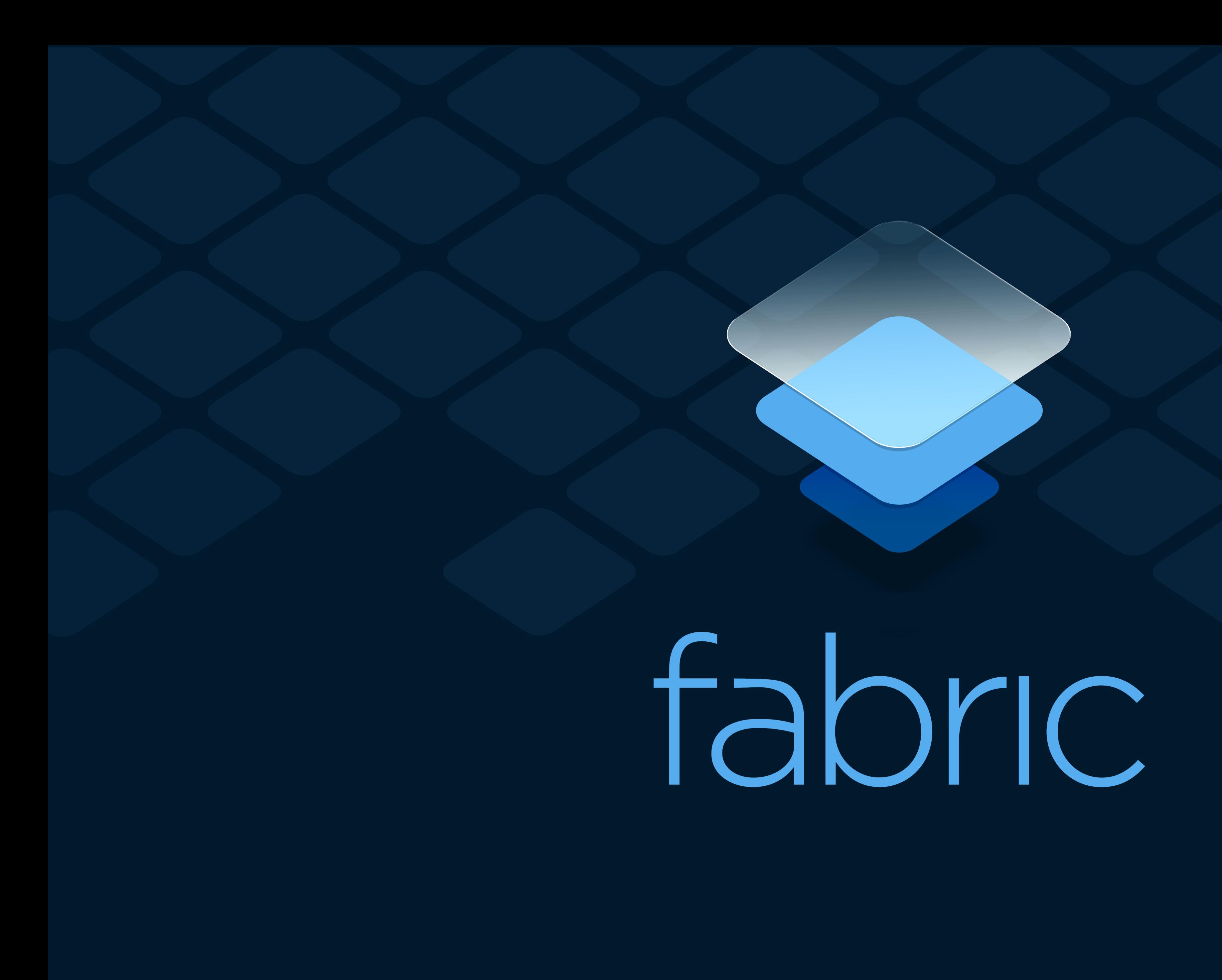

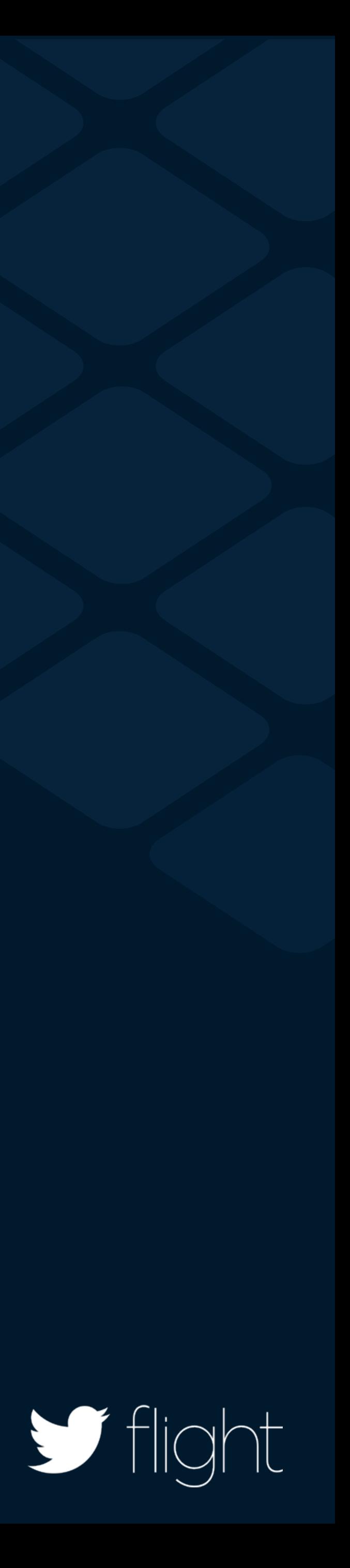

### Benefits

## Easy-to-install SDKs Feature wizards API key management

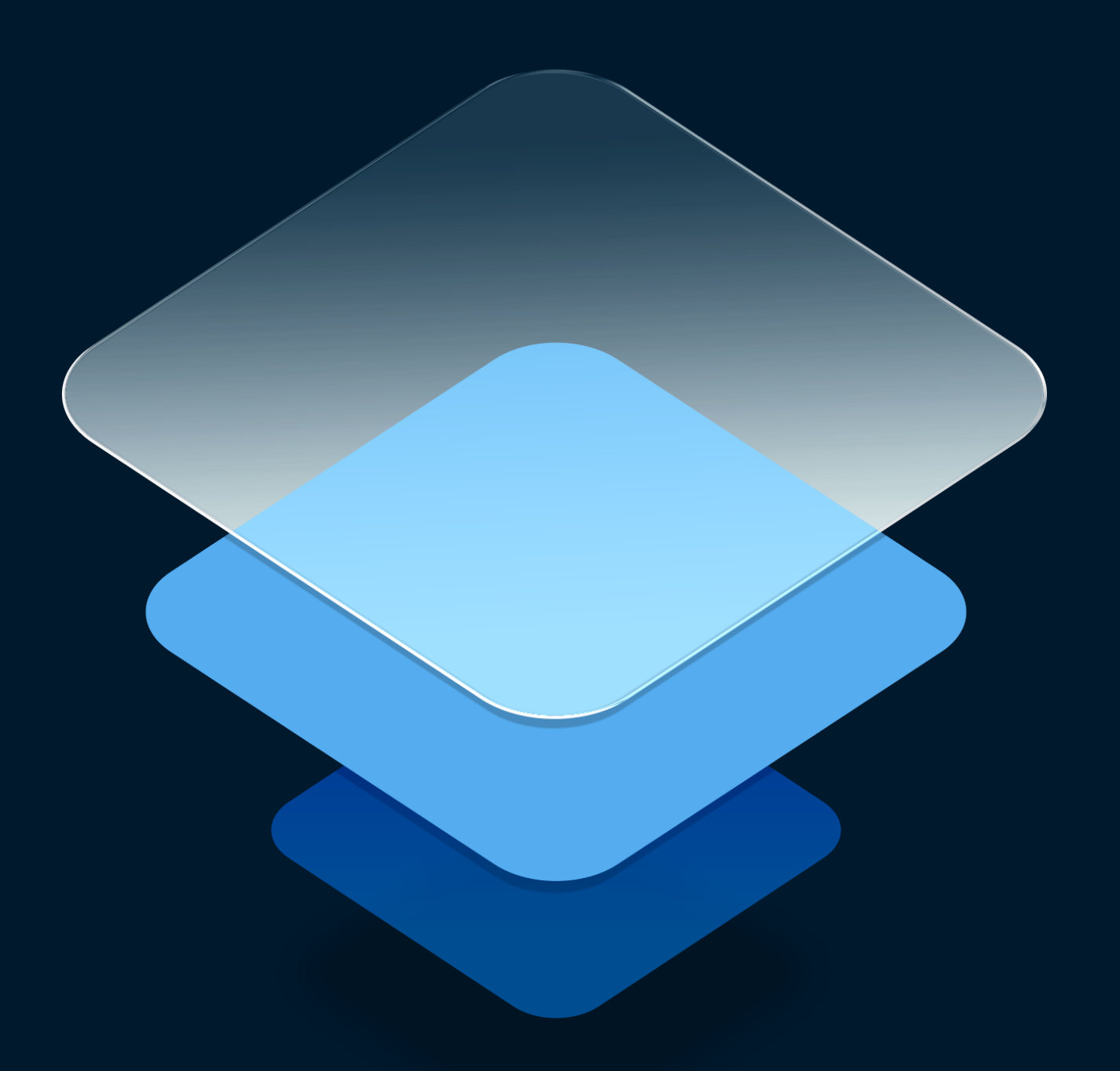

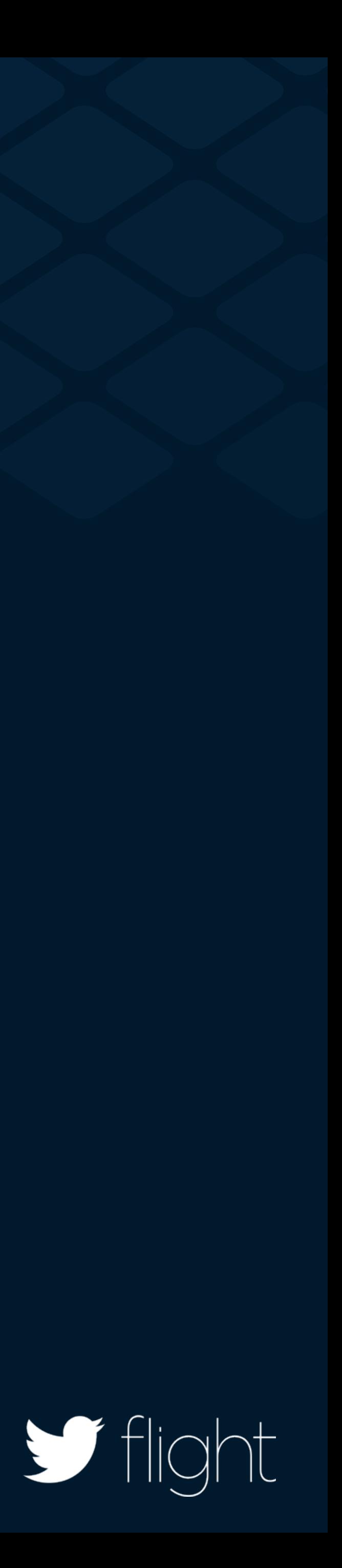

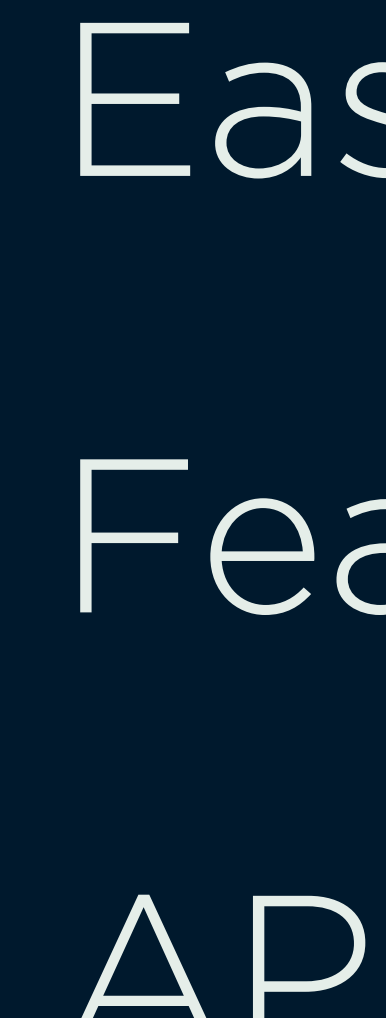

### Select a Kit to Install Crashlytics The world's most powerful, yet lightest Install weight crash reporting solution. More. **Twitter** Integrate Sign in with Twitter, embed Tweets, Install and leverage the Twitter API in your app. More. **MoPub** Earn money with your mopub app by connecting to Install the world's largest mobile ad exchange. More. **Back**

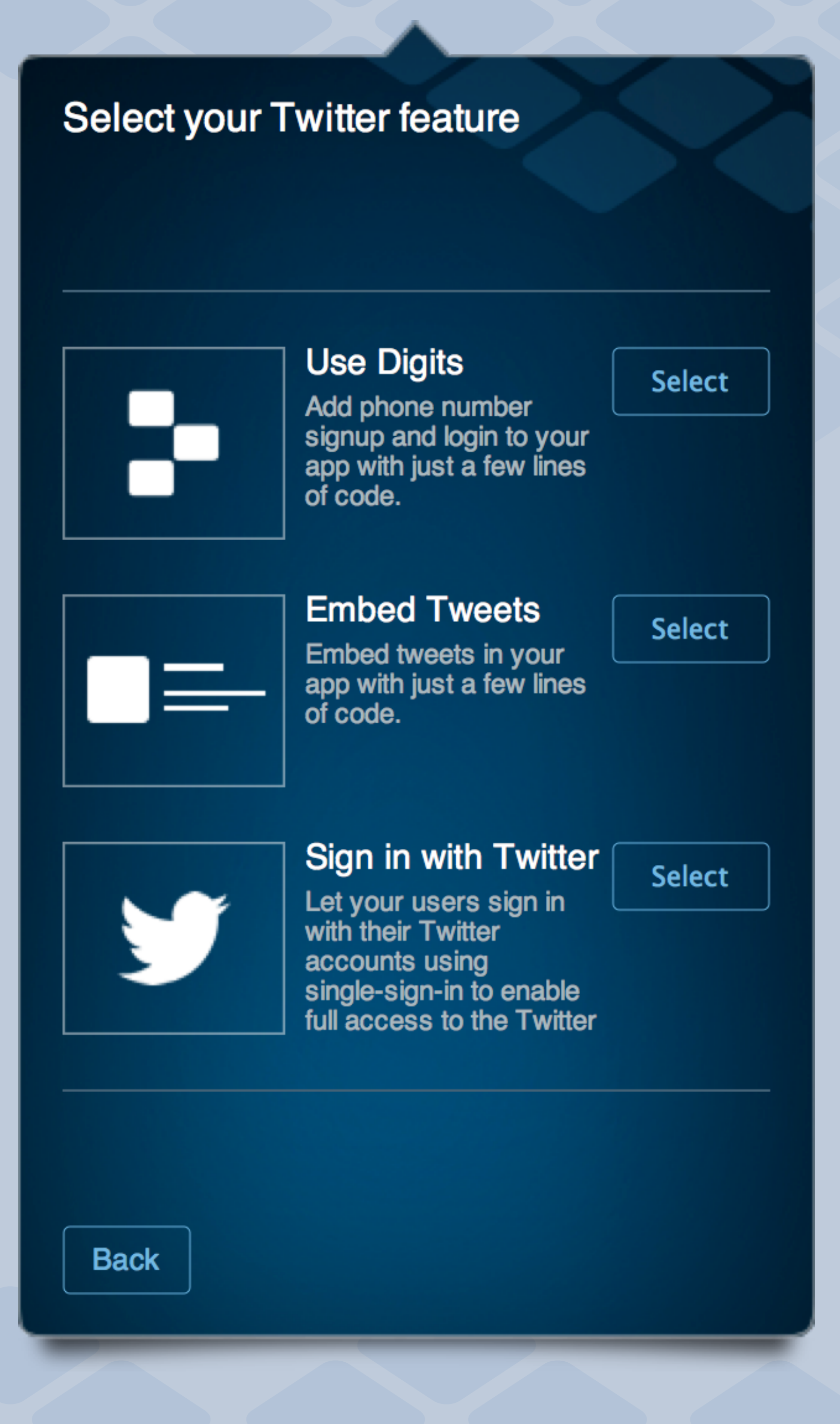

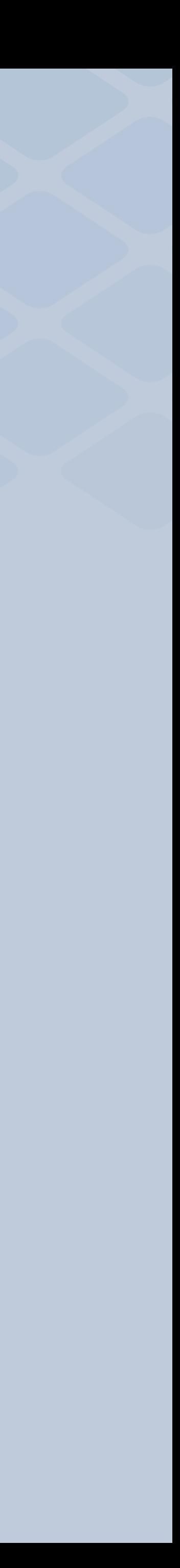

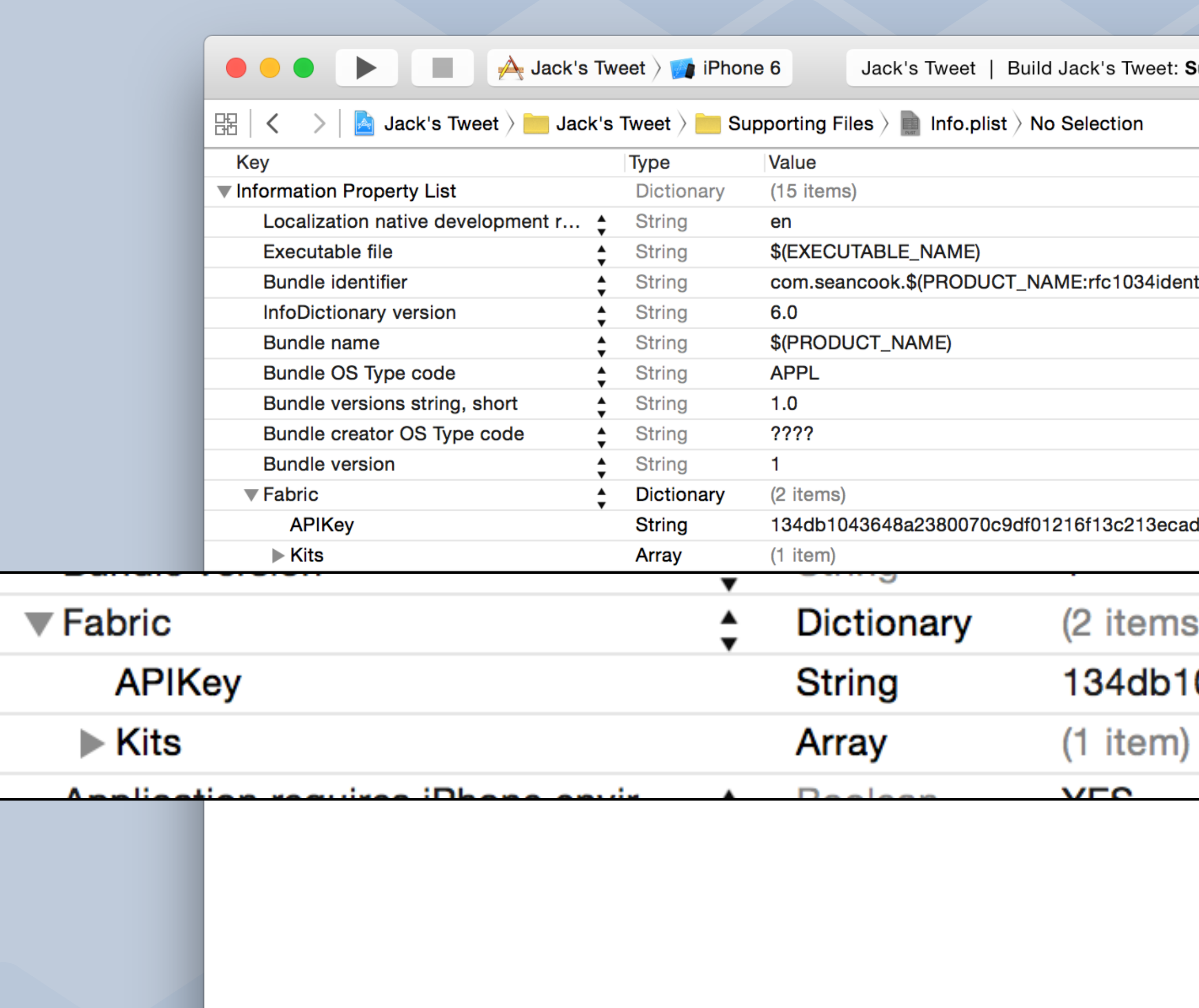

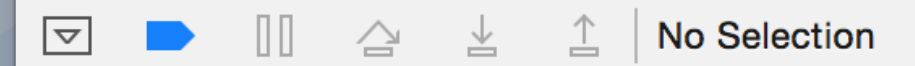

Auto  $\Diamond \ | \ \odot \ \odot$ 

 $\boxed{\textcircled{\footnotesize\textcircled{\footnotesize\textcirc}}}$ 

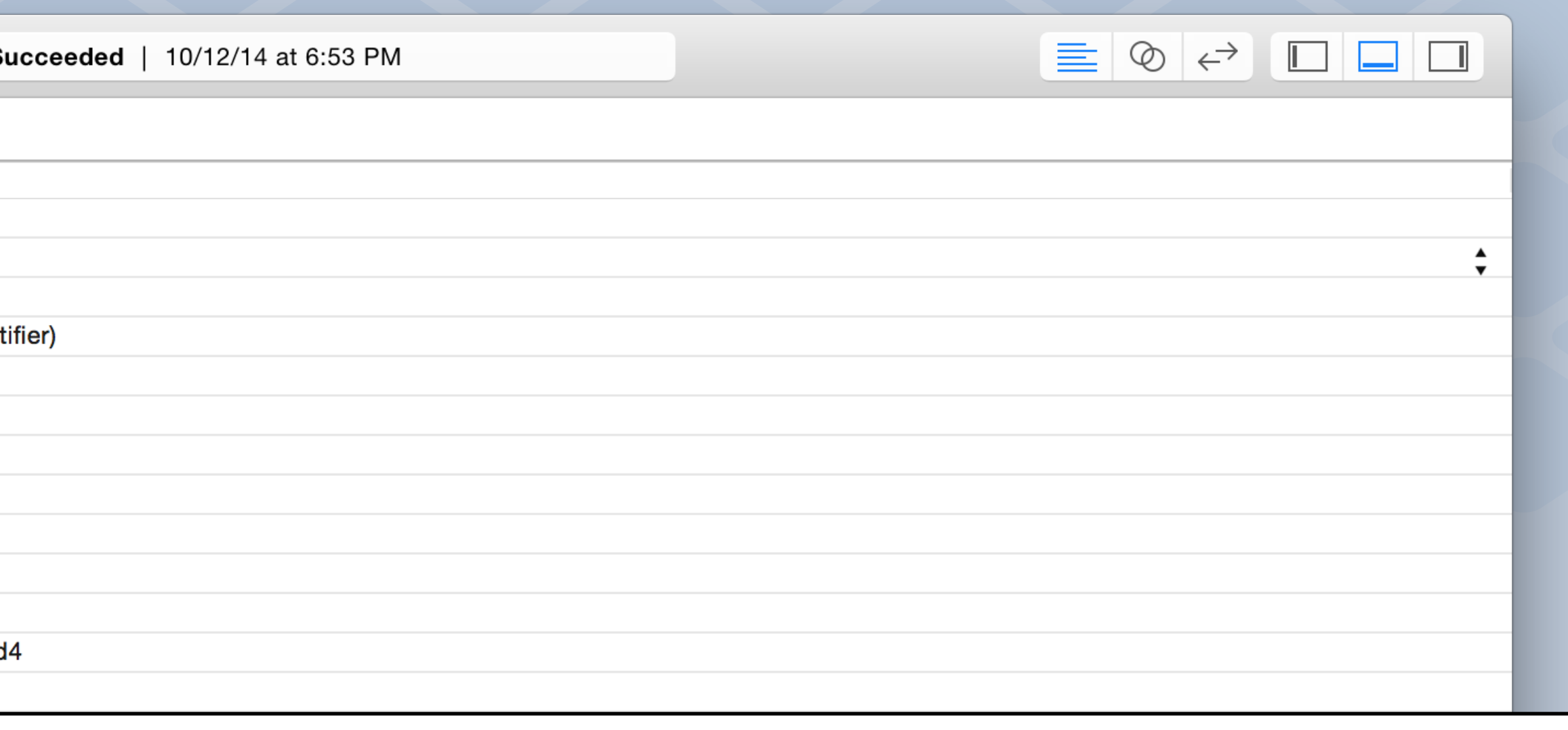

### 043648a2380070c9df01216f13c213ecad4

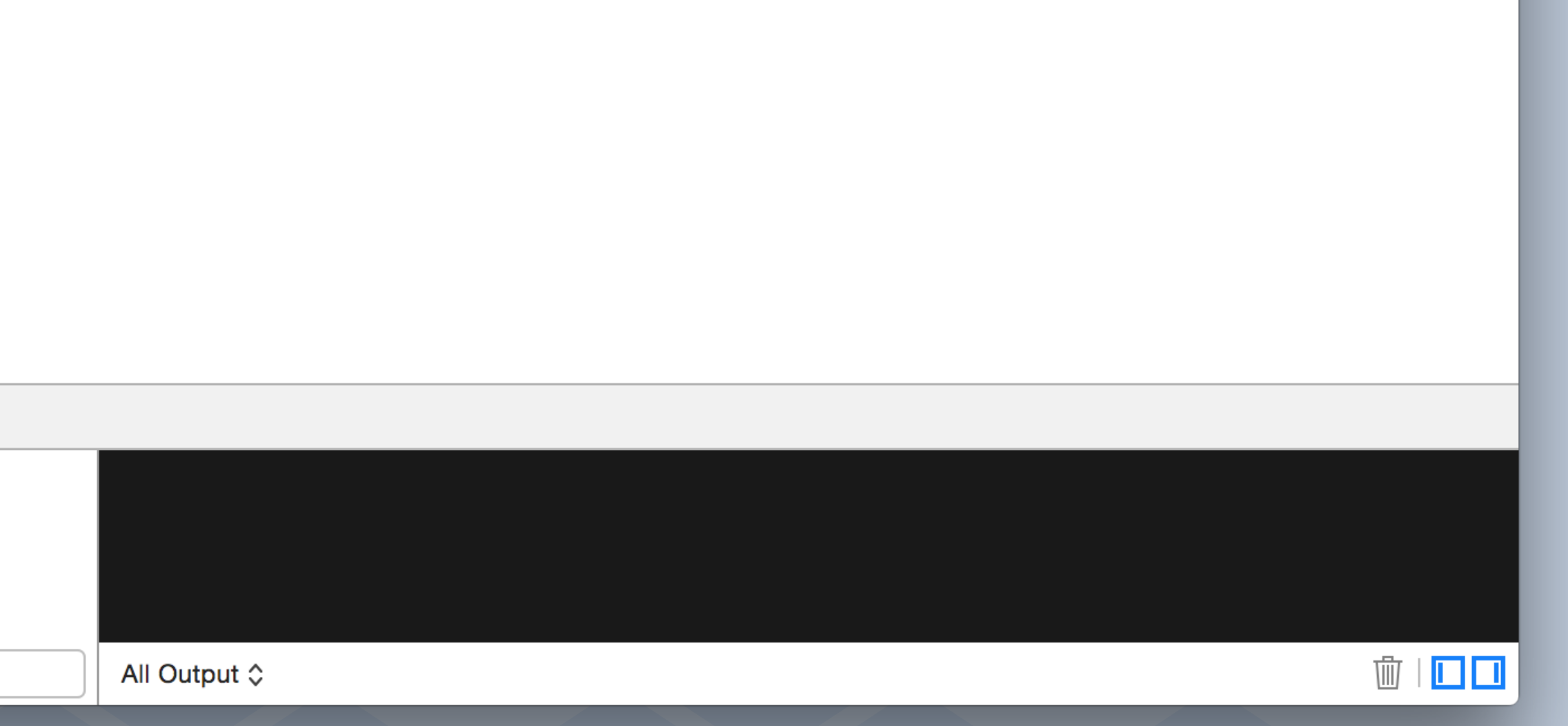

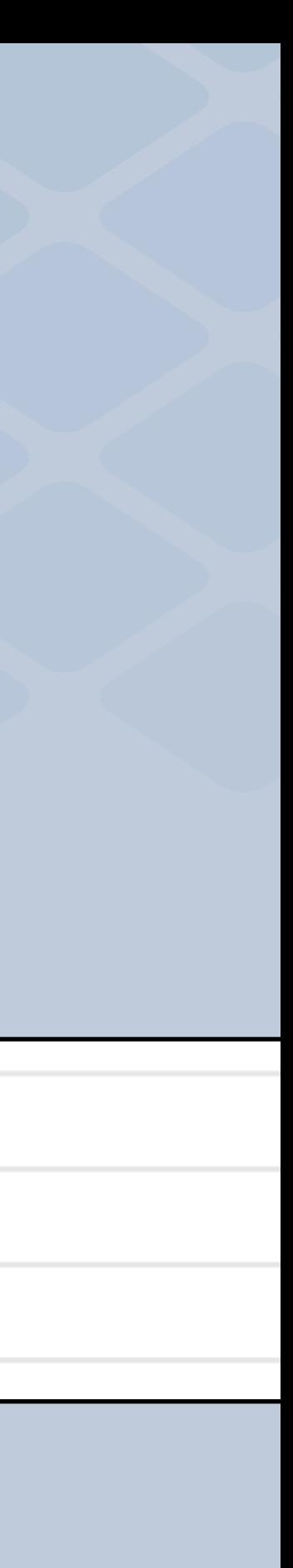

Integrating with Fabric

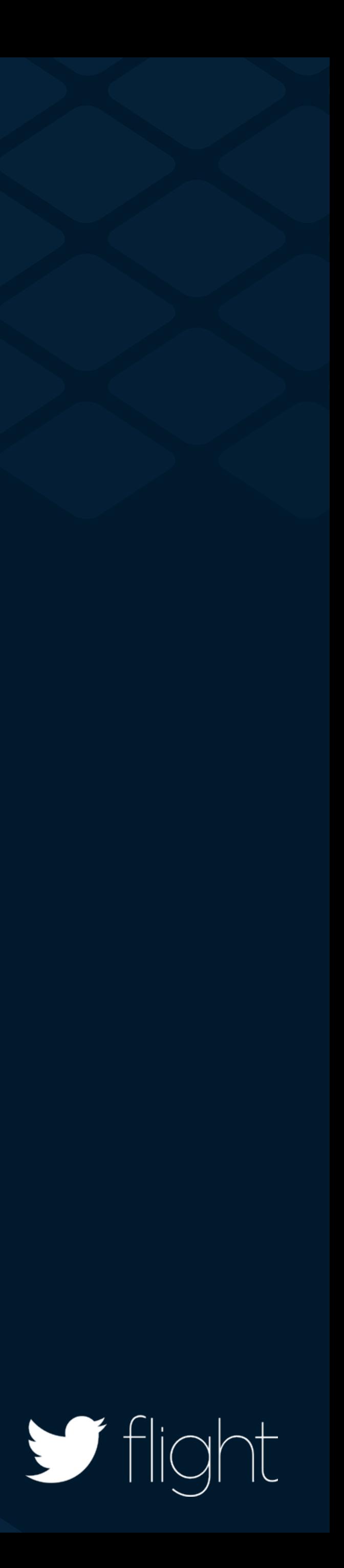

Fabric.with ()

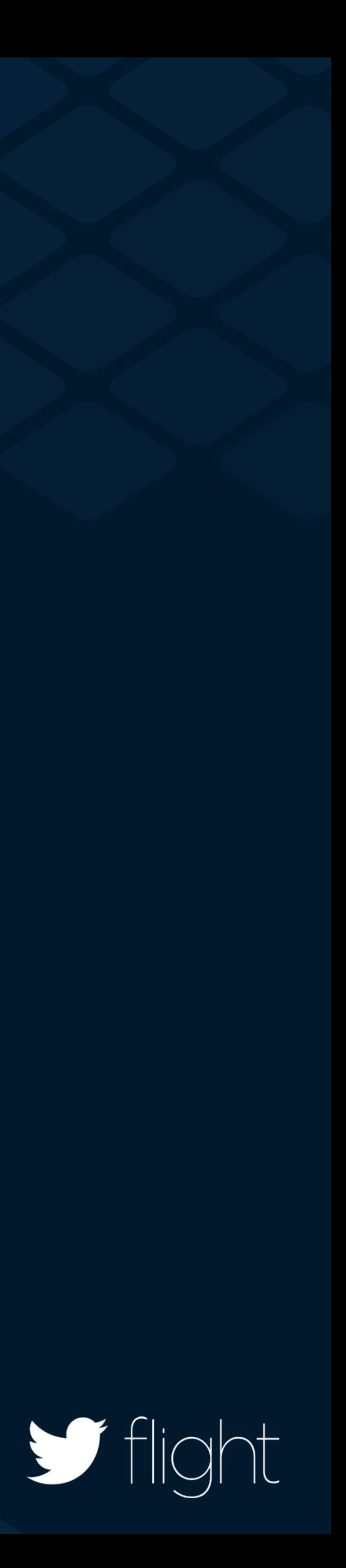

## IFabric.with( Crashlytics )

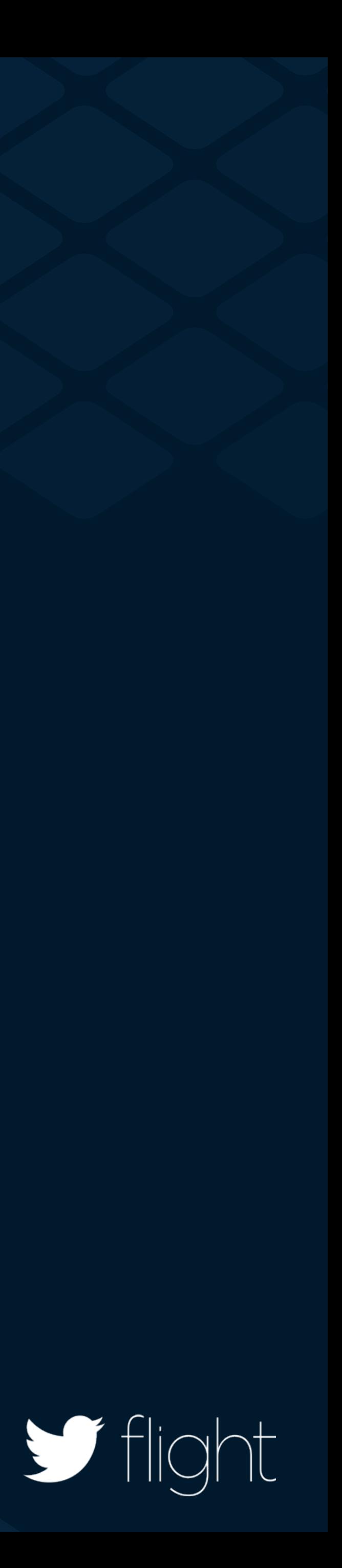

Fabric.with( MoPub )

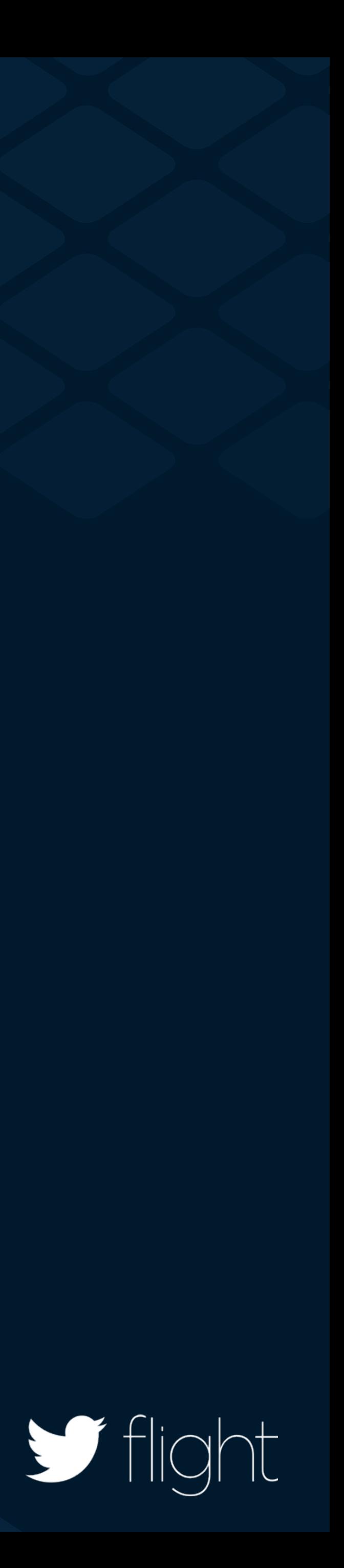

Fabric.with(Twitter)

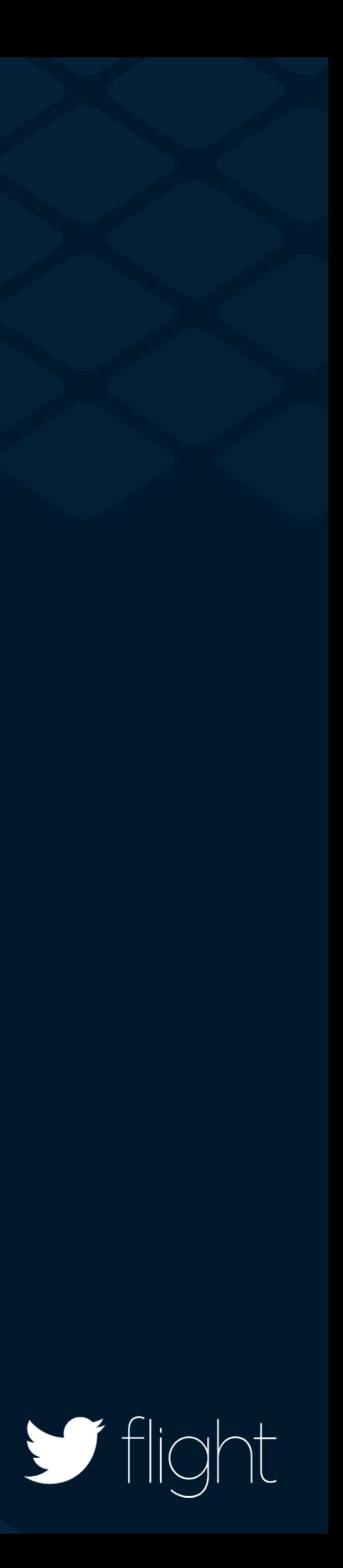

### | Fabric.with ( Crashlytics | Twitter MoPub )

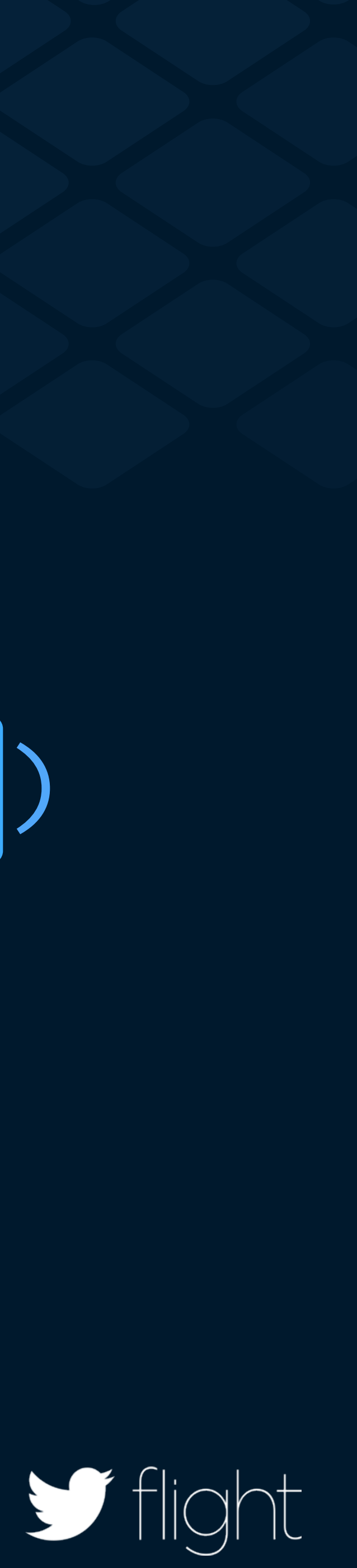

Fabric.with(Twitter)

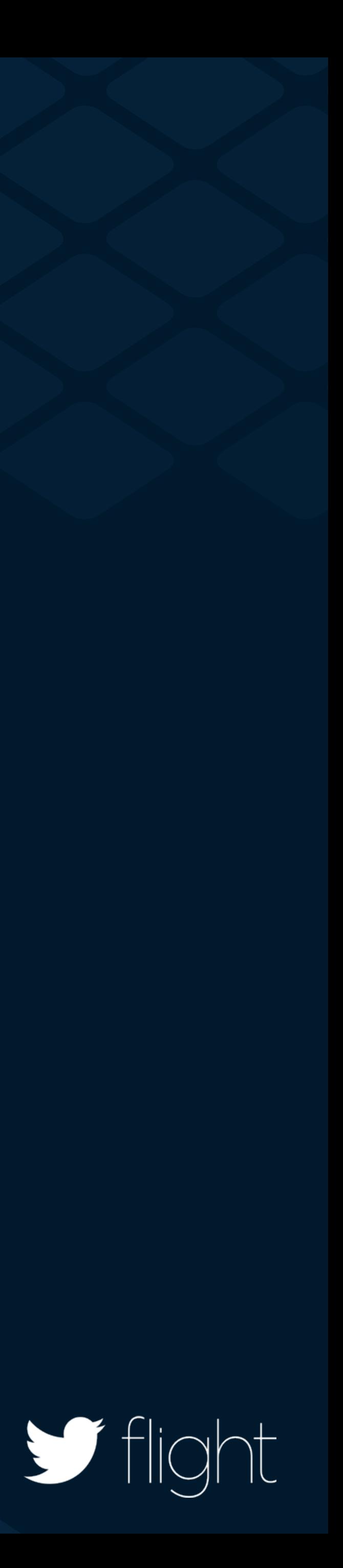

### iOS

### - (BOOL)application:(UIApplication \*)application didFinishLaunchingWithOptions:(NSDictionary \*)launchOptions {

return YES;

### [Fabric with:@[TwitterKit]];  **[Fabric with:@[TwitterKit]];**

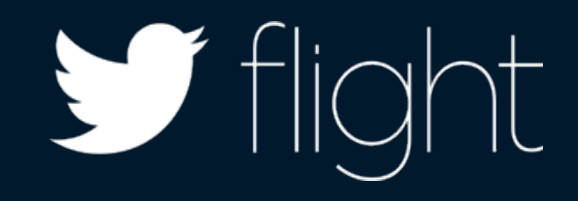

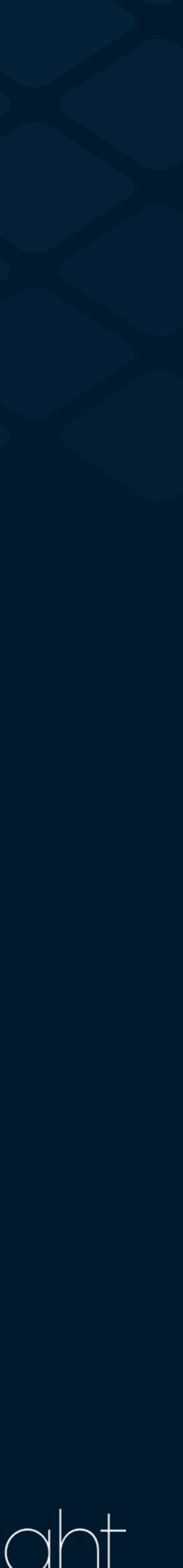

}

iOS

}<br>*}* 

### - (BOOL)application:(UIApplication \*)application didFinishLaunchingWithOptions:(NSDictionary \*)launchOptions {

### [Fabric with:@[TwitterKit]];

### return YES;

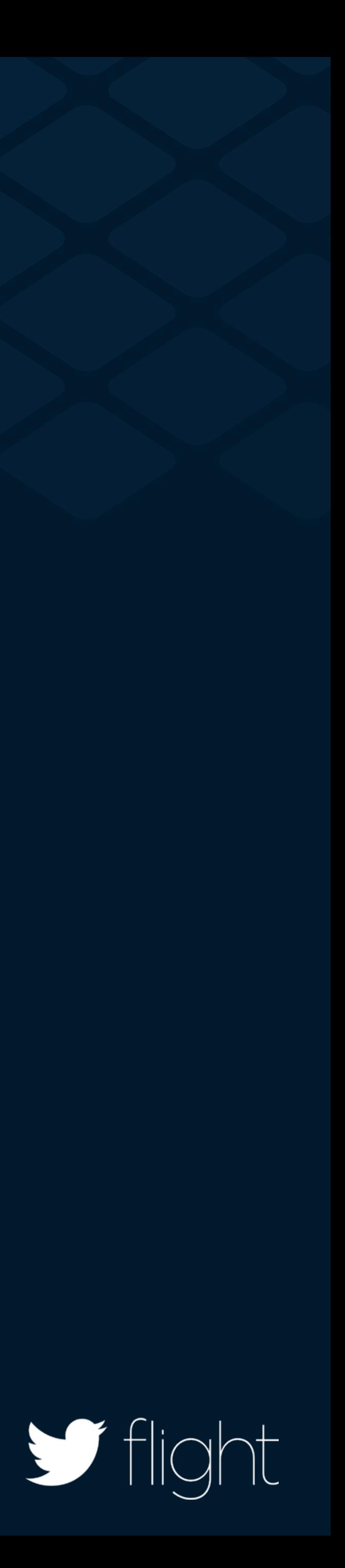

## Android

protected void onCreate(Bundle savedInstanceState){ super.onCreate(savedInstanceState); Fabric.with(this, new Twitter());  **Fabric.with(this, new Twitter());** 

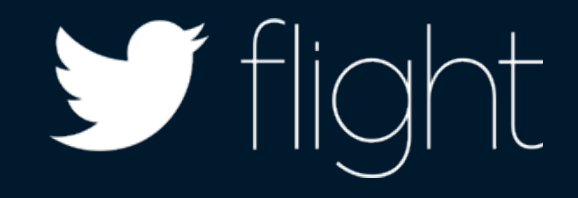

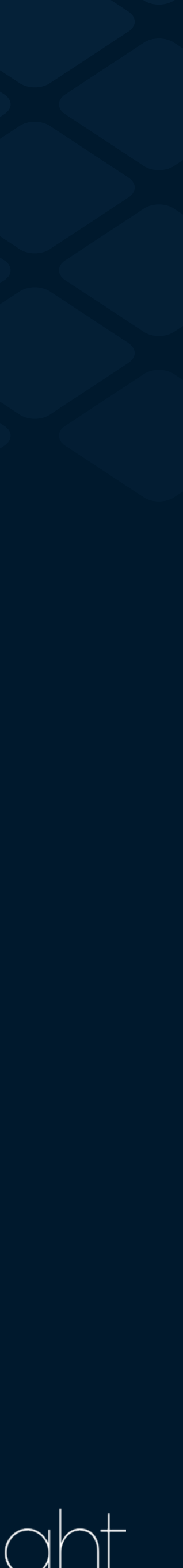

}

## Android

protected void onCreate(Bundle savedInstanceState){ super.onCreate(savedInstanceState); Fabric.with(this, new Twitter());

- 
- 

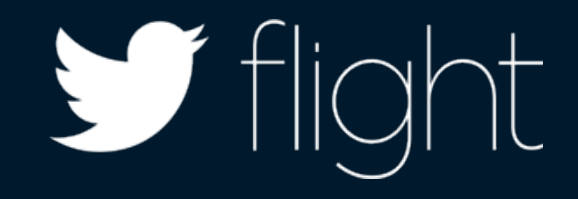

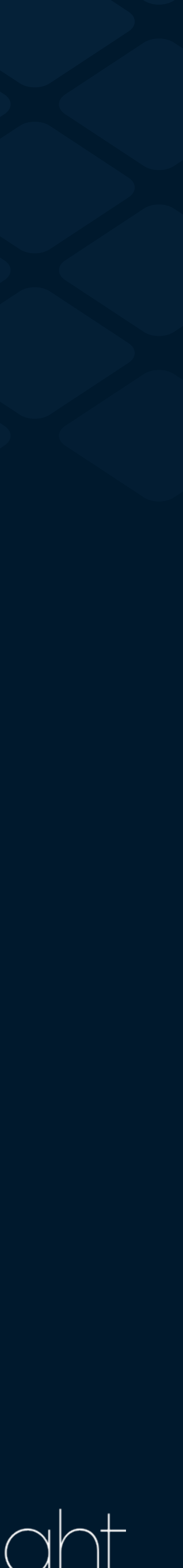

}

Single sign on

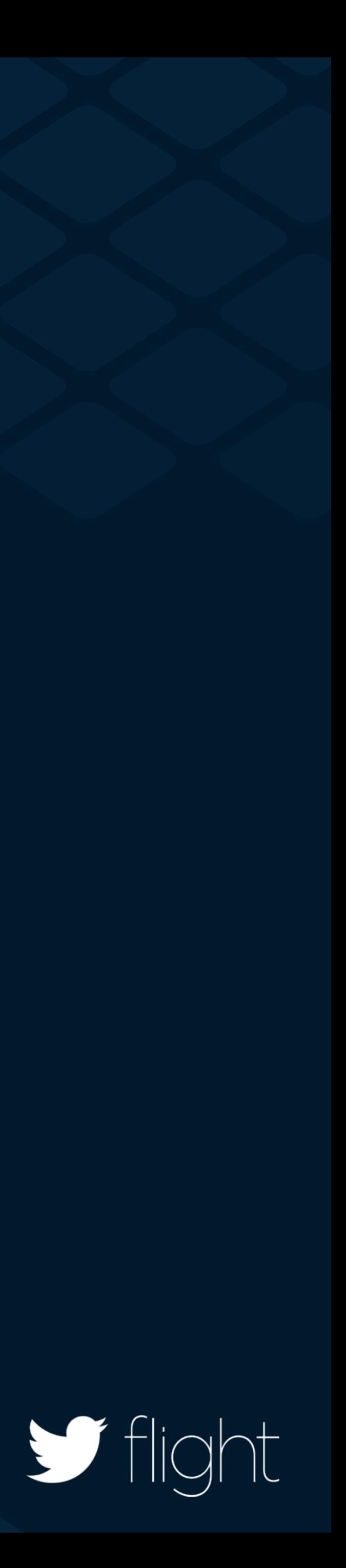

### Why you should care Fast, safe way for login

### Web and mobile

Persona

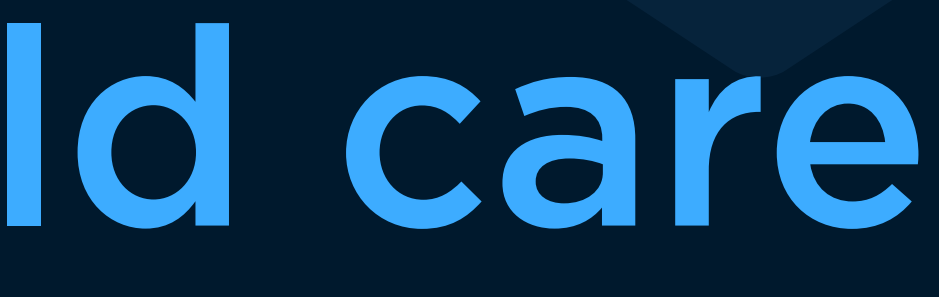

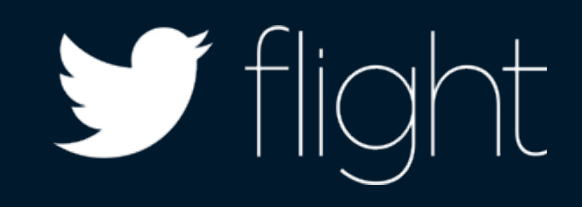

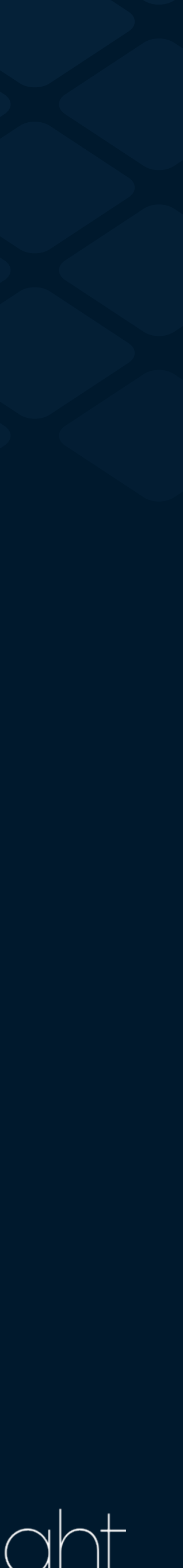

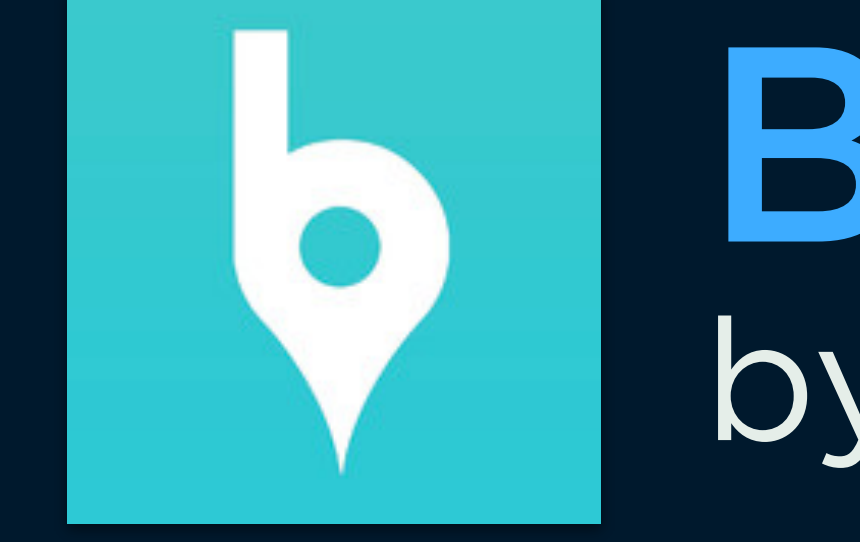

### by Banjo Ban.jo

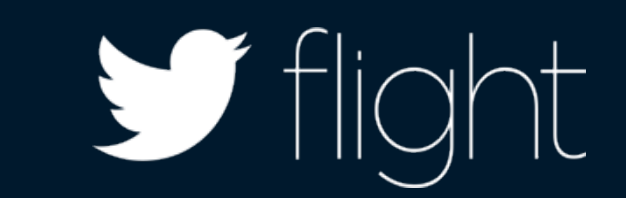

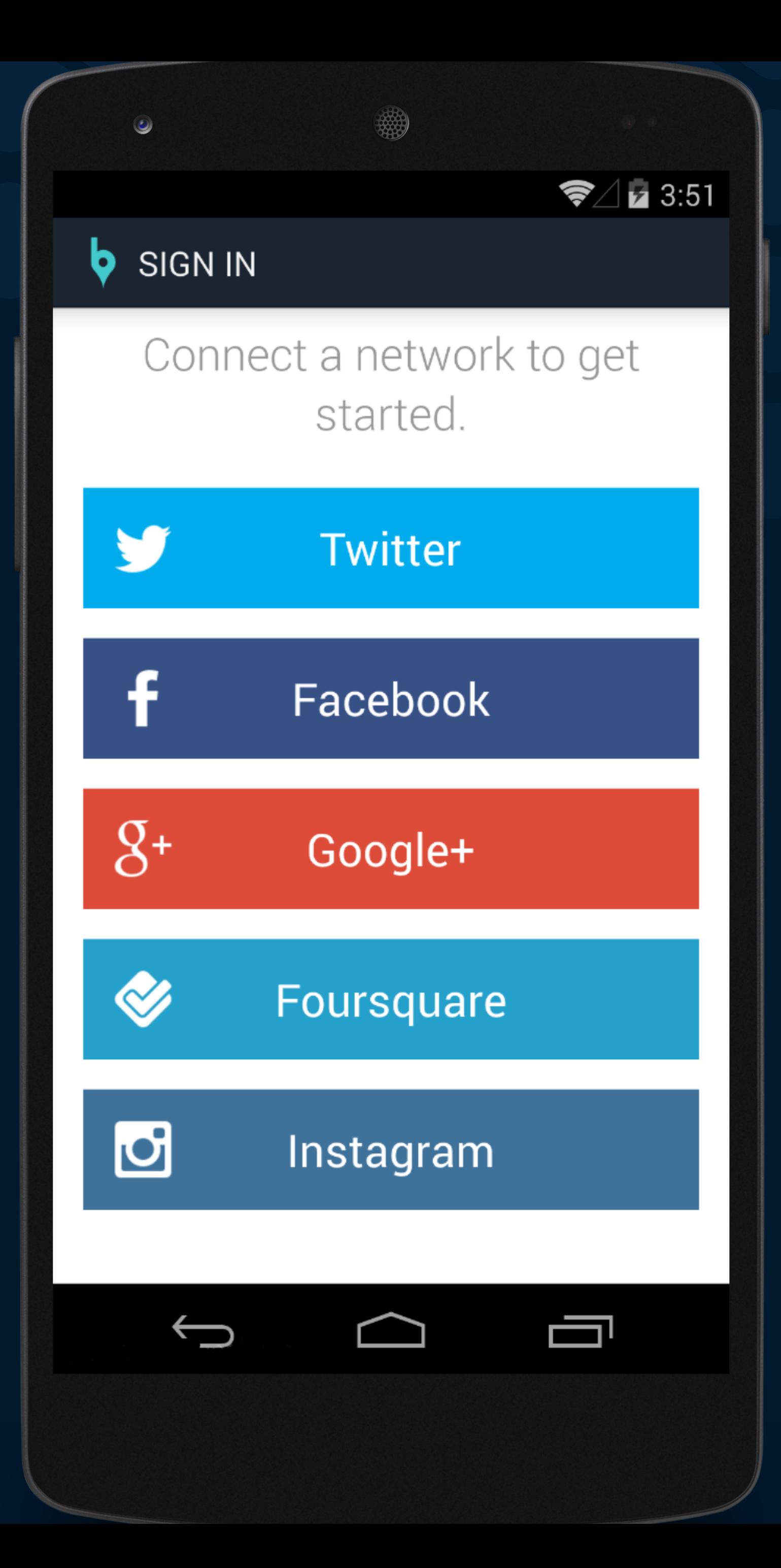

### Identity vs. Persona

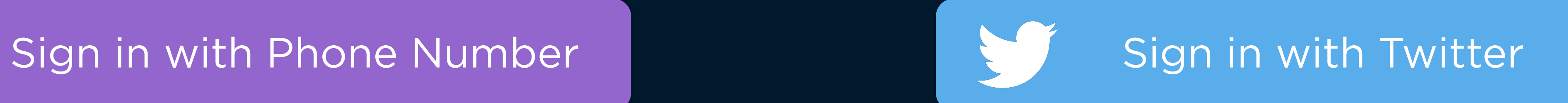

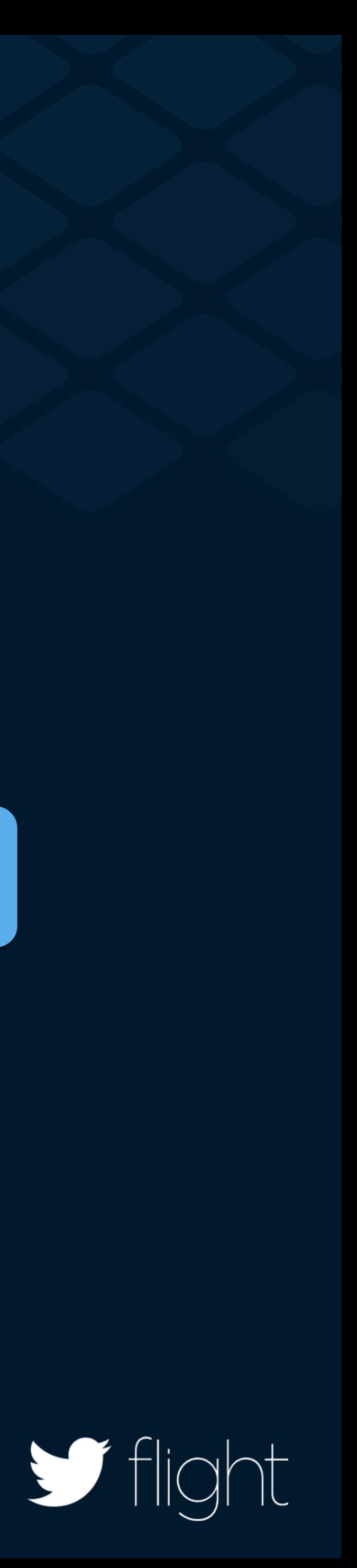

## Identity vs. Persona

### 555-867-5309 @theSeanCook

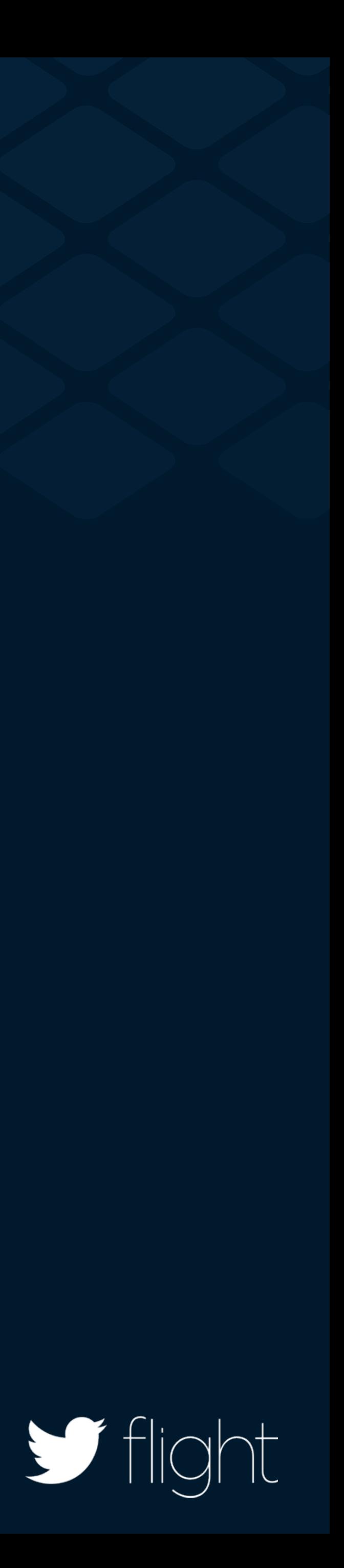

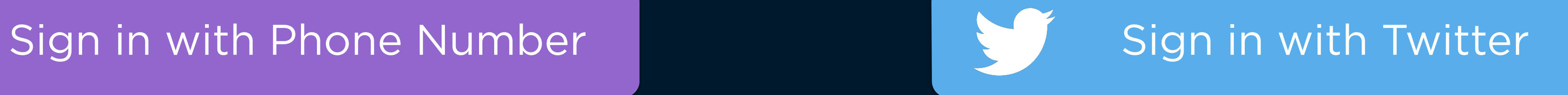

## Identity vs. Persona

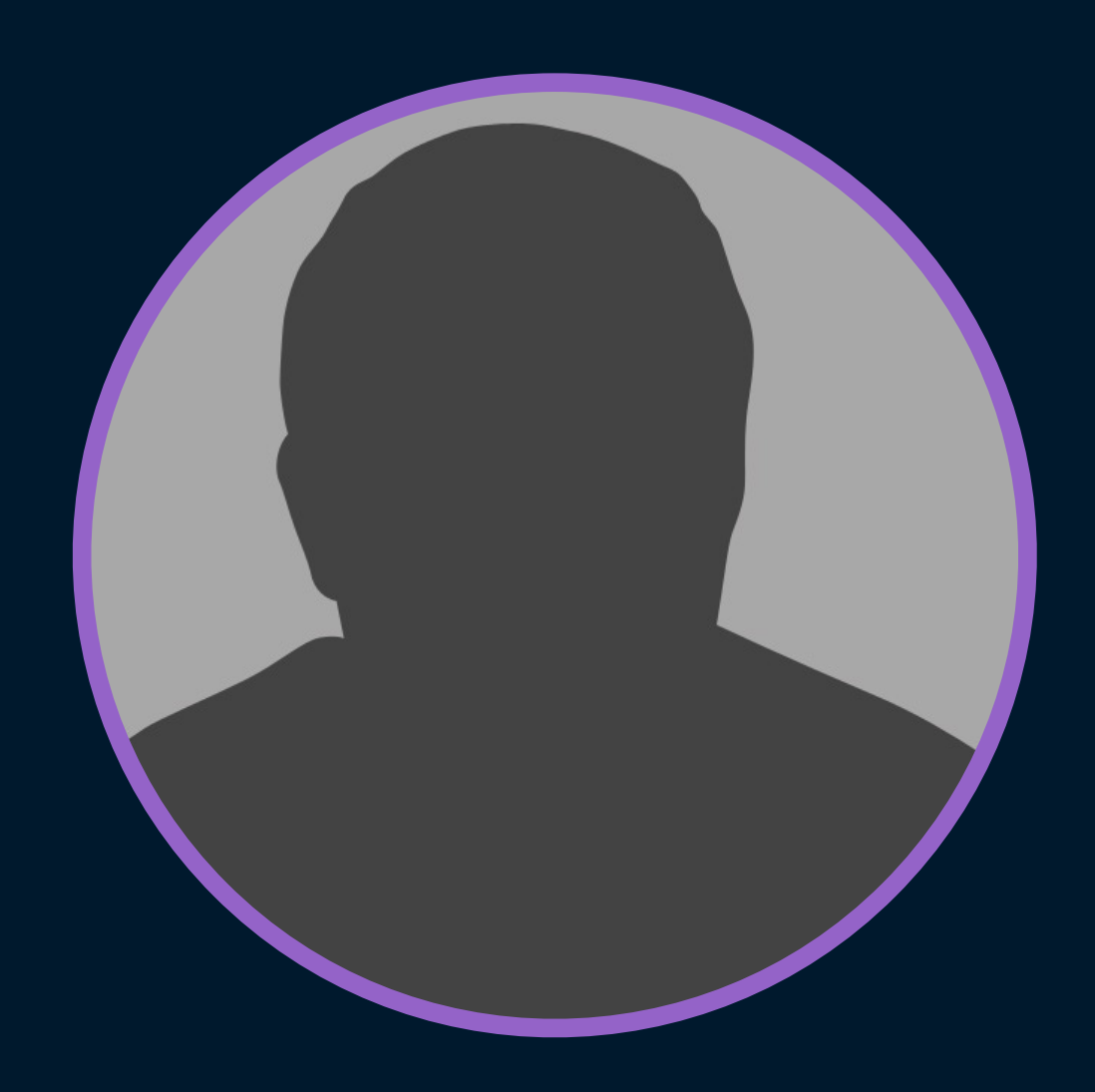

### 555-867-5309 @theSeanCook

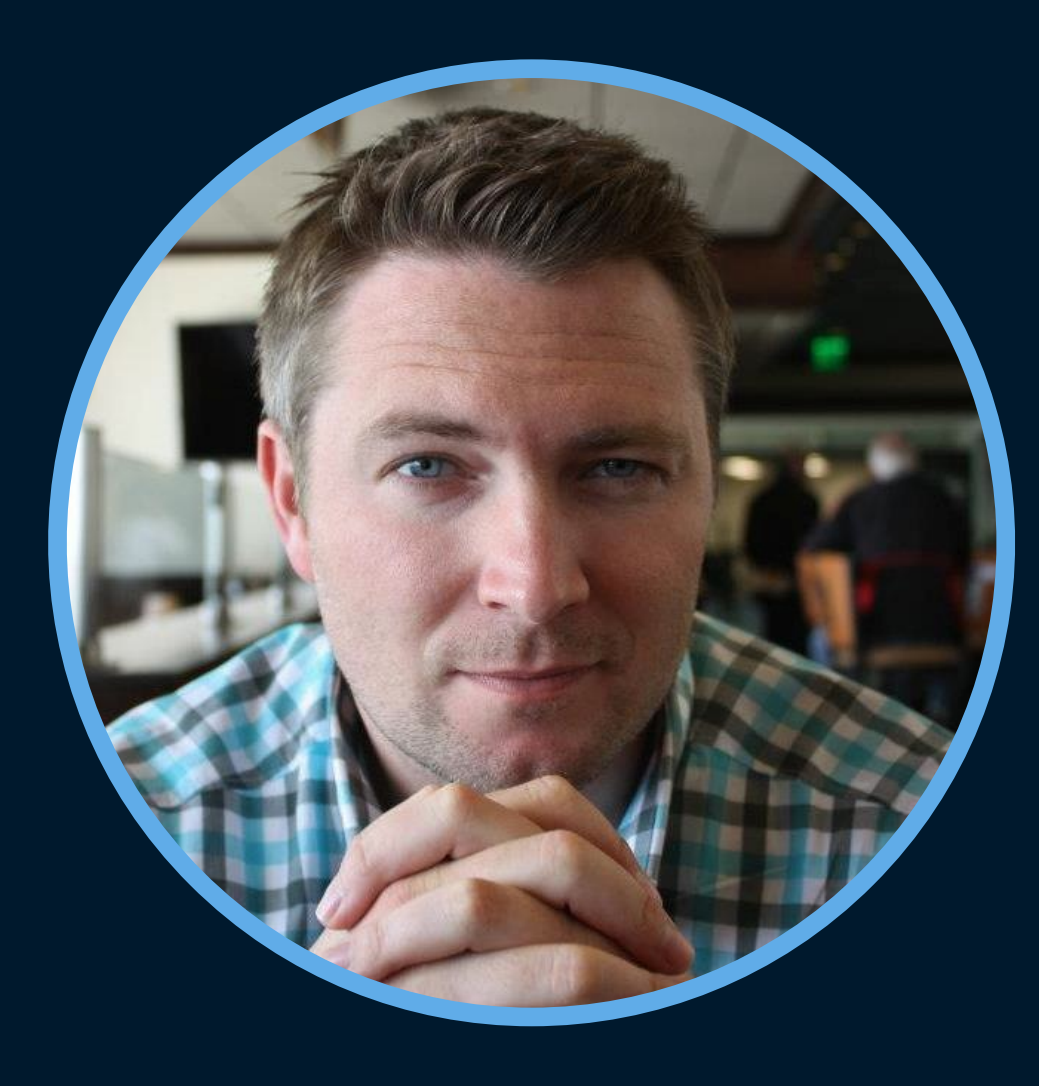

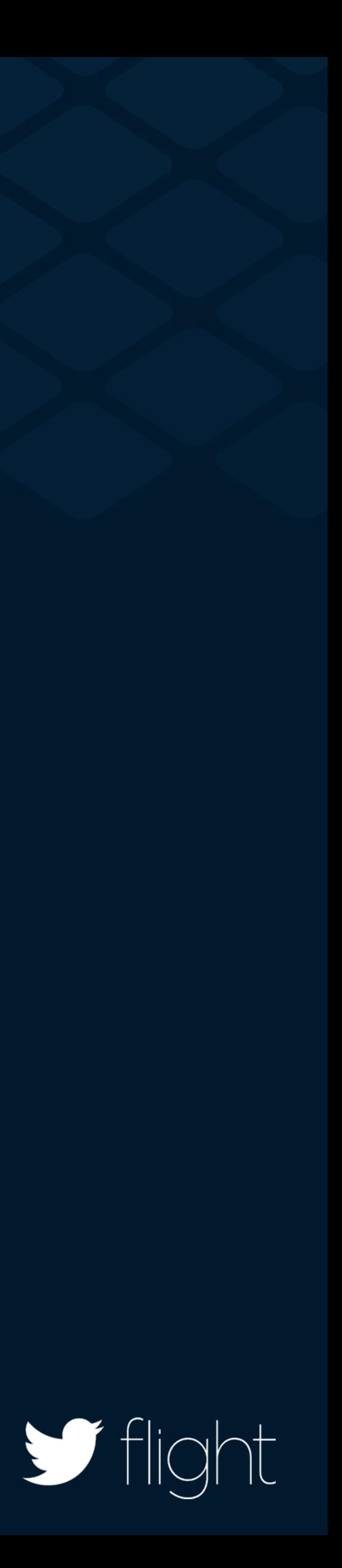

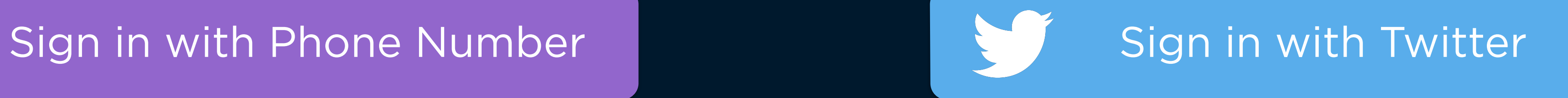

### TwitterDemo

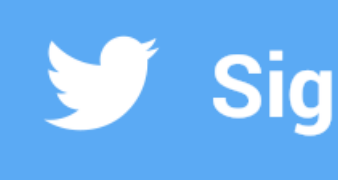

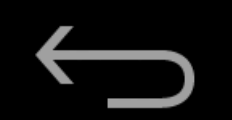

### Sign in with Twitter

 $\begin{array}{c} \hline \end{array}$ 

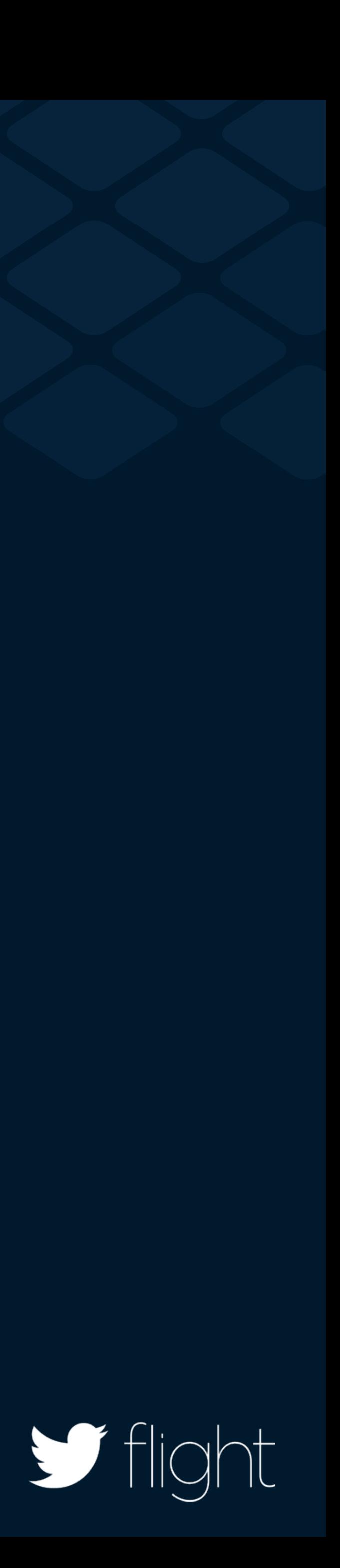

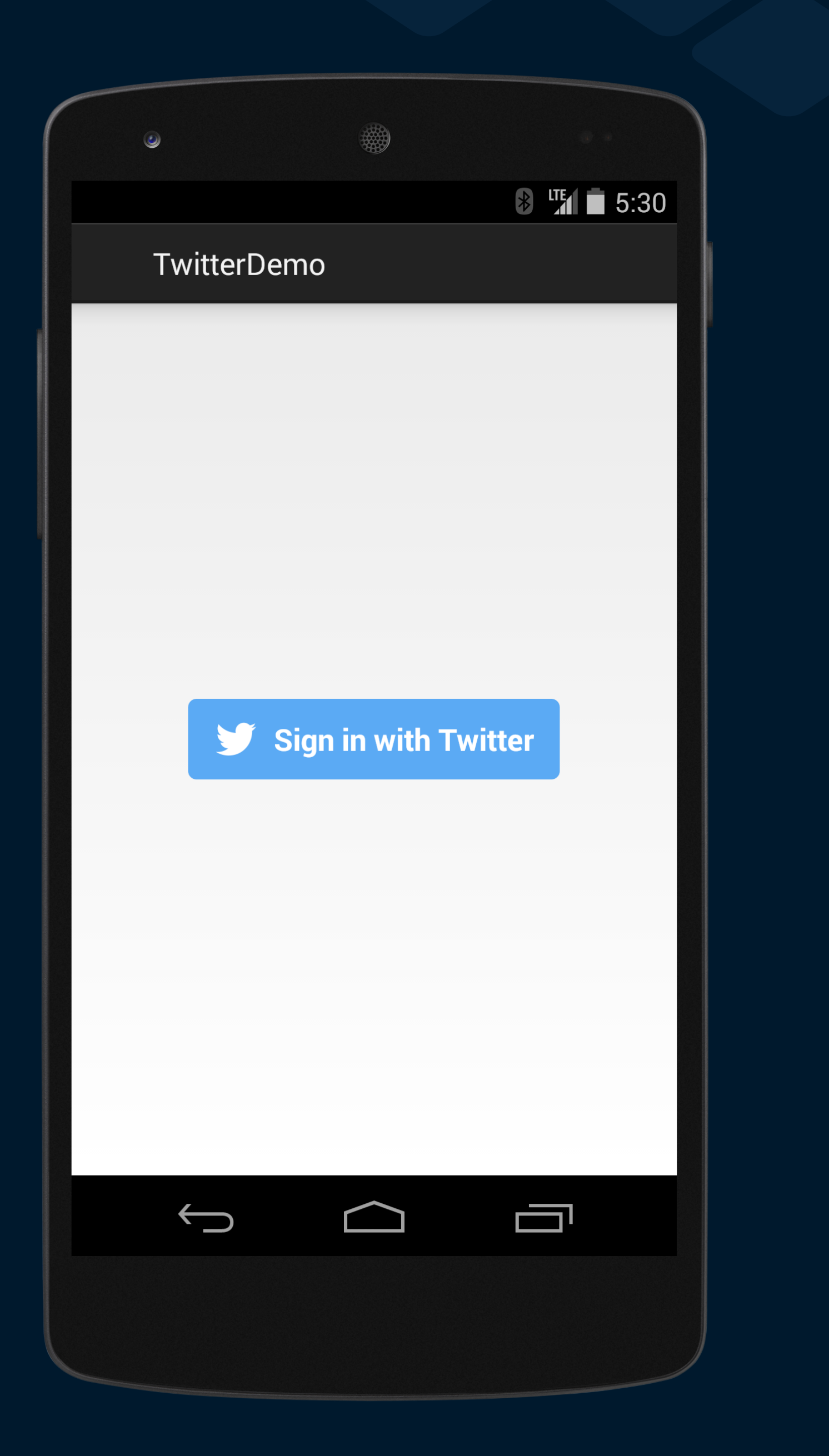

 $/$ 

## Layout XML

- **<com.twitter.sdk.android.core.identity.TwitterLoginButton**  <com.twitter.sdk.android.core.identity.TwitterLoginButton
	- android:id="@+id/twitter\_login\_button"
	- android:layout\_width="wrap\_content"
	- android:layout\_height="wrap\_content"
	- android:layout\_centerInParent="true"

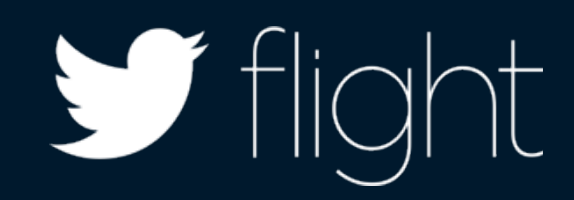

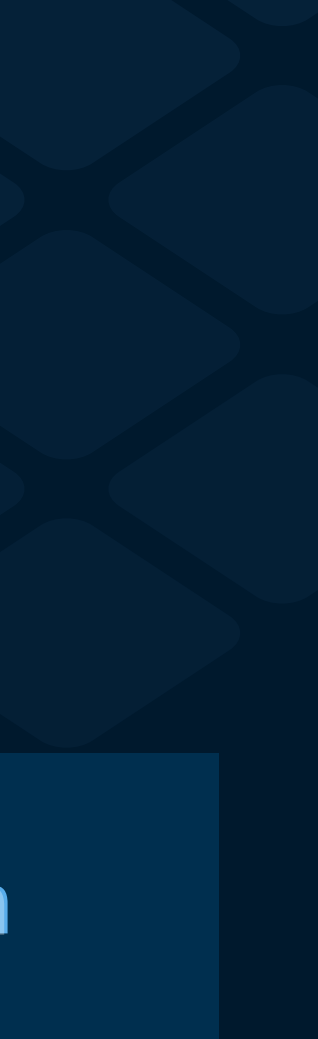

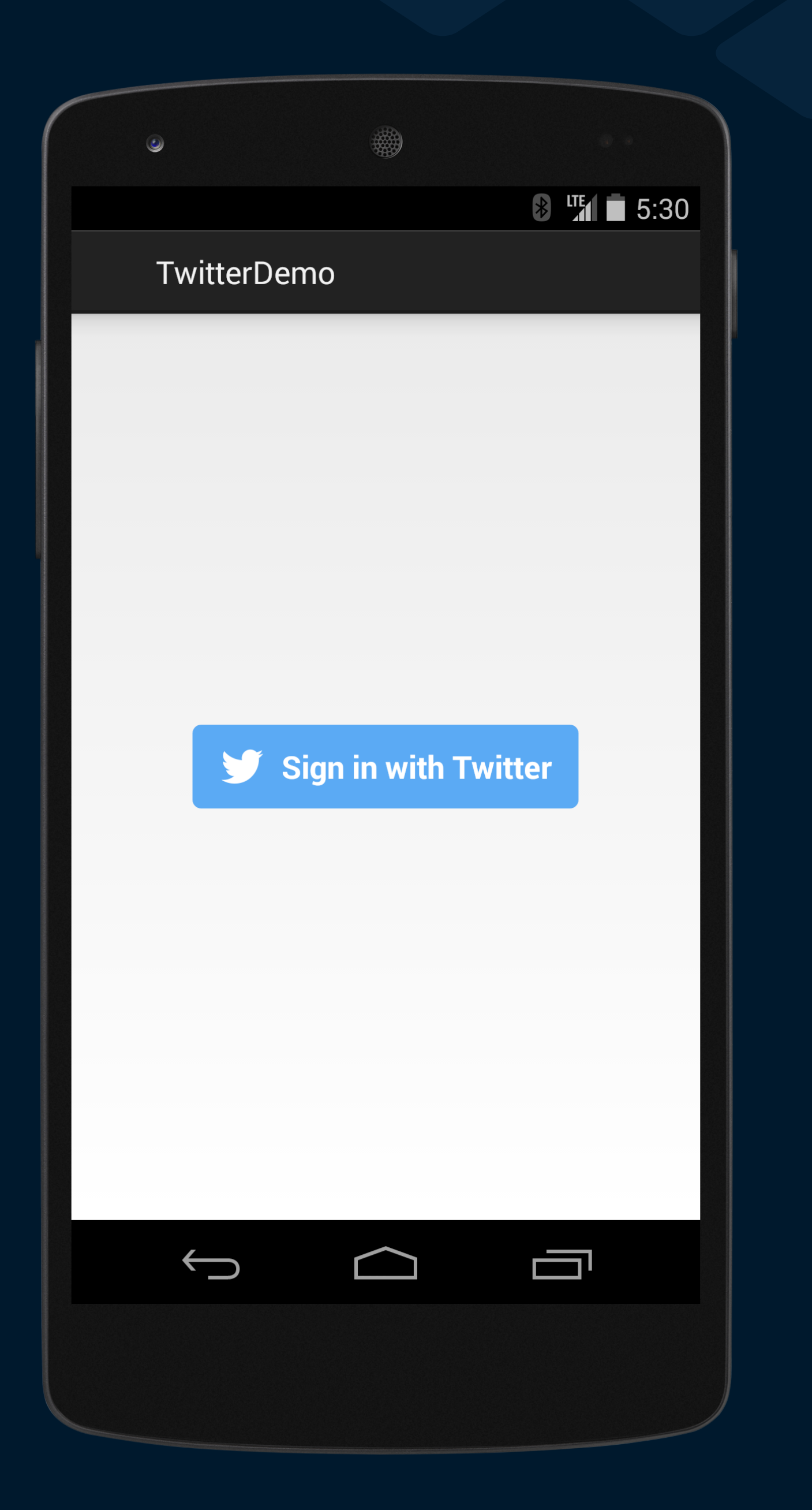

 $/$ 

## Layout XML

- <com.twitter.sdk.android.core.identity.TwitterLoginButton
	- android:id="@+id/twitter\_login\_button"
	- android:layout\_width="wrap\_content"
	- android:layout\_height="wrap\_content"
	- android:layout\_centerInParent="true"

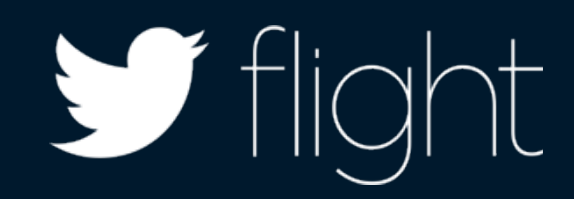

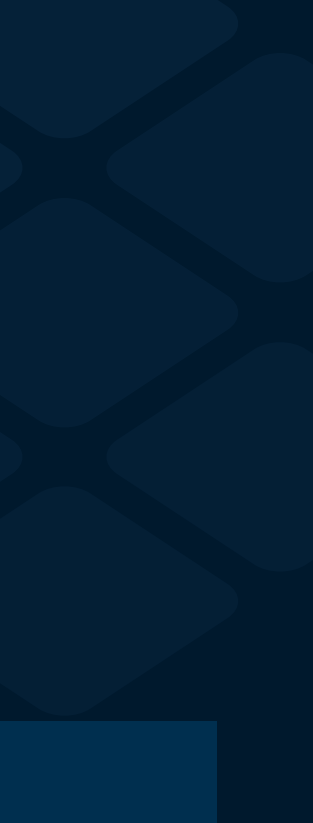

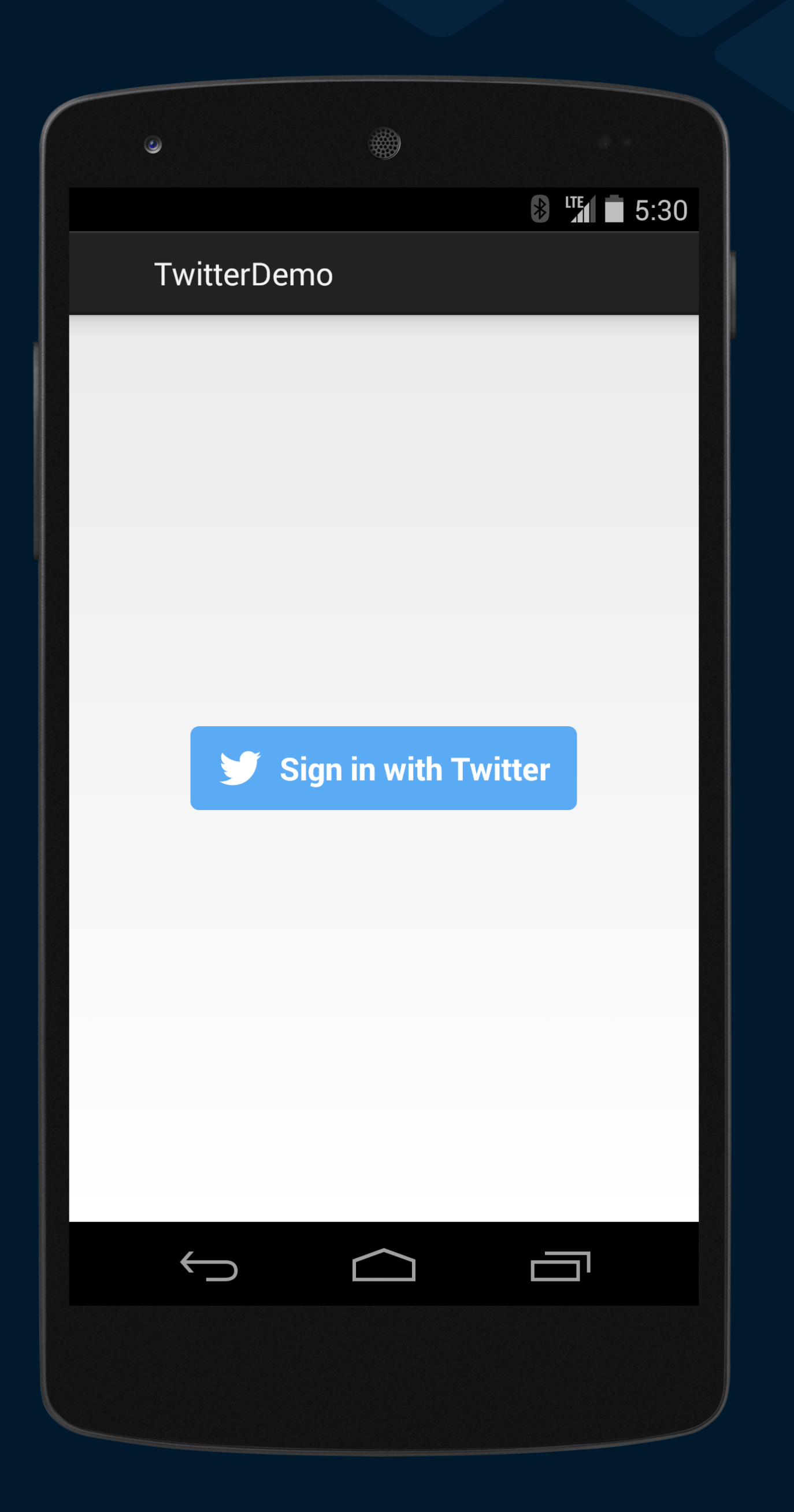

## Sign in with Twitter

protected void onCreate(Bundle savedInstanceState) { super.onCreate(savedInstanceState);

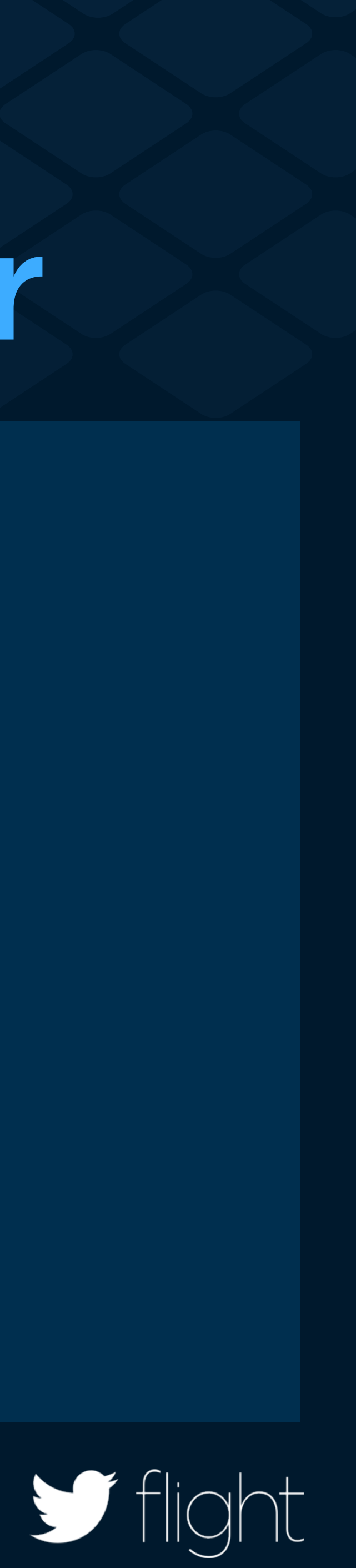

 loginButton = (TwitterLoginButton) findViewById(R.id.twitter\_login\_button);

});

}

## Sign in with Twitter

- protected void onCreate(Bundle savedInstanceState) { super.onCreate(savedInstanceState);
	- loginButton = (TwitterLoginButton) findViewById(R.id.twitter\_login\_button);
	- loginButton.setCallback(new Callback<TwitterSession>() {

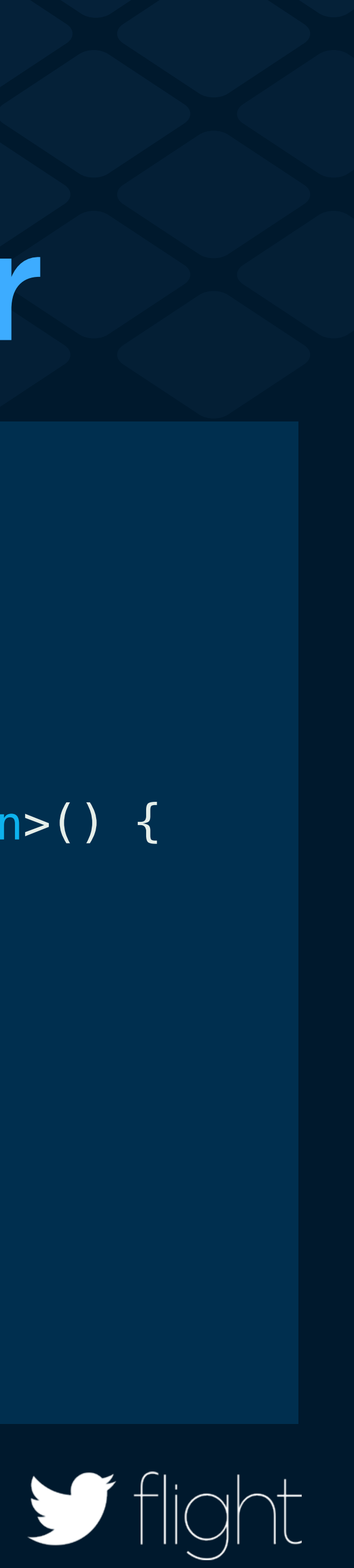

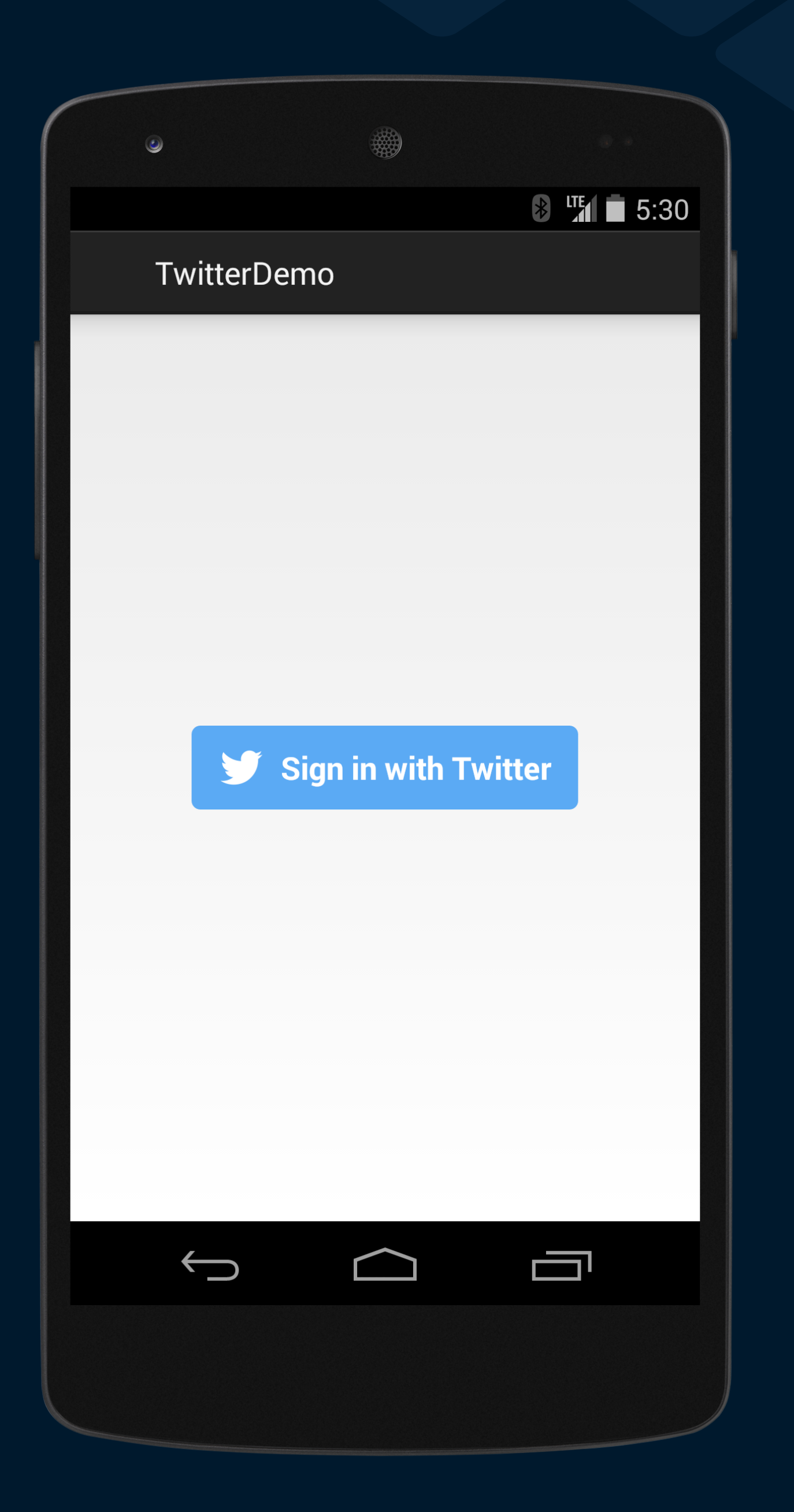

});

}

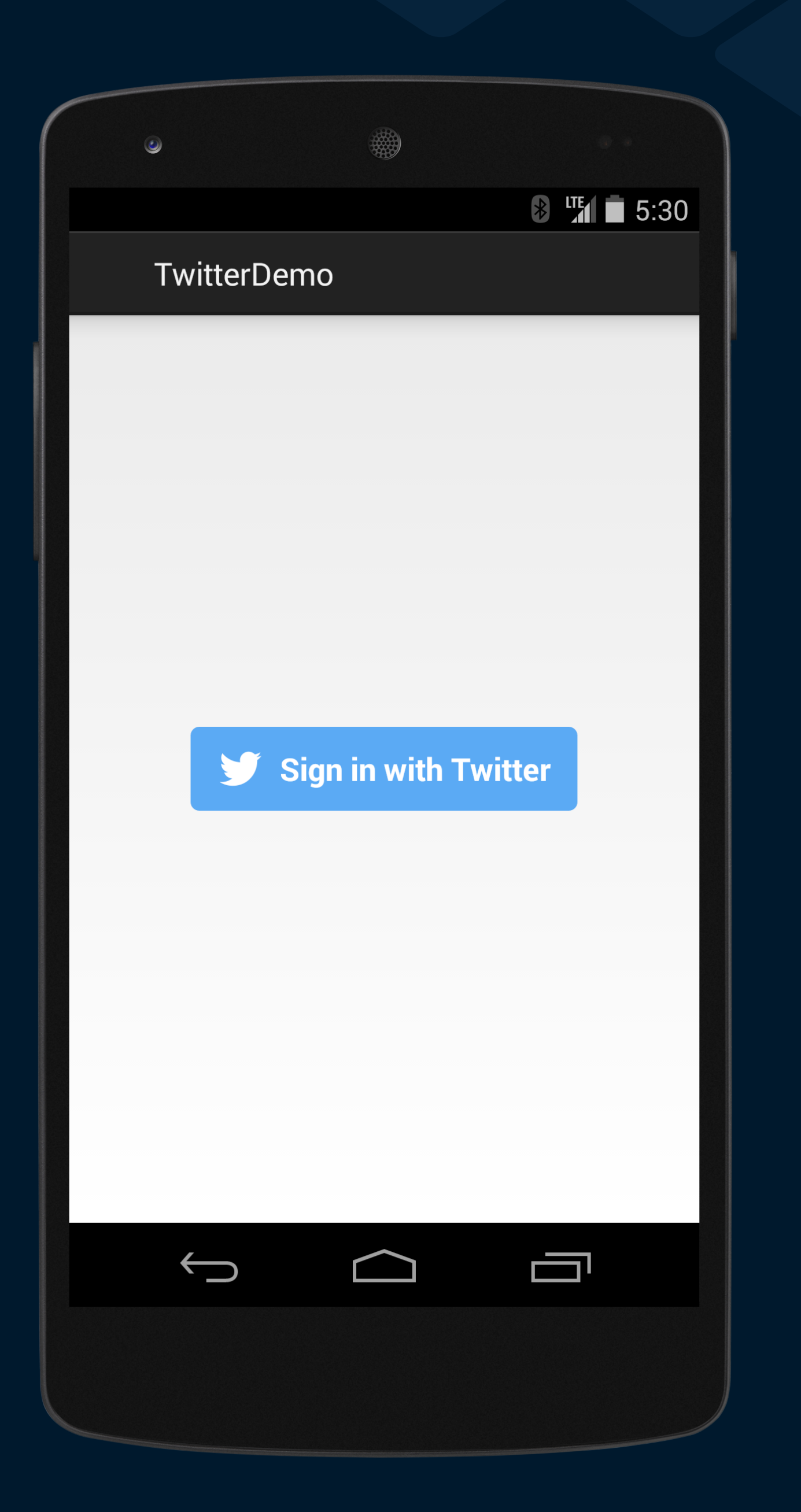

## Sign in with Twitter

public void success(Result<TwitterSession> result) {<br>}<br>public void failure(TwitterException exception) { } } }); }

- protected void onCreate(Bundle savedInstanceState) { super.onCreate(savedInstanceState);
	- loginButton = (TwitterLoginButton) findViewById(R.id.twitter\_login\_button);
	- loginButton.setCallback(new Callback<TwitterSession>() {
		-
		- public void failure(TwitterException exception) {

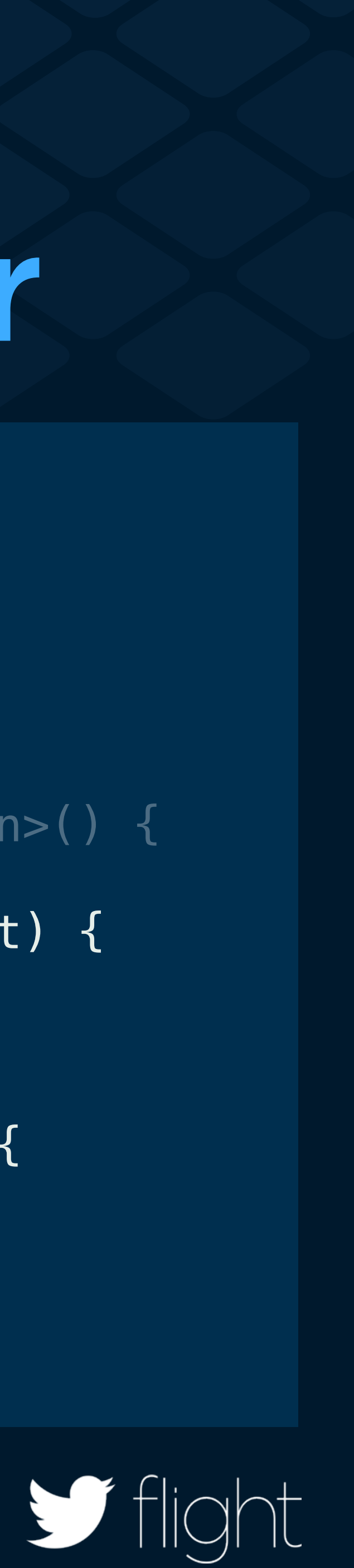
## Pass the result

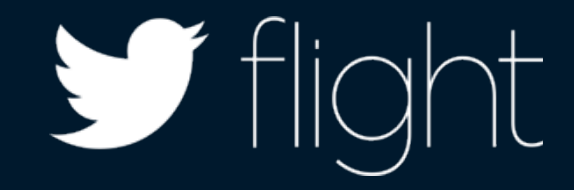

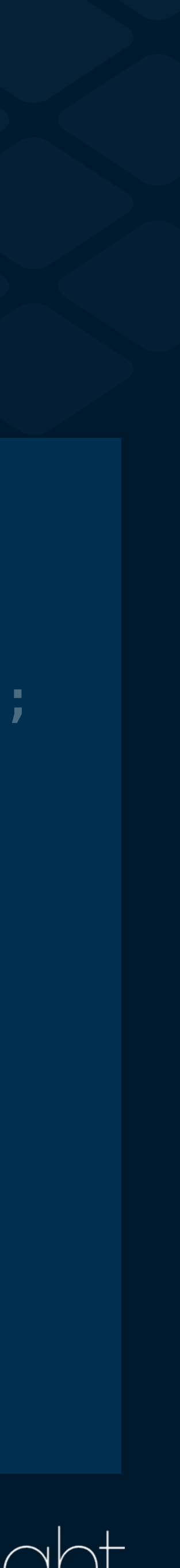

protected void onActivityResult(int requestCode, int resultCode, Intent data) {

super.onActivityResult(requestCode, resultCode, data);

 loginButton.onActivityResult(requestCode, resultCode, data);

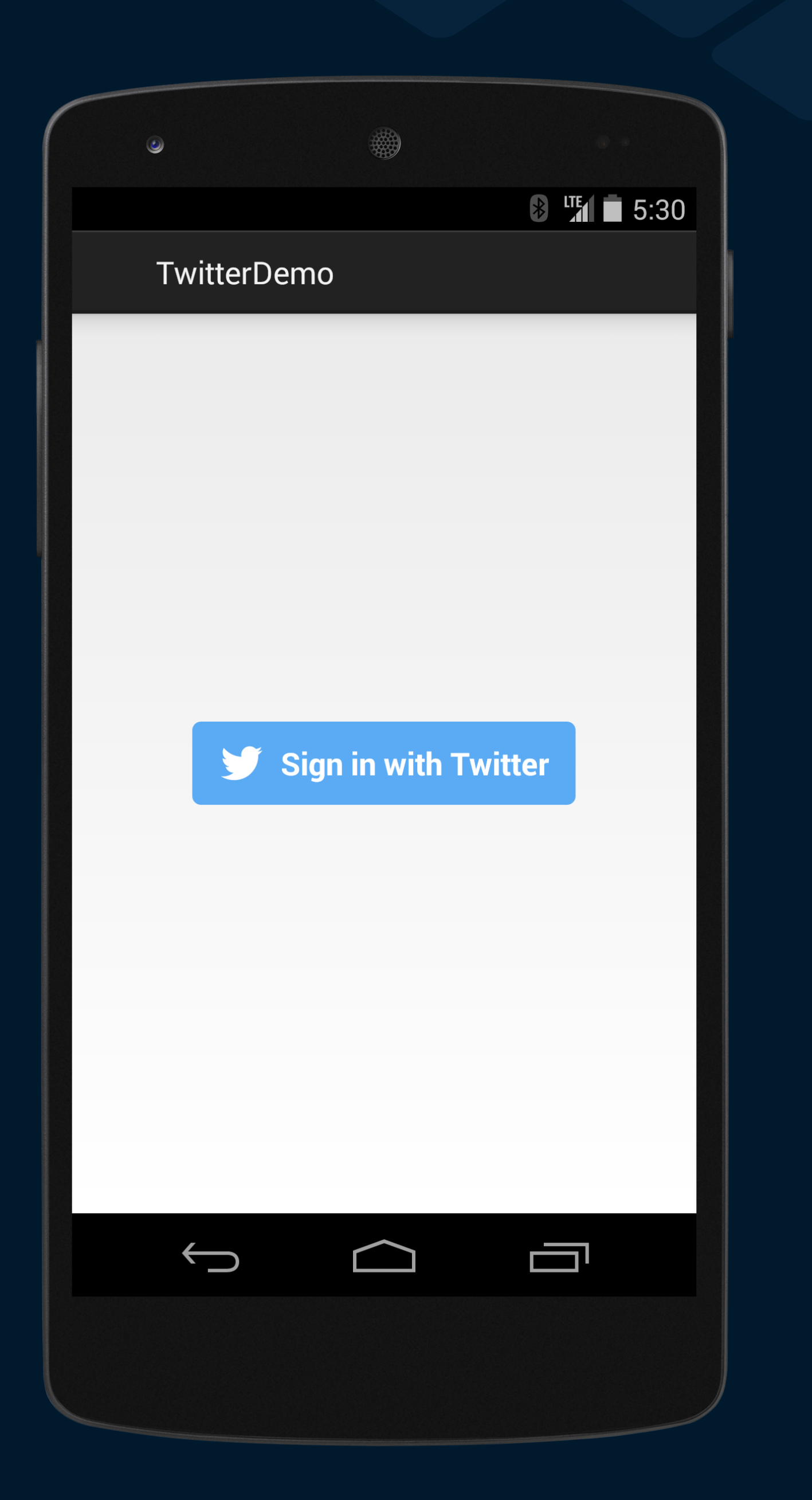

## Pass the result

- protected void onActivityResult(int requestCode, int resultCode, Intent data) {
	- super.onActivityResult(requestCode, resultCode, data);
	- loginButton.onActivityResult(requestCode, resultCode, data);

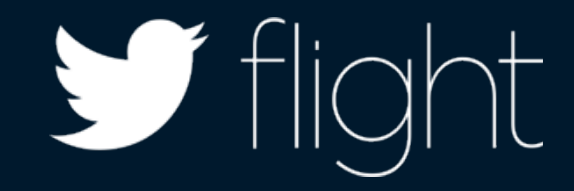

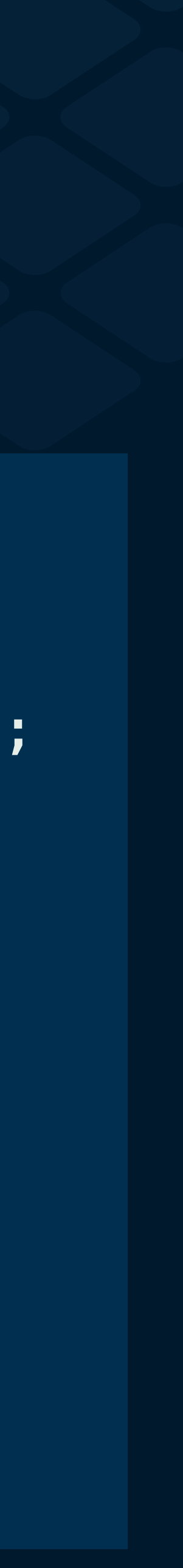

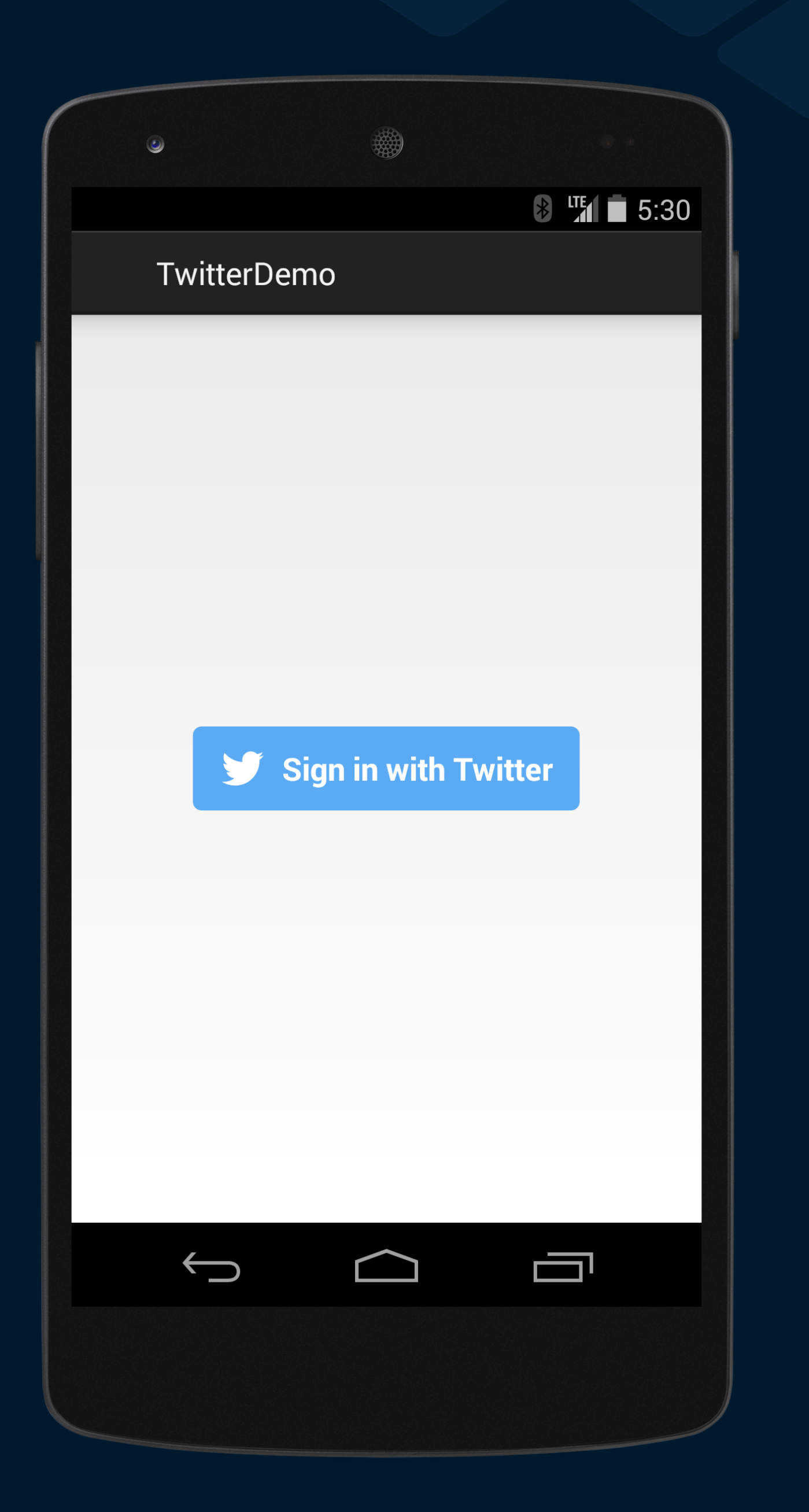

### One more thing…

## @theSeanCook

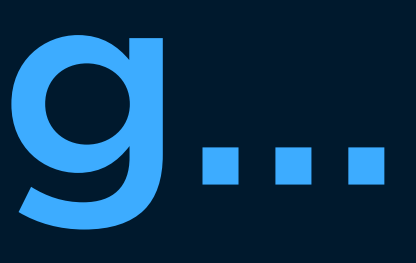

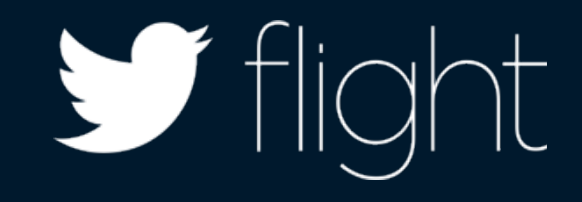

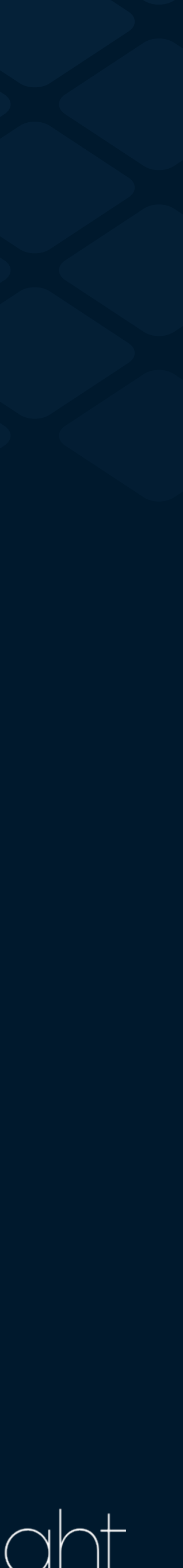

theSeanCook@twitter.com

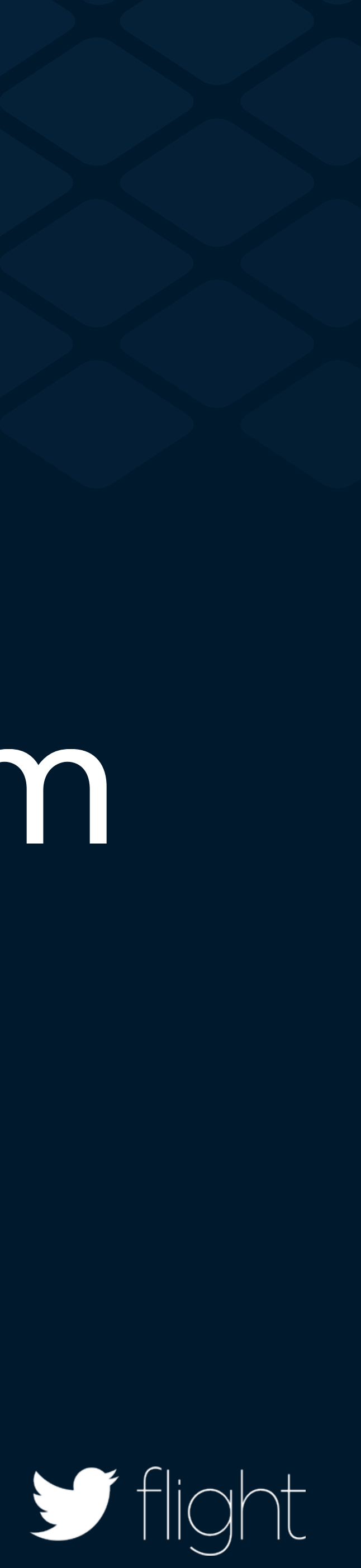

## Requesting email

- let shareEmail = TWTRShareEmailViewController  $\{$ 
	- (email: String!, error: NSError!) -> Void in
	- println("The user's email: \(email)")

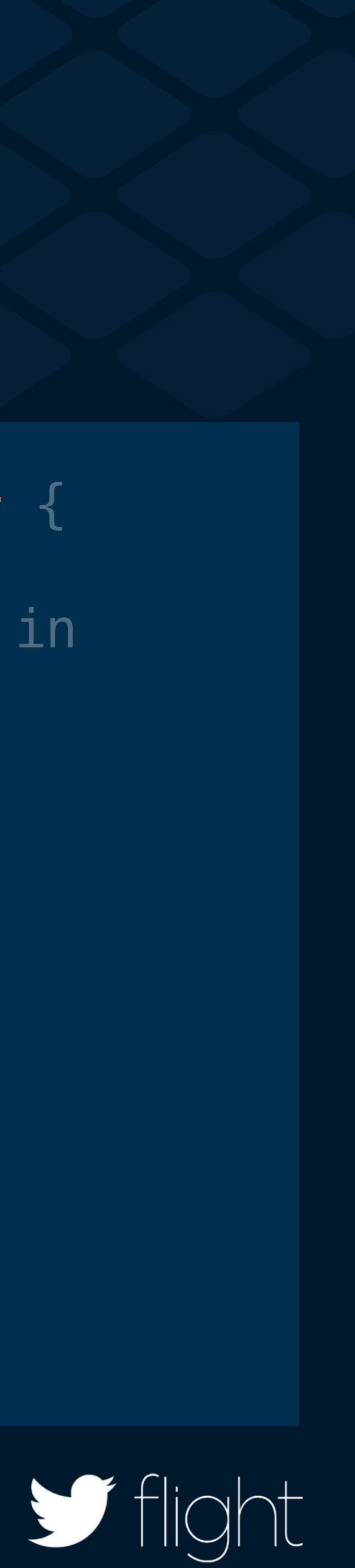

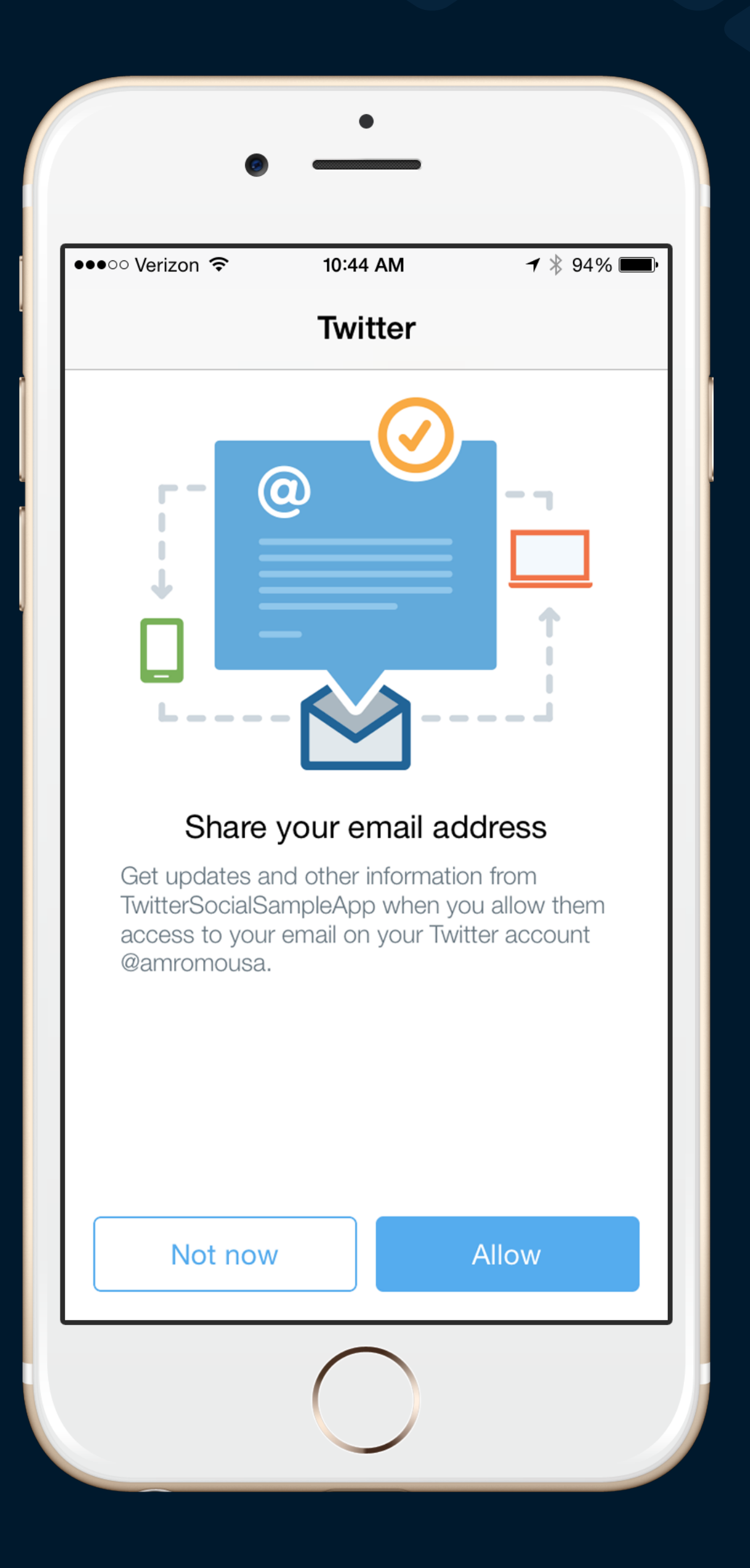

## Completion block

- let shareEmail = TWTRShareEmailViewController {
	- (email: String!, error: NSError!) -> Void in
	- println("The user's email: \(email)")

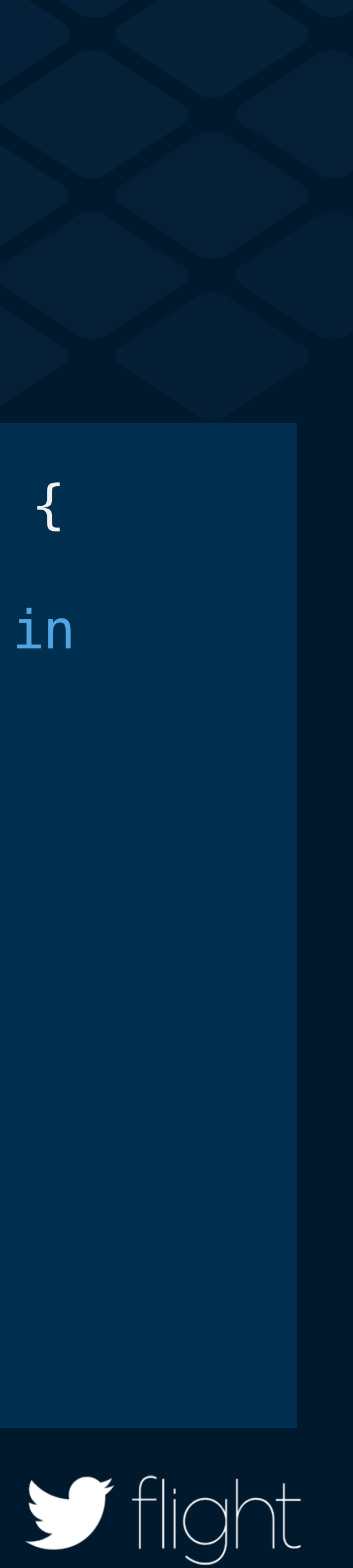

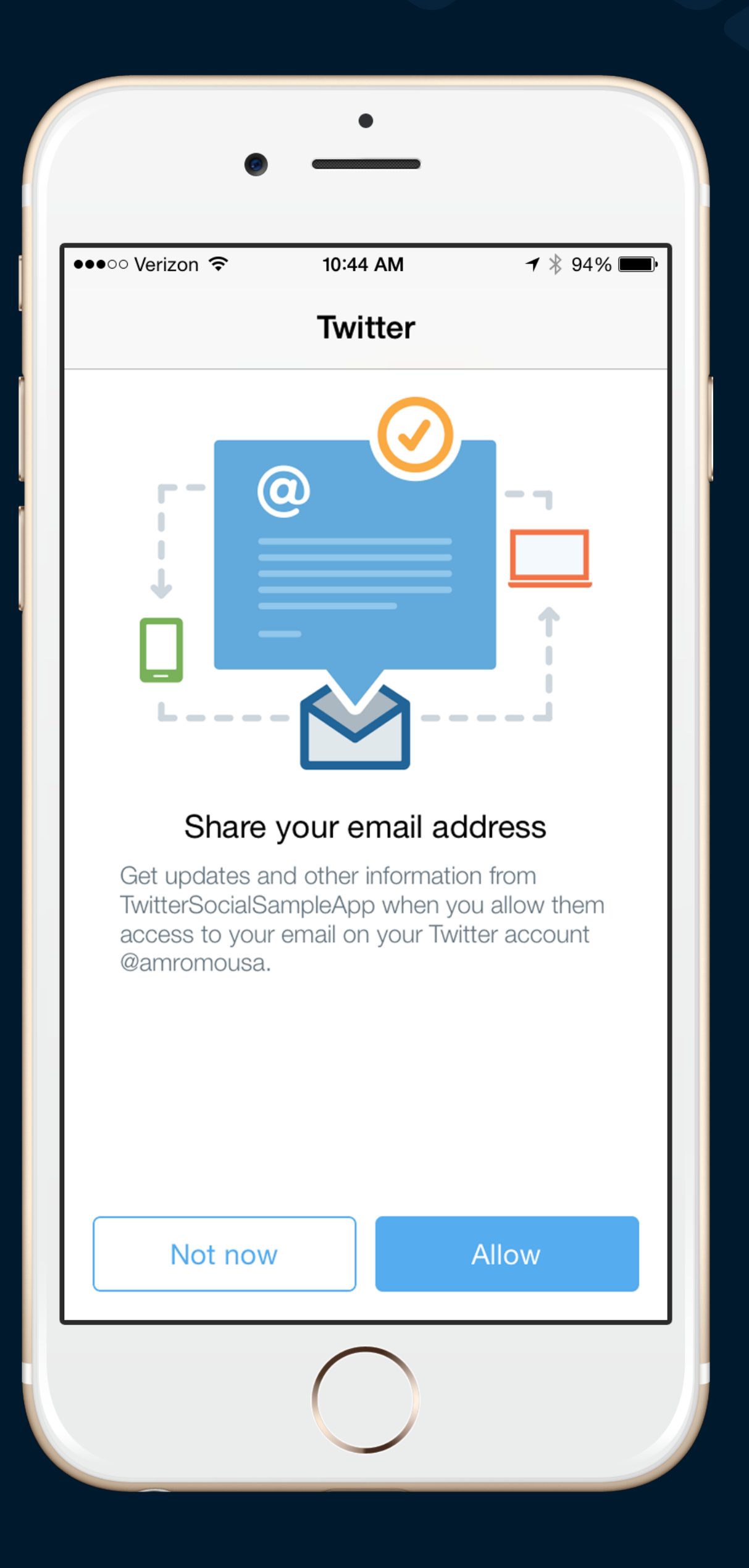

### Use the address

- let shareEmail = TWTRShareEmailViewController {
	- (email: String!, error: NSError!) -> Void in
	- println("The user's email: \(email)")

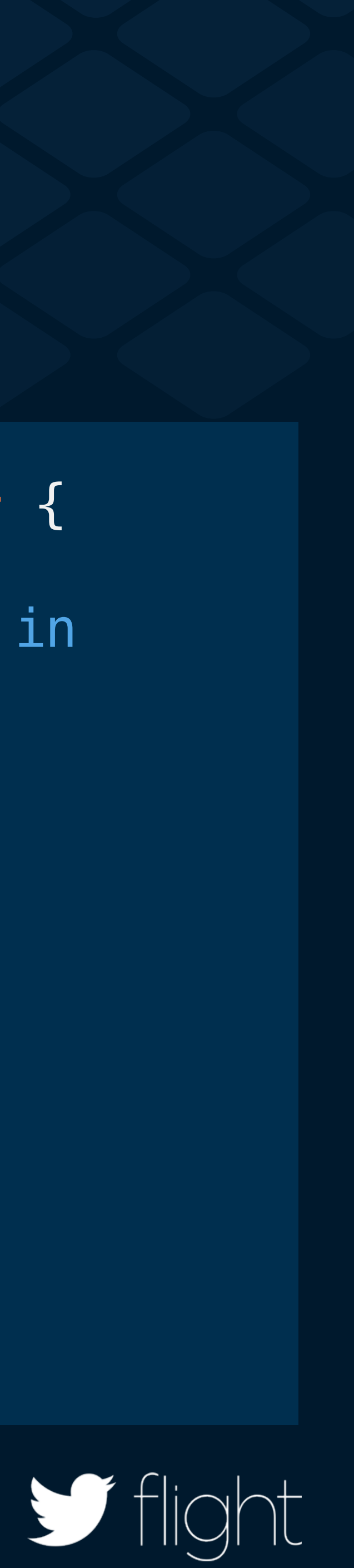

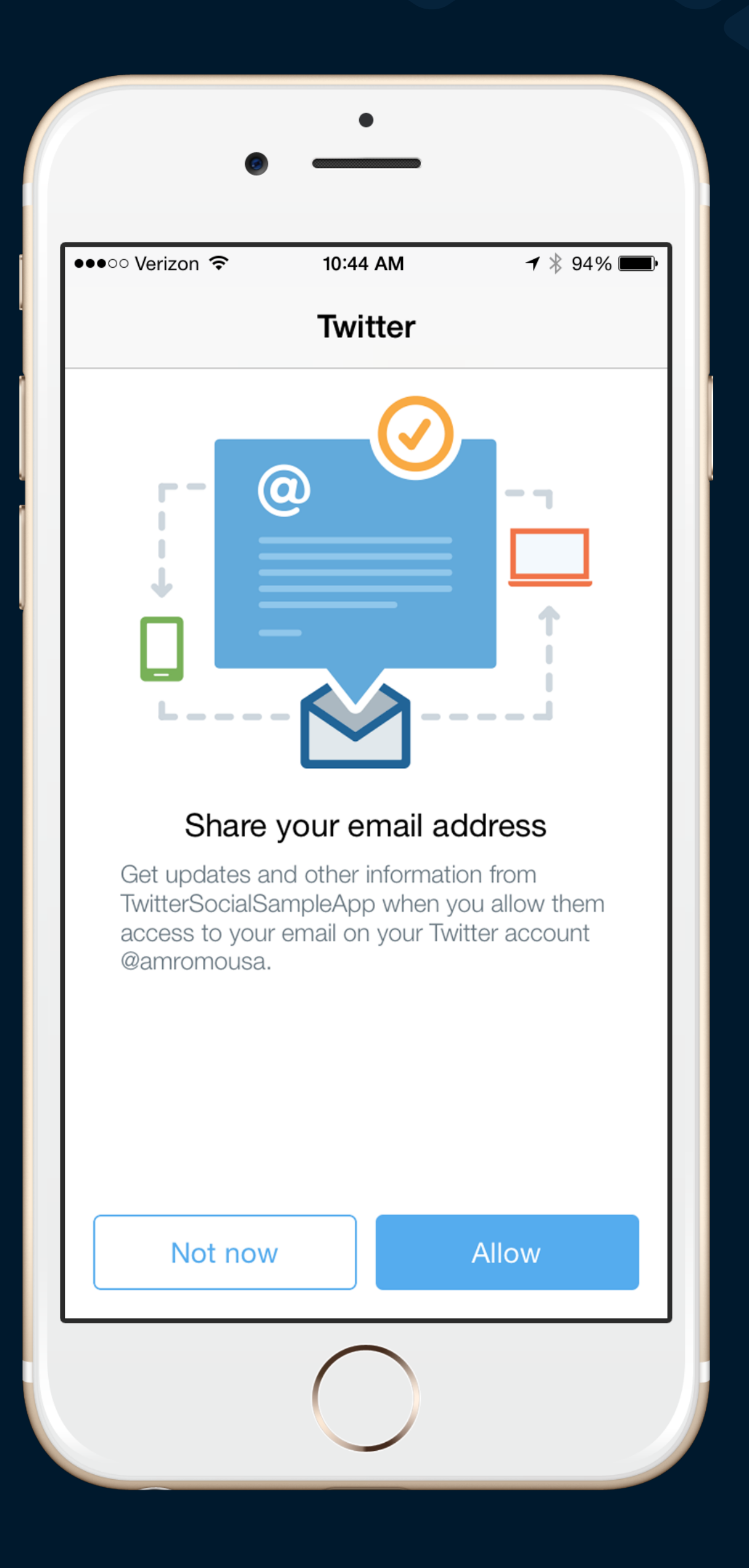

### Sharing

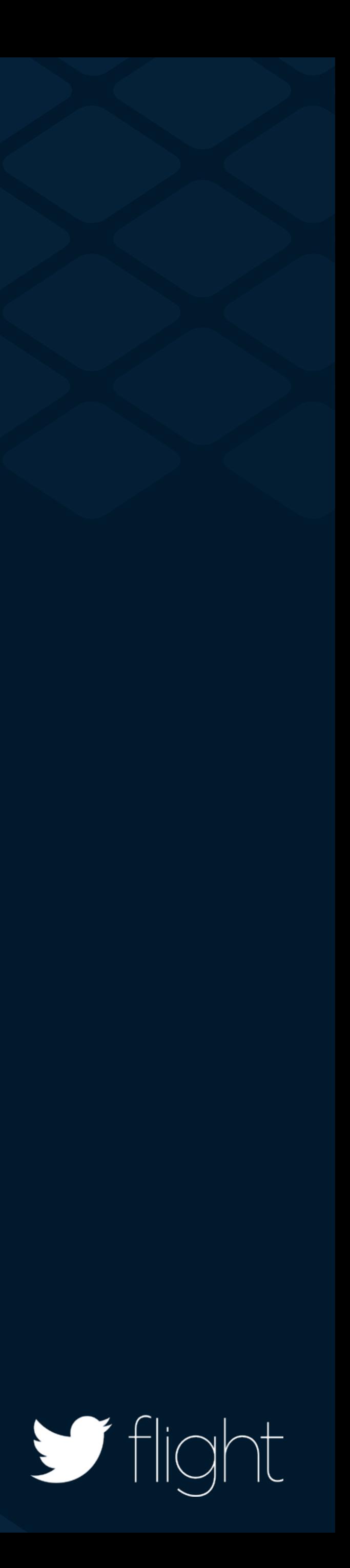

### Why you should care Your users are your marketers

### Drive engagement

Drive installs

 $\blacksquare$  flight

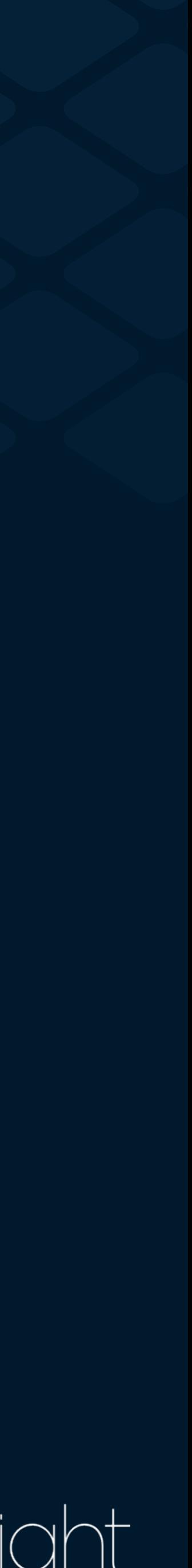

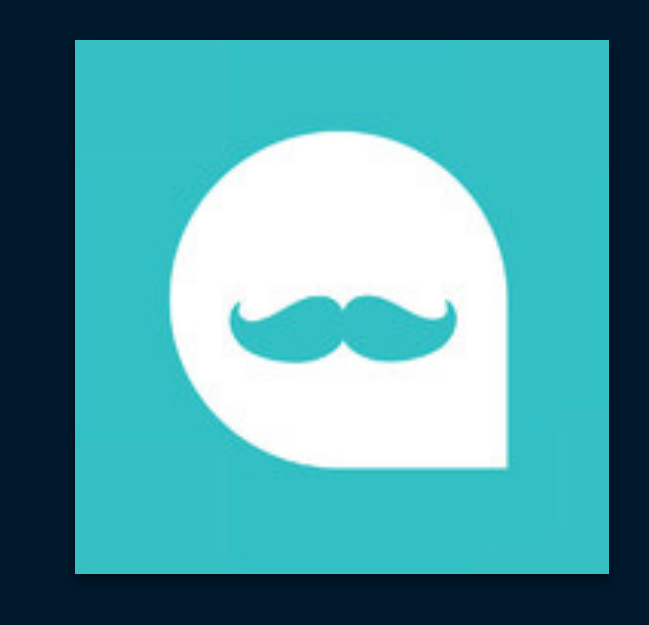

### by JibJab Media JibJab Messages

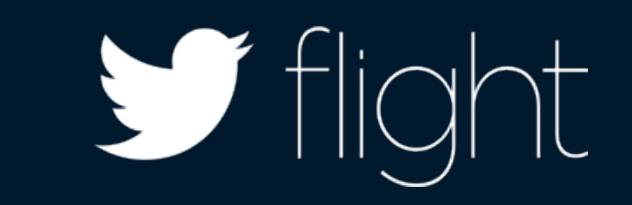

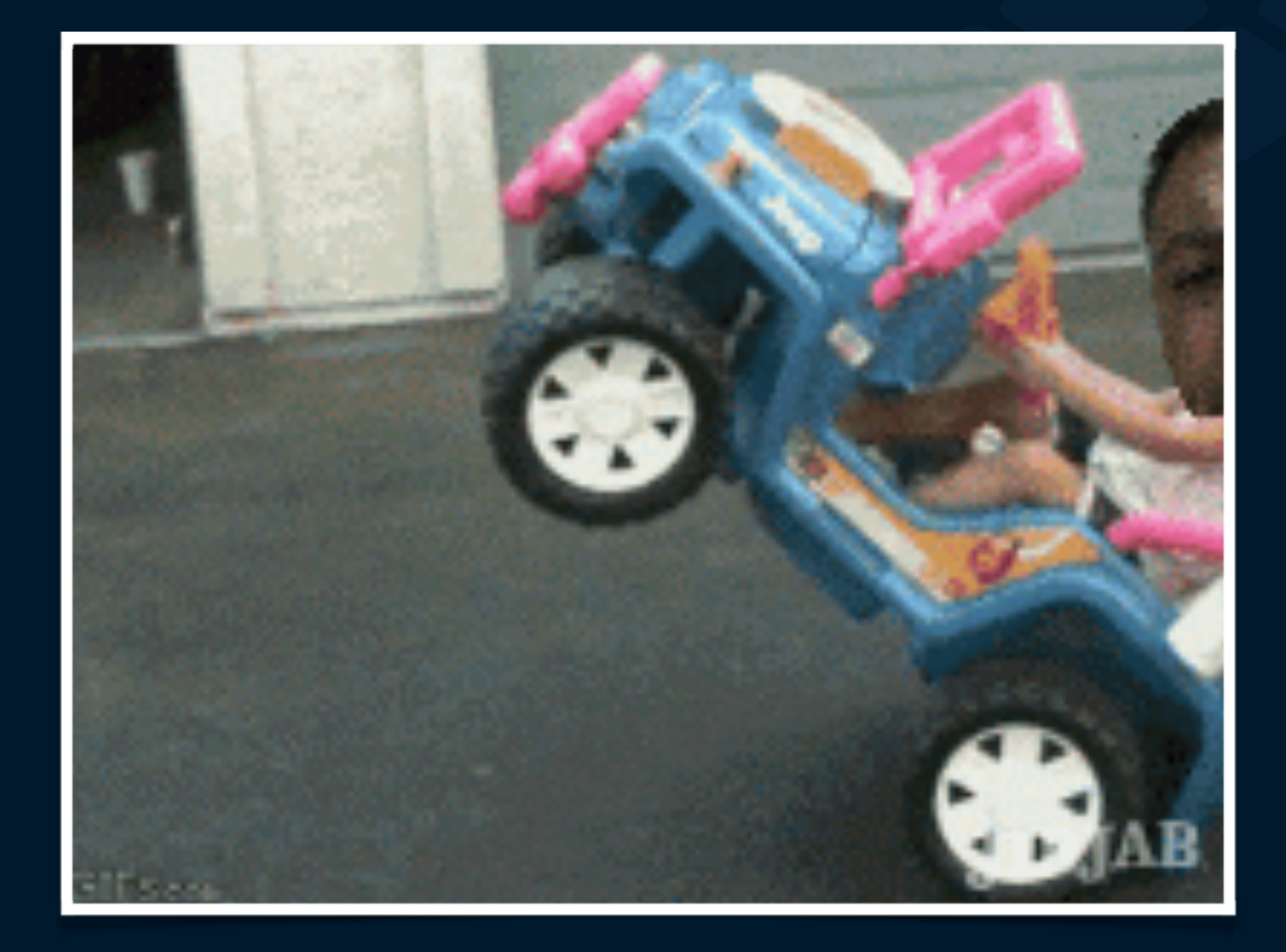

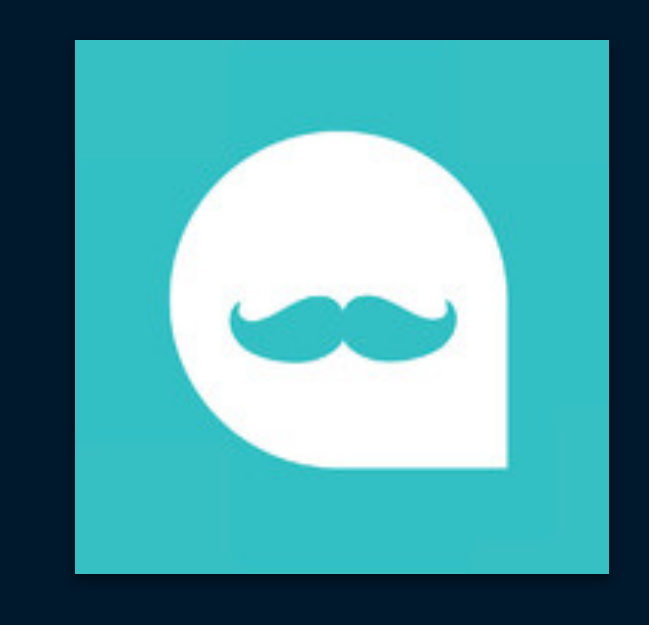

### by JibJab Media JibJab Messages

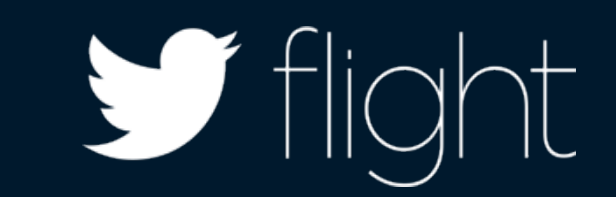

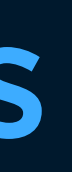

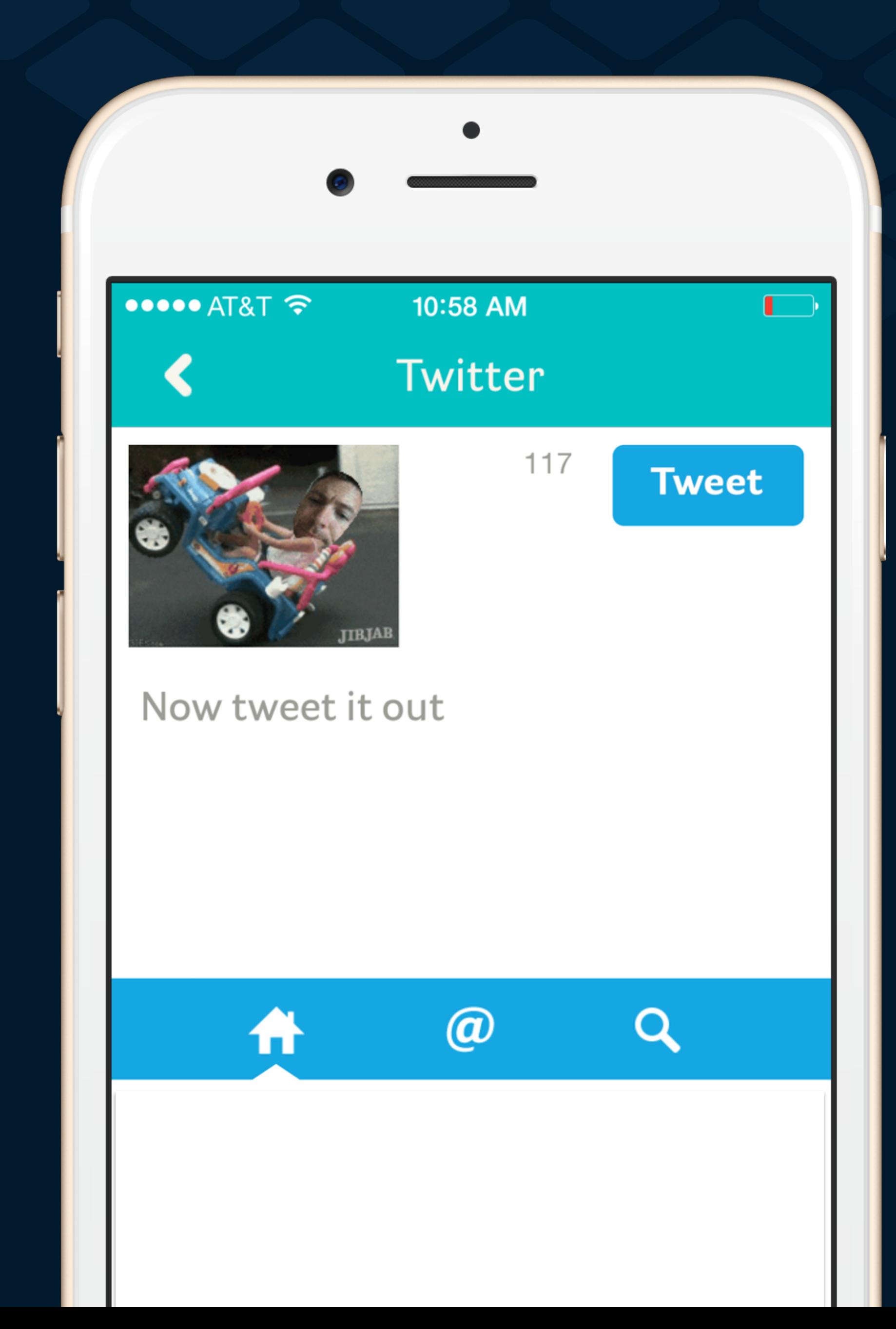

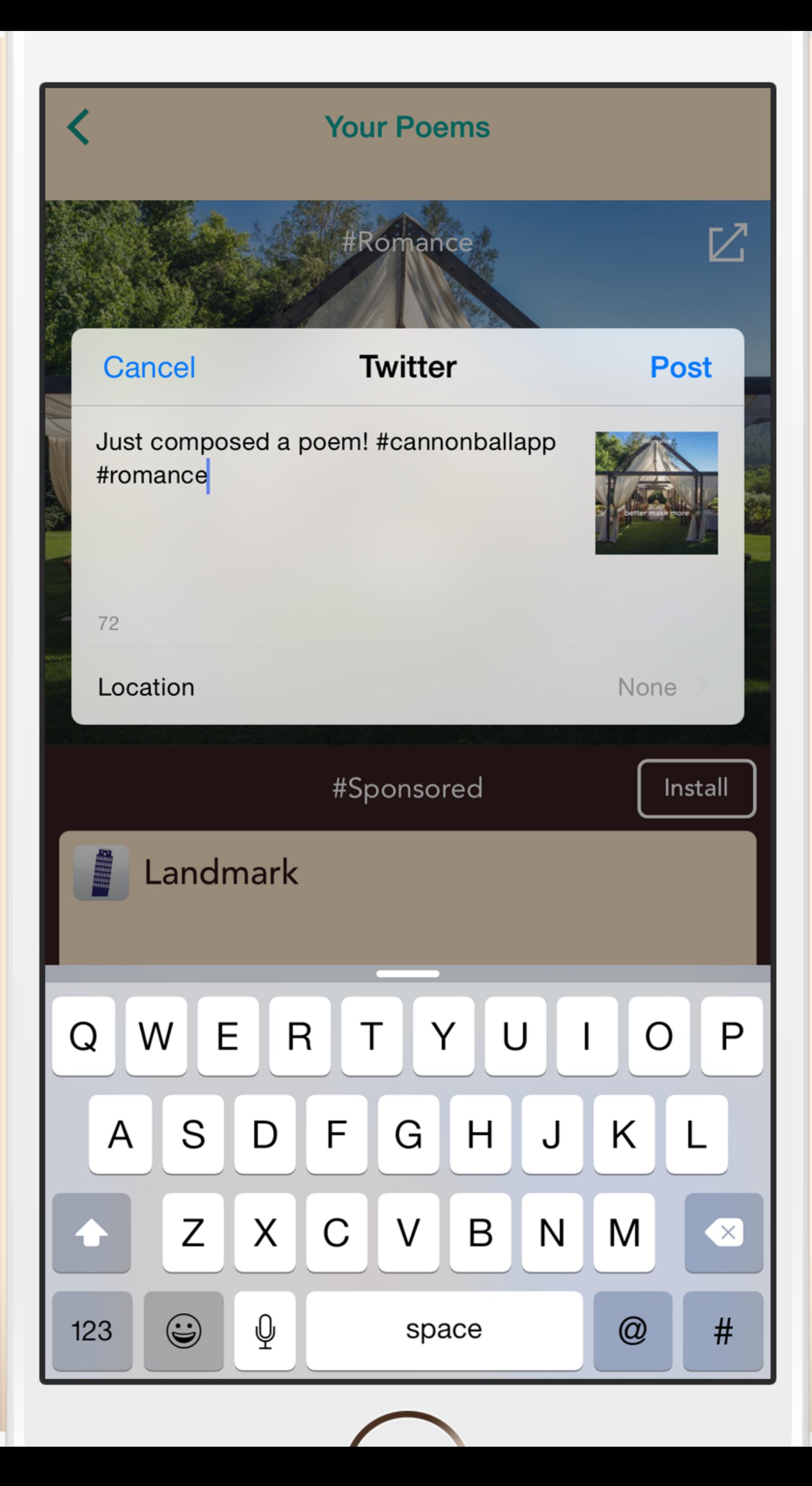

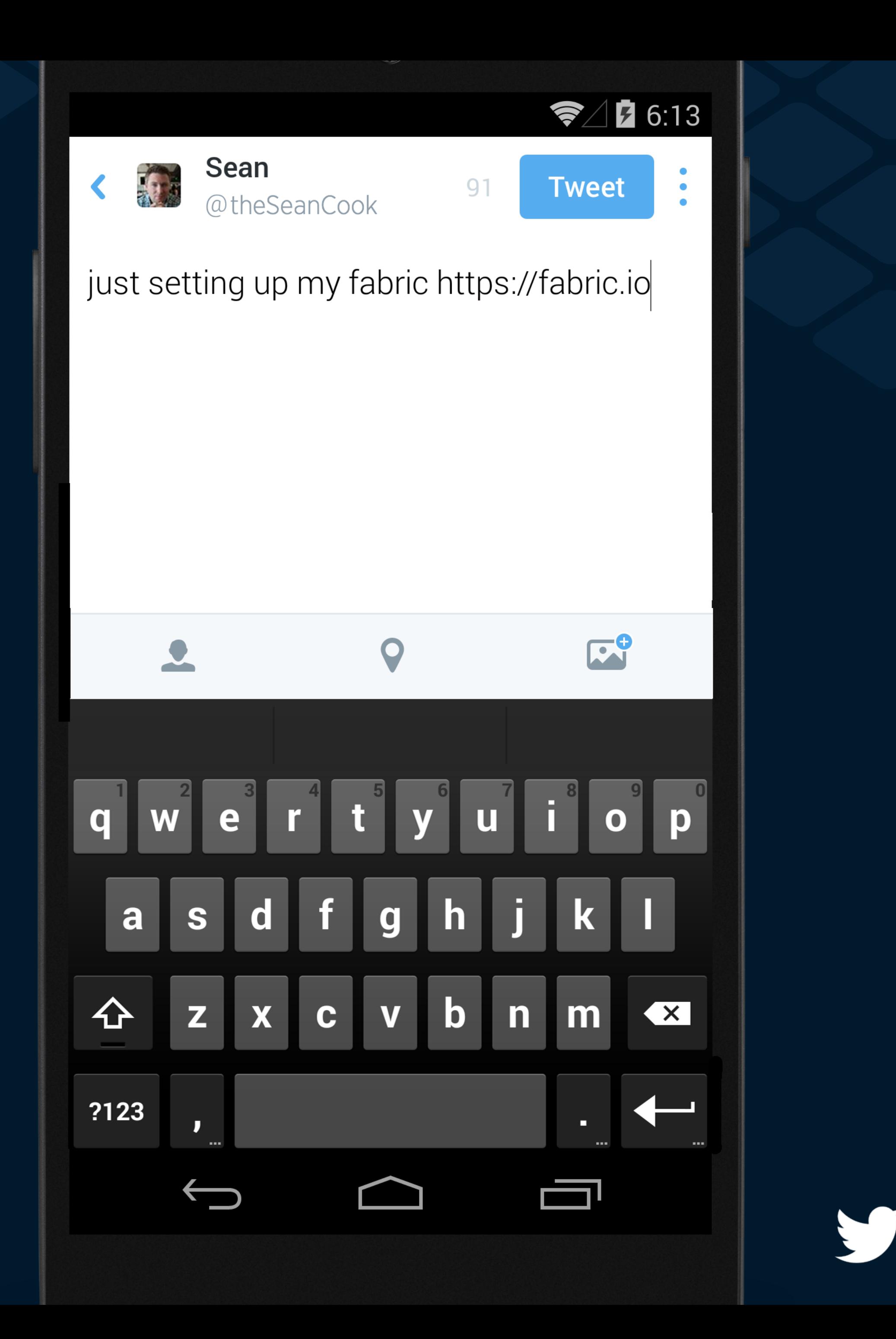

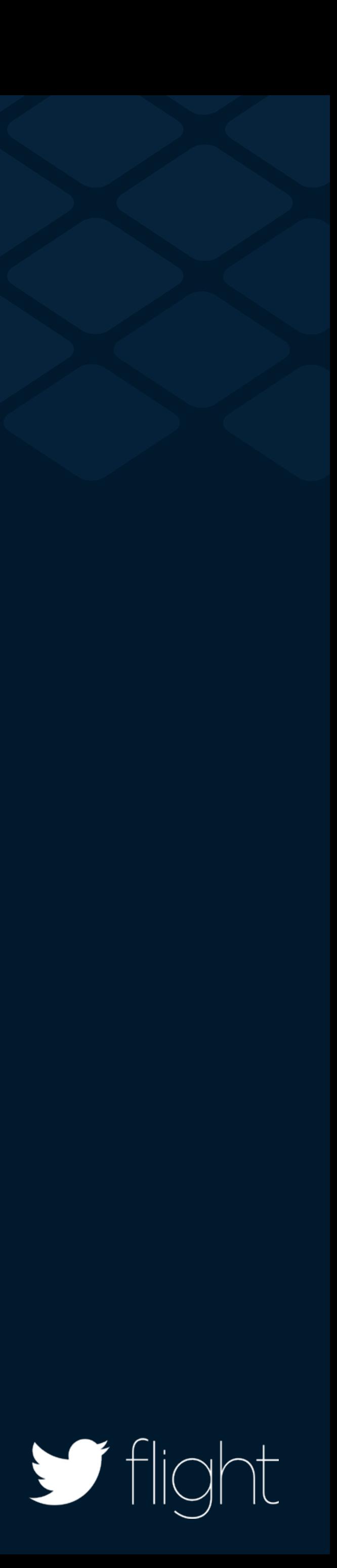

### Tweet Composer

new TweetComposer.Builder(this) .text("just setting up my fabric") .url(new URL("http://www.fabric.io")) .show();

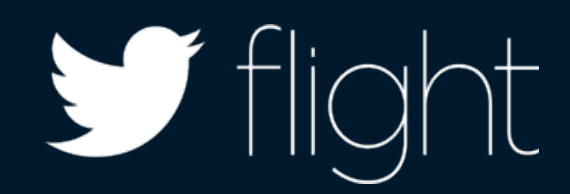

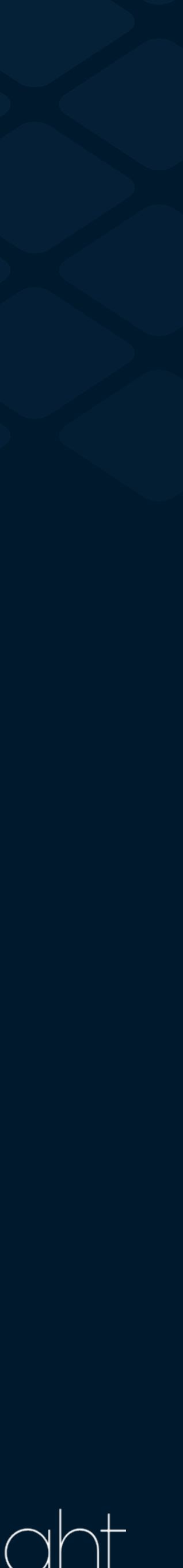

### Tweet Composer

new TweetComposer.Builder(this) .text("just setting up my fabric") text("just setting up my fabric")<br>url(new URL("http://www.fabric.io")) .show();

- 
- 
- 

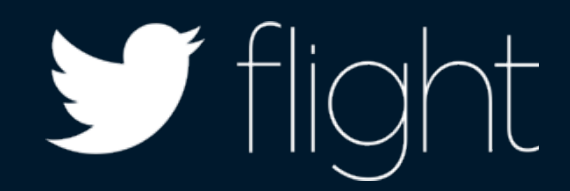

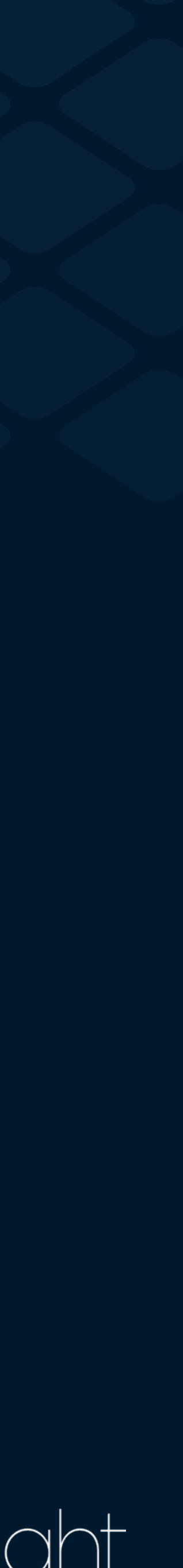

### Tweet Composer

new TweetComposer.Builder(this) .text("just setting up my fabric") .url(new URL("http://www.fabric.io")) .show();

- 
- 
- 

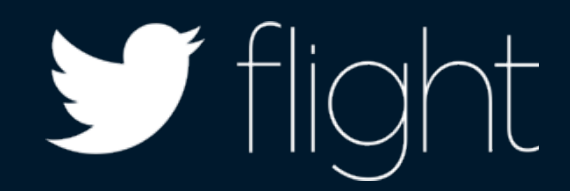

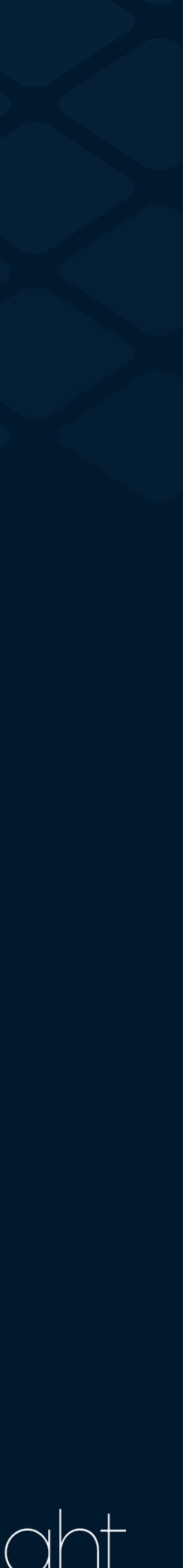

Tweet embeds

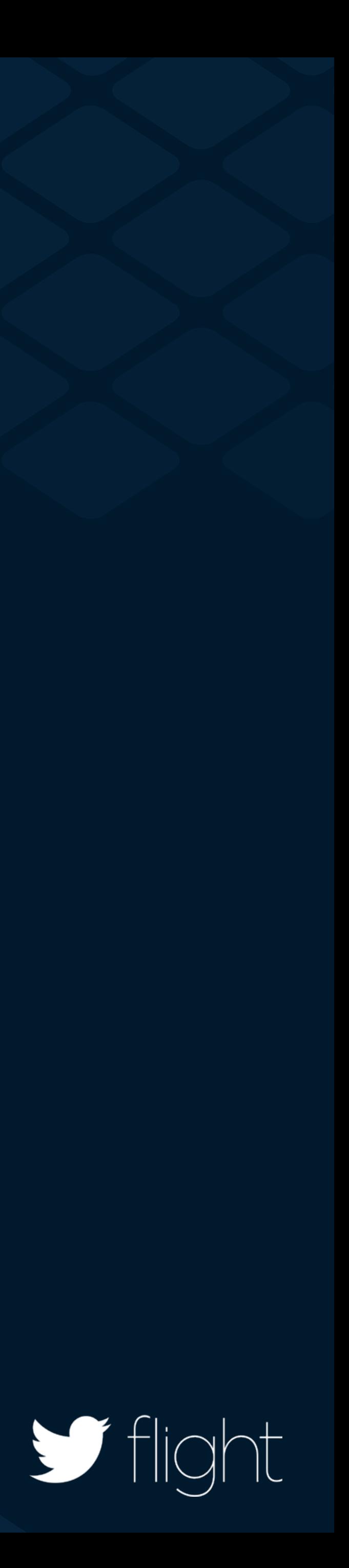

### Why you should care Real-time content is king

Complements your content

Something for everyone

 $\blacksquare$  flight

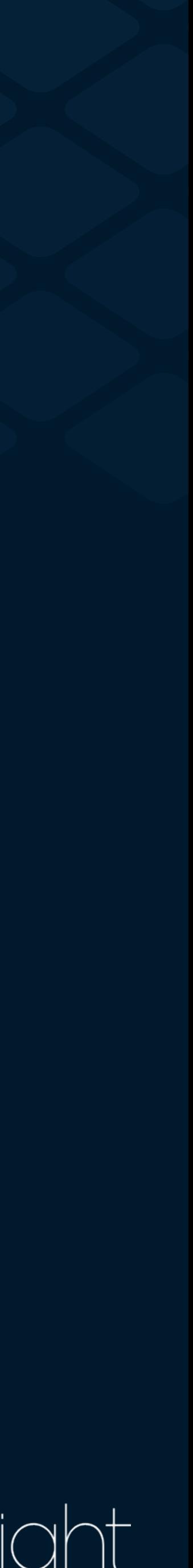

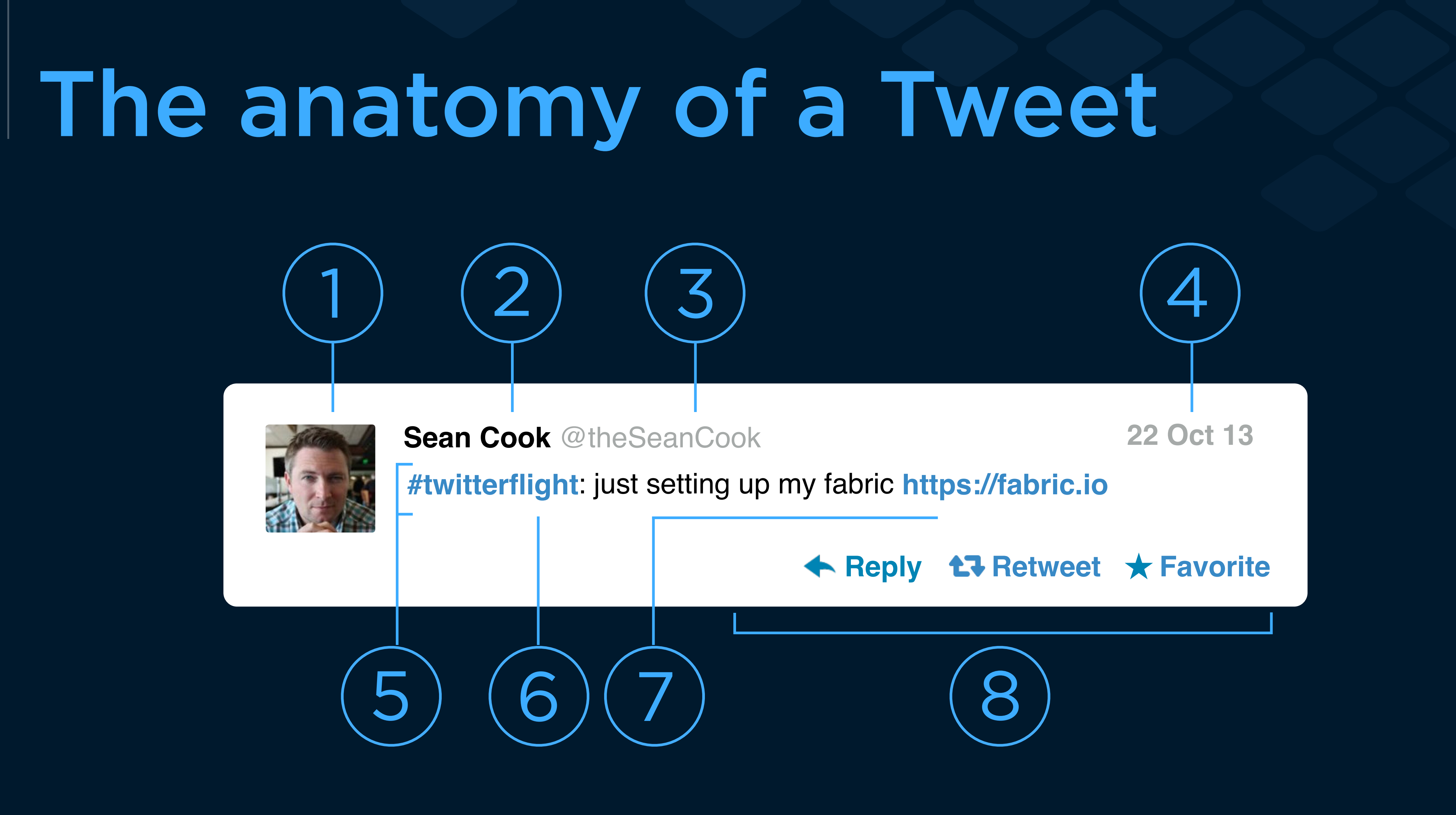

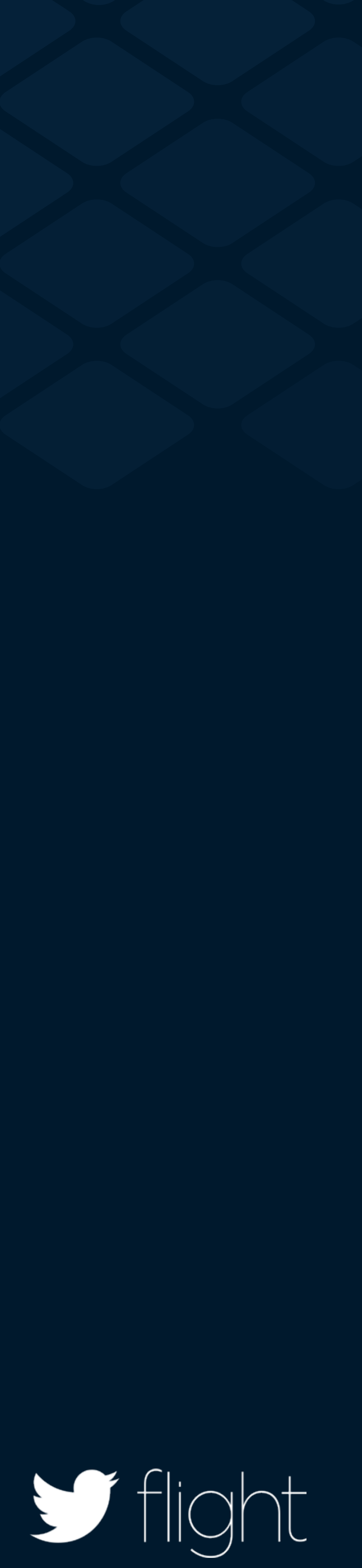

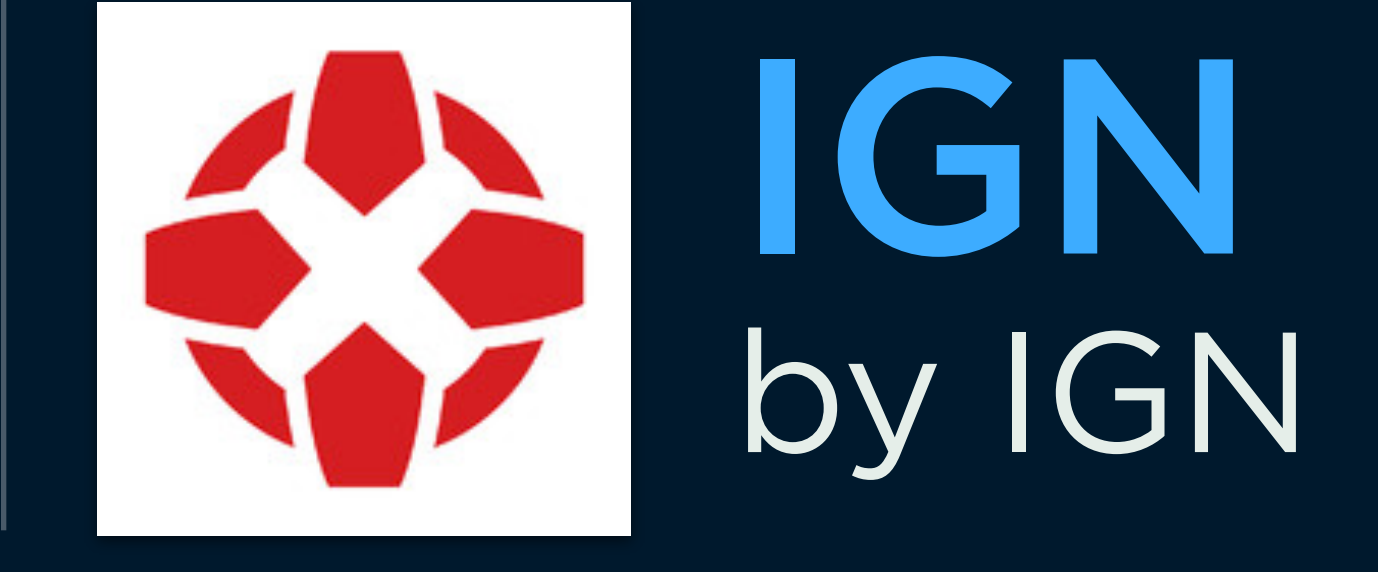

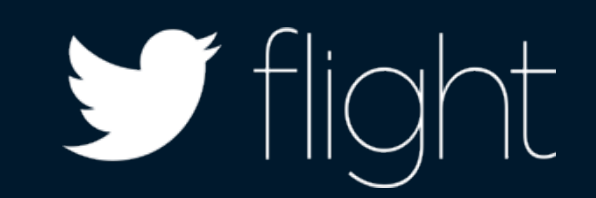

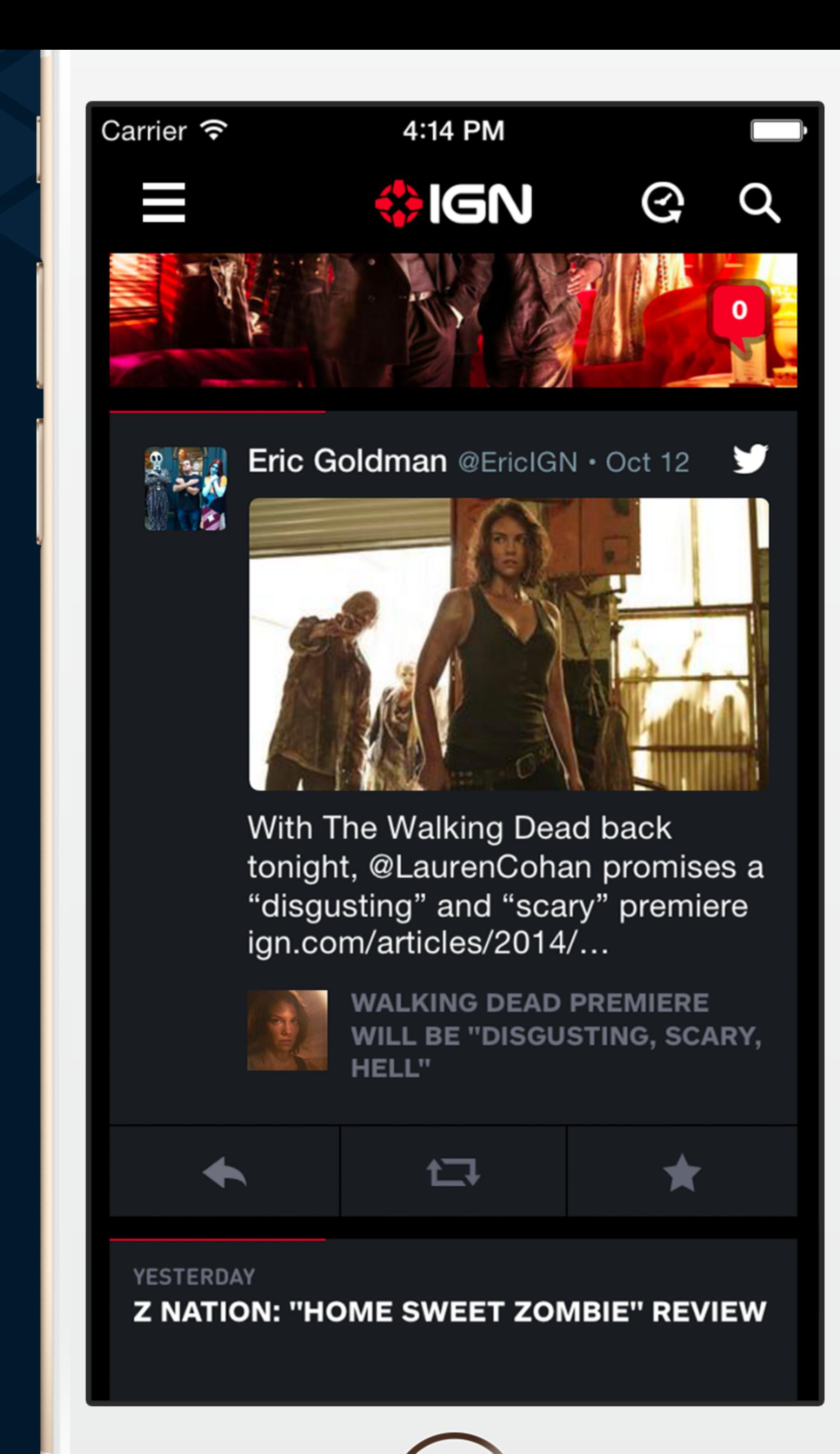

### Embedded Tweets

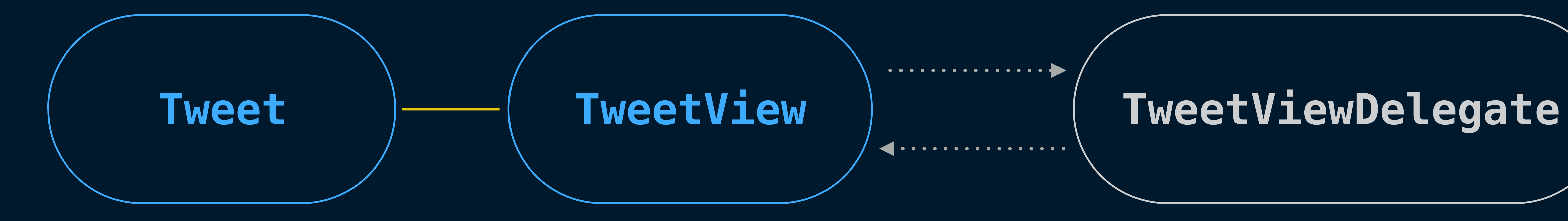

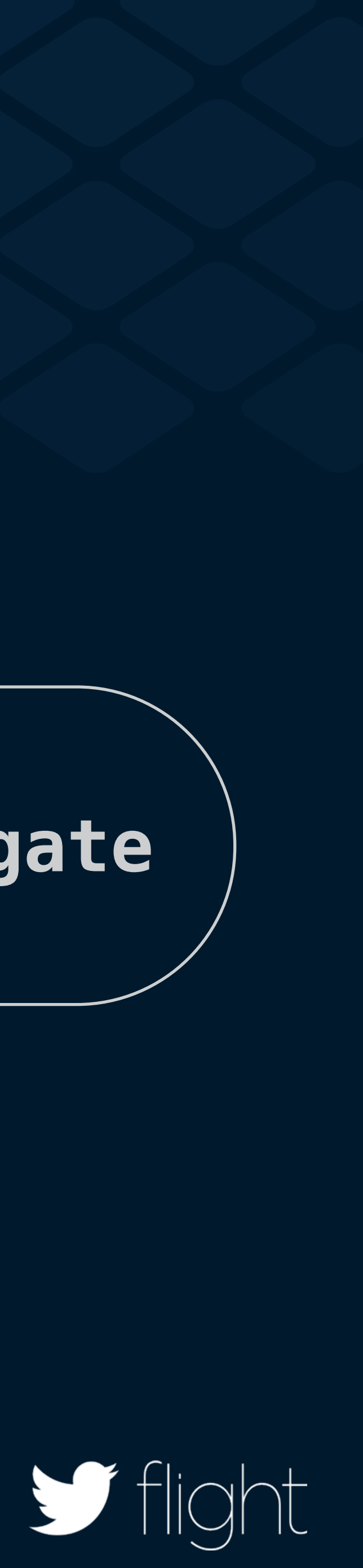

### Loading a Tweet

let tweetId = "473722095130533888"

Twitter.sharedInstance().APIClient.loadTweetWithID(tweetId){ (tweet: TWTRTweet!, error: NSError!) in

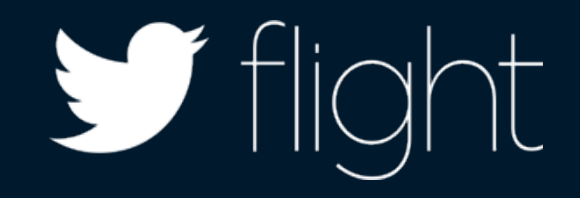

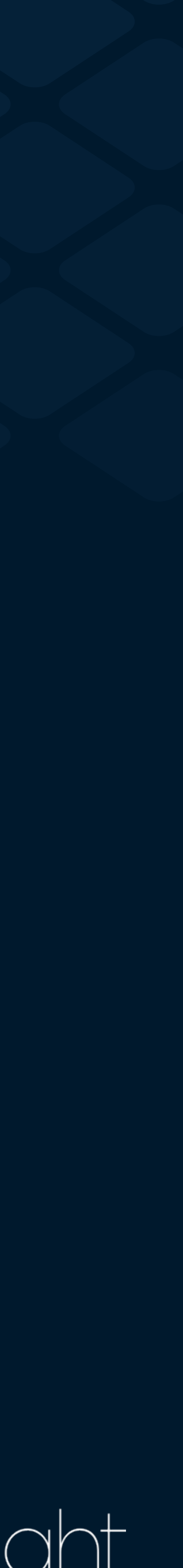

### **TweetUi Demo Application**

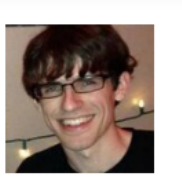

**Dalton Hubble @dghubble · Aug 23** Just follow the sound of British accents to get to the Doctor Who midnight showing #DoctorWho #SF

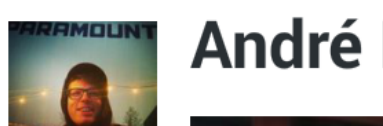

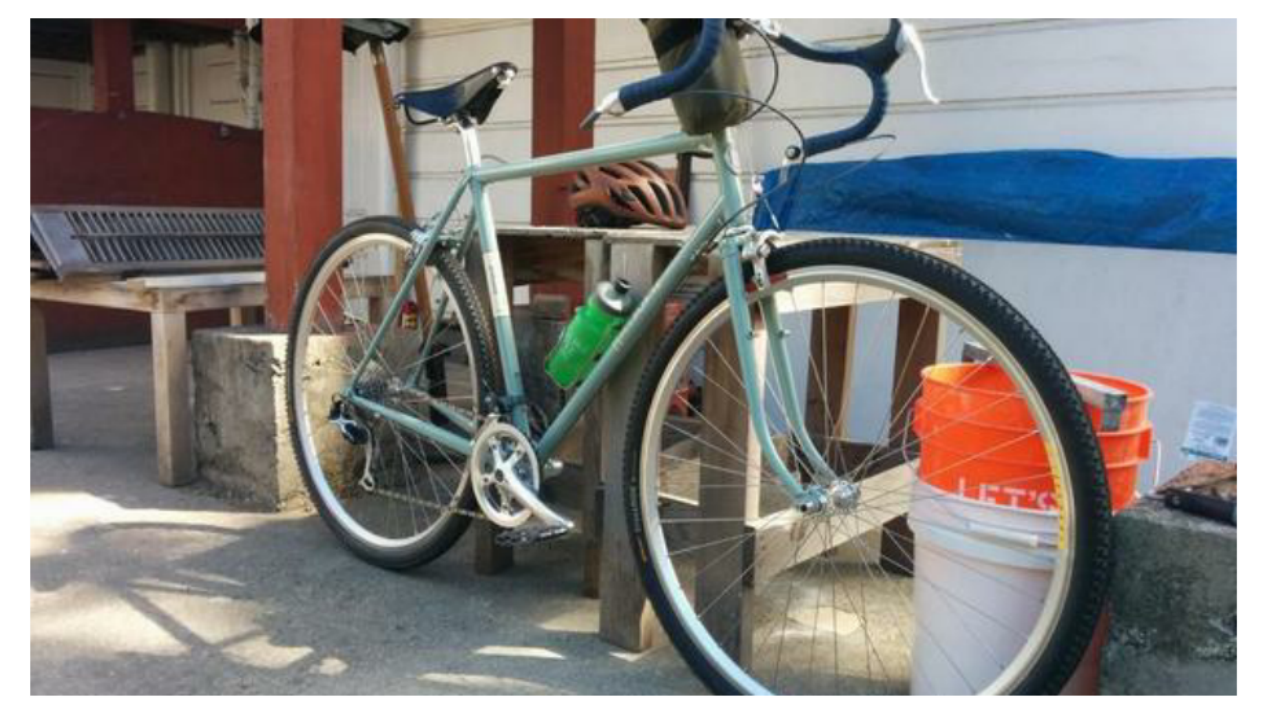

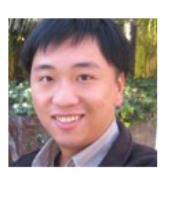

Kang Chen @kang · Jun 02 Need an infographic on bandwidth usage for WWDC per company

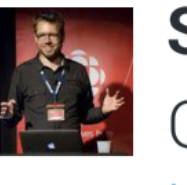

Steven Hepting @stevenhepting . Jun 14 **A: Creat RxSwift stuff here: github.com/** isnahrsummers/

Ī

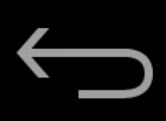

### $\bullet$  <sup>IIE</sup><sub>1</sub> 2:10

André Pinter @endform · Sep 13

New bike! Rides like a dream

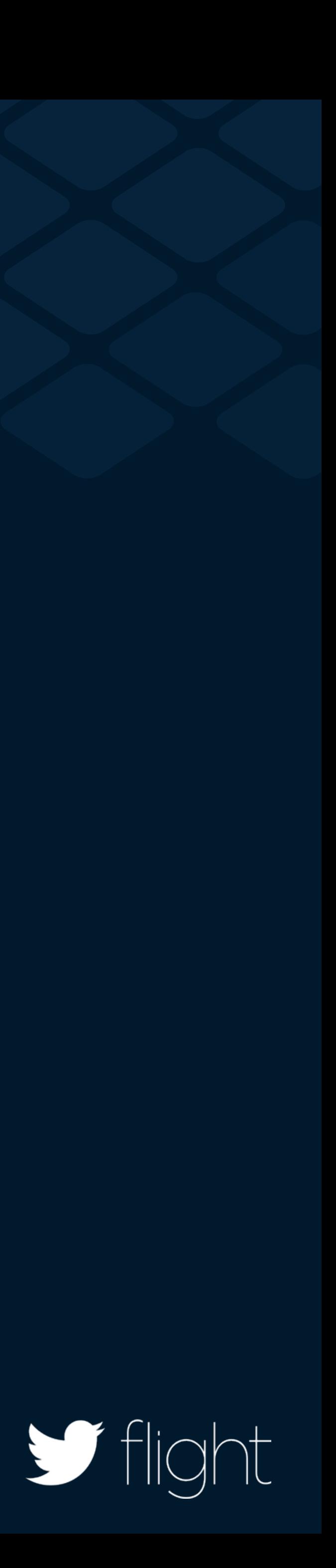

### Loading a Tweet

let tweetId = "473722095130533888"

Twitter.sharedInstance().APIClient.loadTweetWithID(tweetId){ (tweet: TWTRTweet!, error: NSError!) in

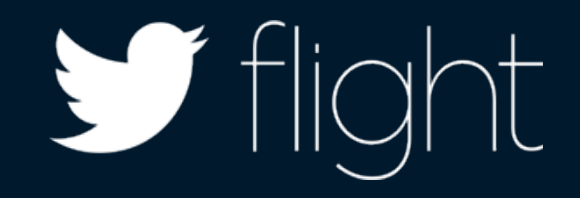

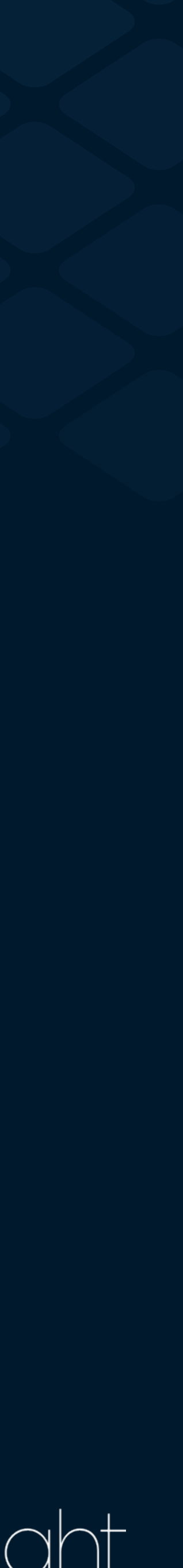

**let** tweetId = "473722095130533888" Twitter.sharedInstance().APIClient.loadTweetWithID(tweetId){  (tweet: TWTRTweet!, error: NSError!) **in let** tweetView = TWTRTweetView(tweet: tweet)  **let tweetView = TWTRTweetView(tweet: tweet)**  self.view.addSubview(tweetView)  **self.view.addSubview(tweetView)** }

- 
- 
- 
- 

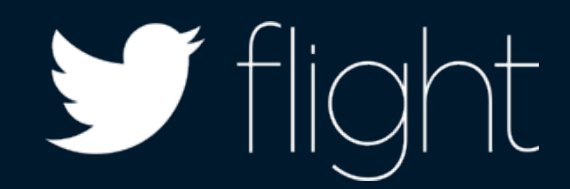

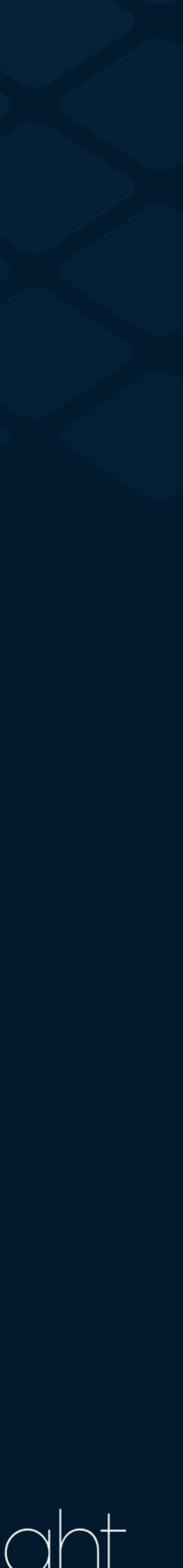

## Creating a Tweet View

### Guest authentication

let tweetId = "473722095130533888"

Twitter.sharedInstance().logInGuestWithCompletion { (session: TWTRGuestSession!, error: NSError!) in

 Twitter.sharedInstance().APIClient .loadTweetWithID(tweetId) {

(tweet: TWTRTweet!, error: NSError!) in

let tweetView = TWTRTweetView(tweet: tweet)

self.view.addSubview(tweetView)

- 
- 
- 
- 
- 

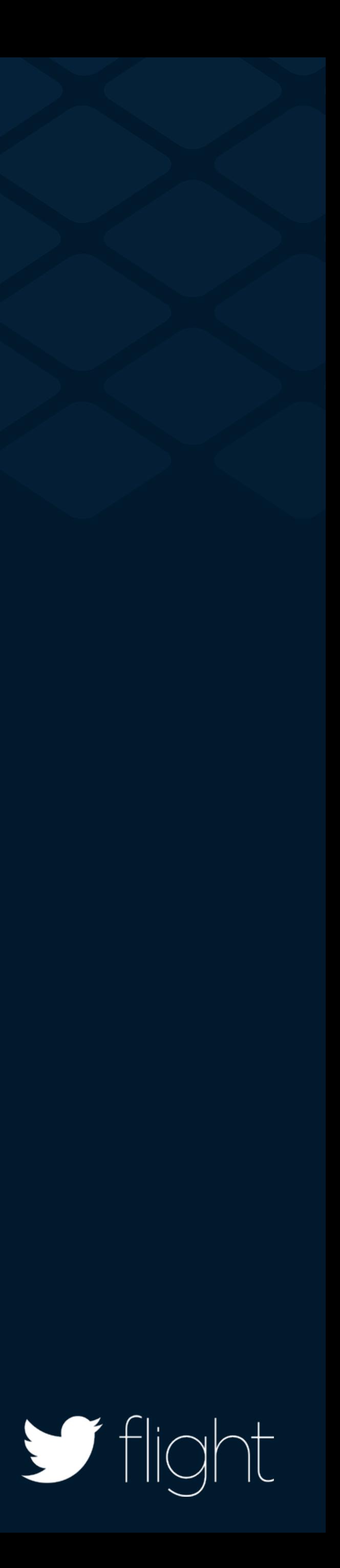

}

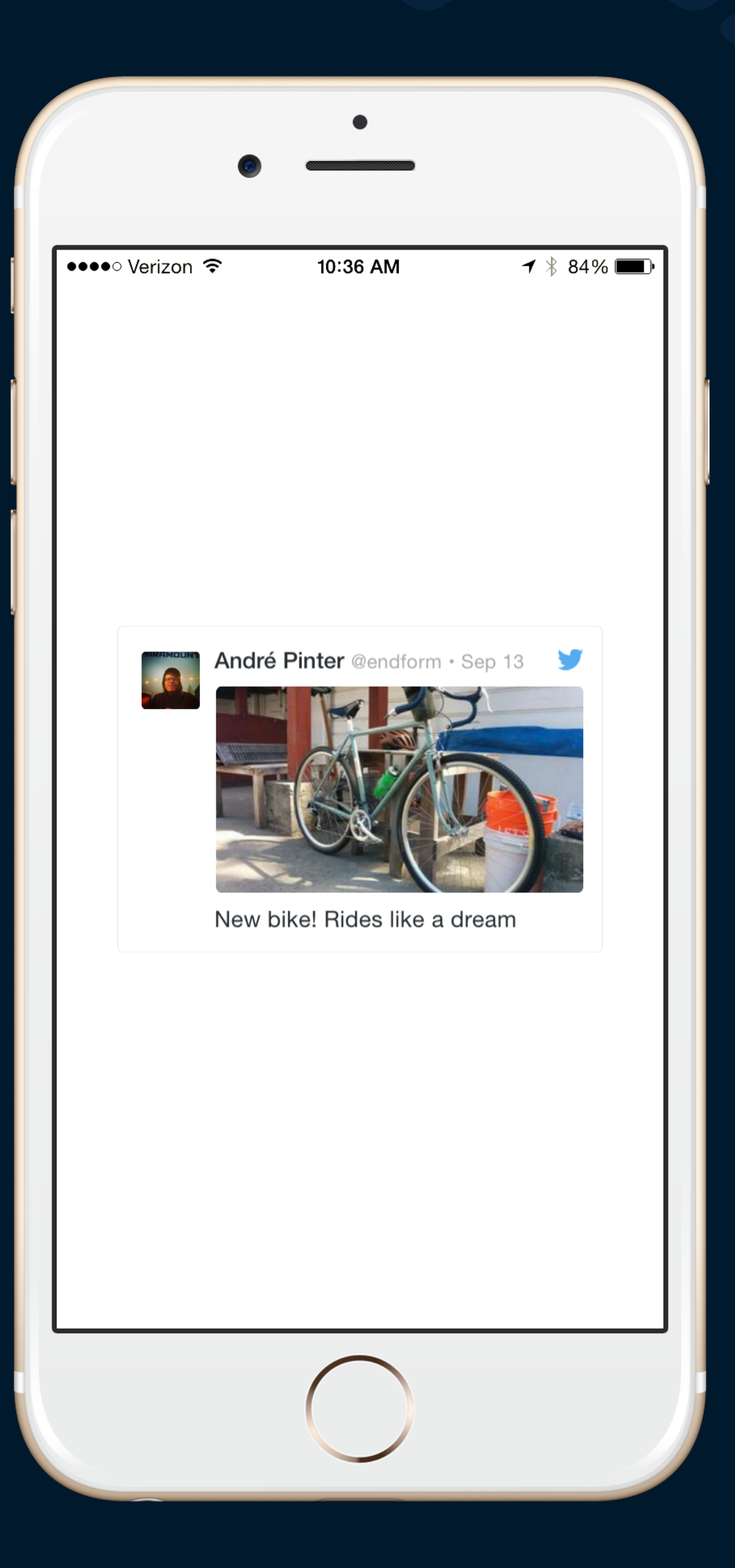

### Compact size

### let tweetView = TWTRTweetView(tweet: tweet)

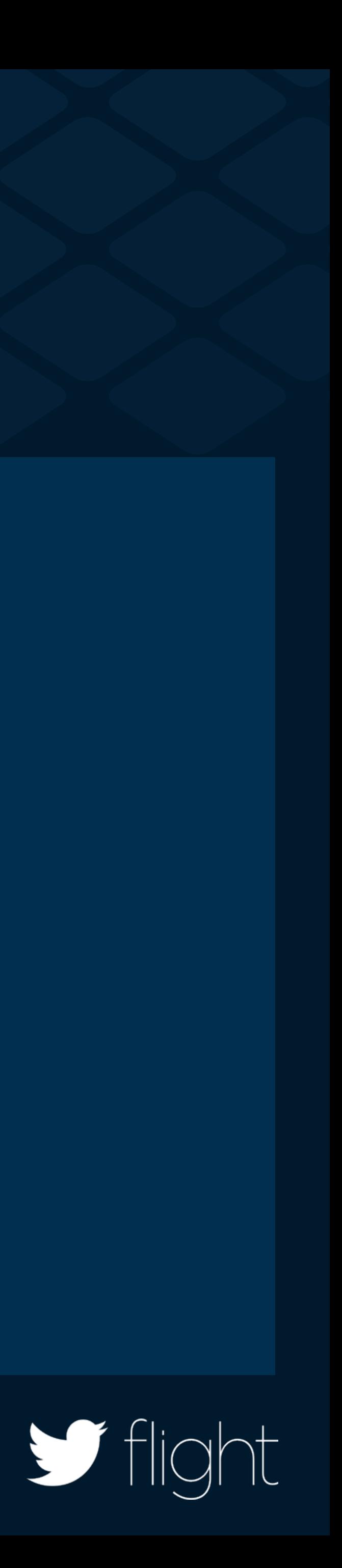

### Regular size

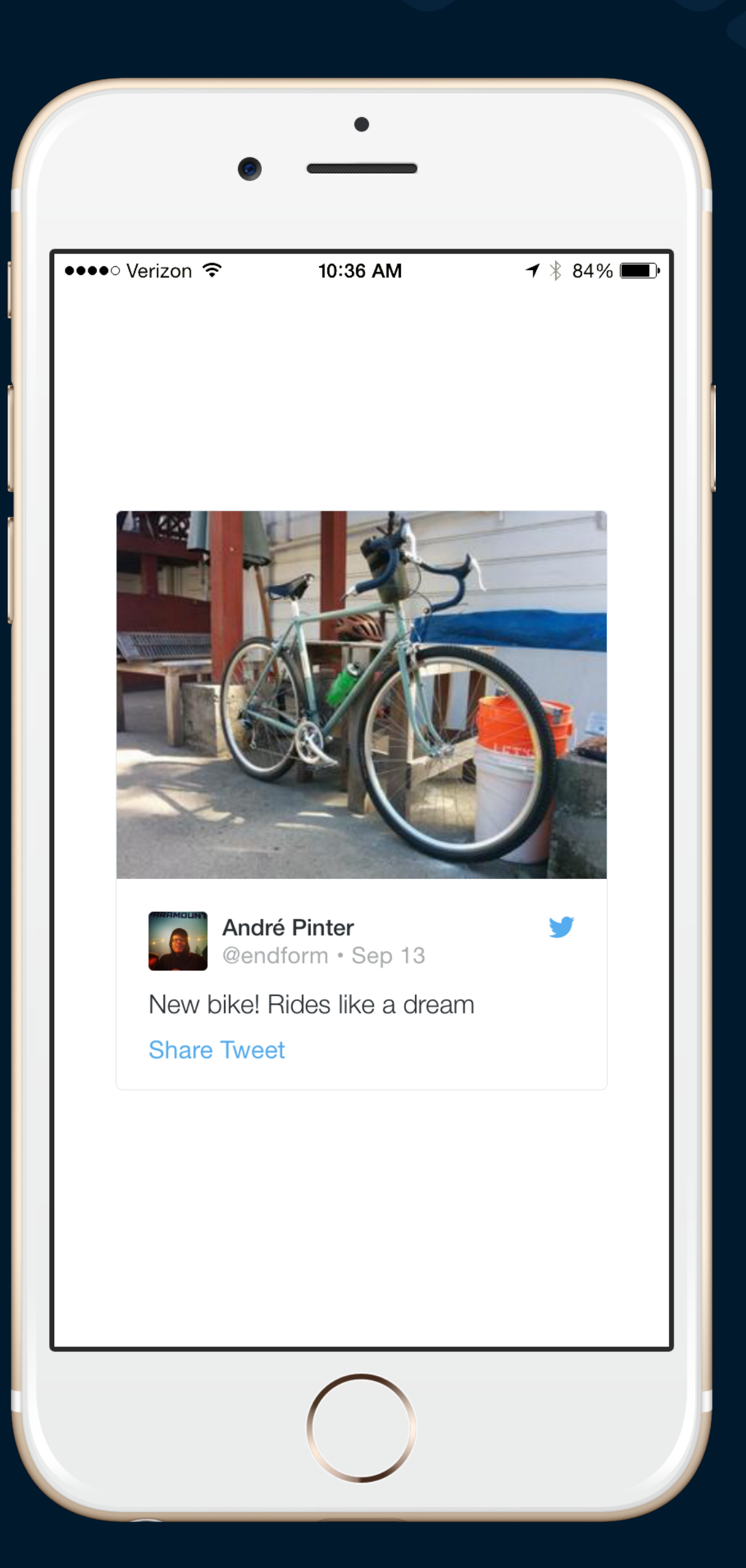

## let tweetView =

TWTRTweetView(tweet: tweet, style: .Regular)

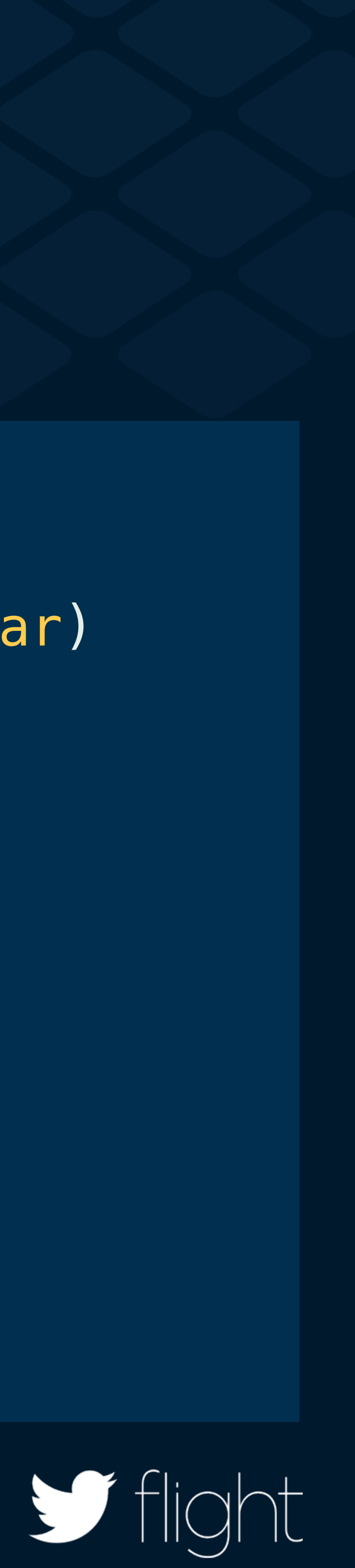

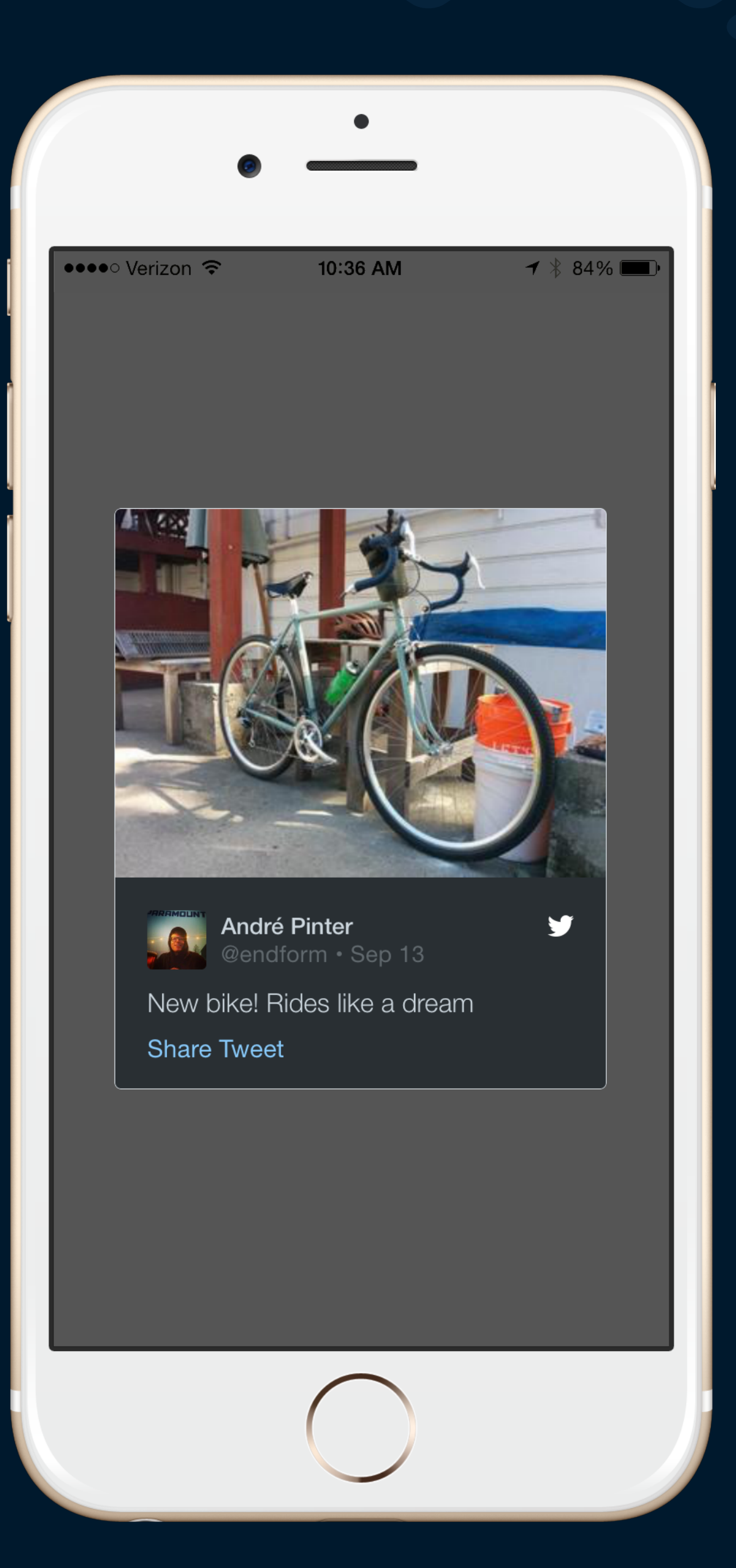

Themes

let tweetView =

- 
- TWTRTweetView(tweet: tweet, style: .Regular)
- tweetView.theme = TWTRTweetViewTheme.Dark

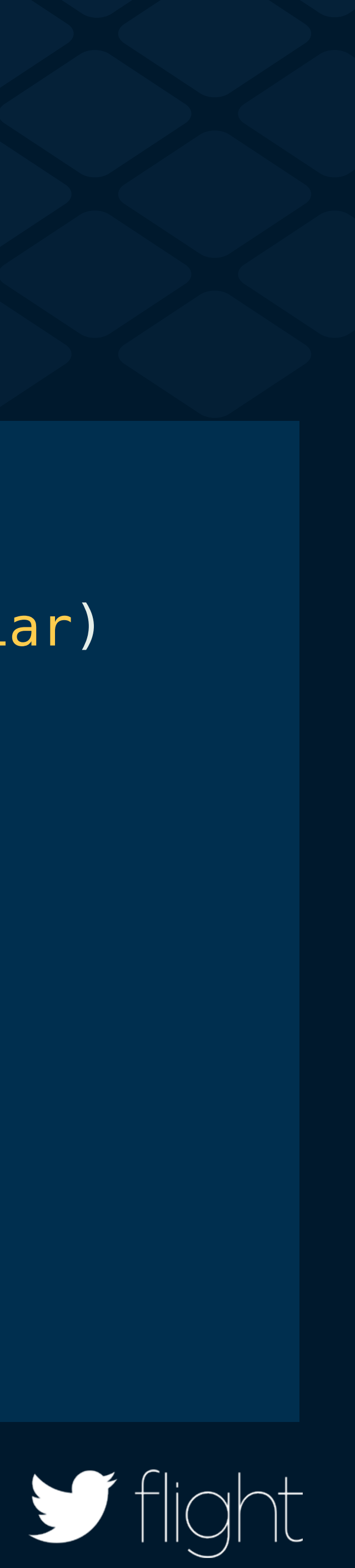

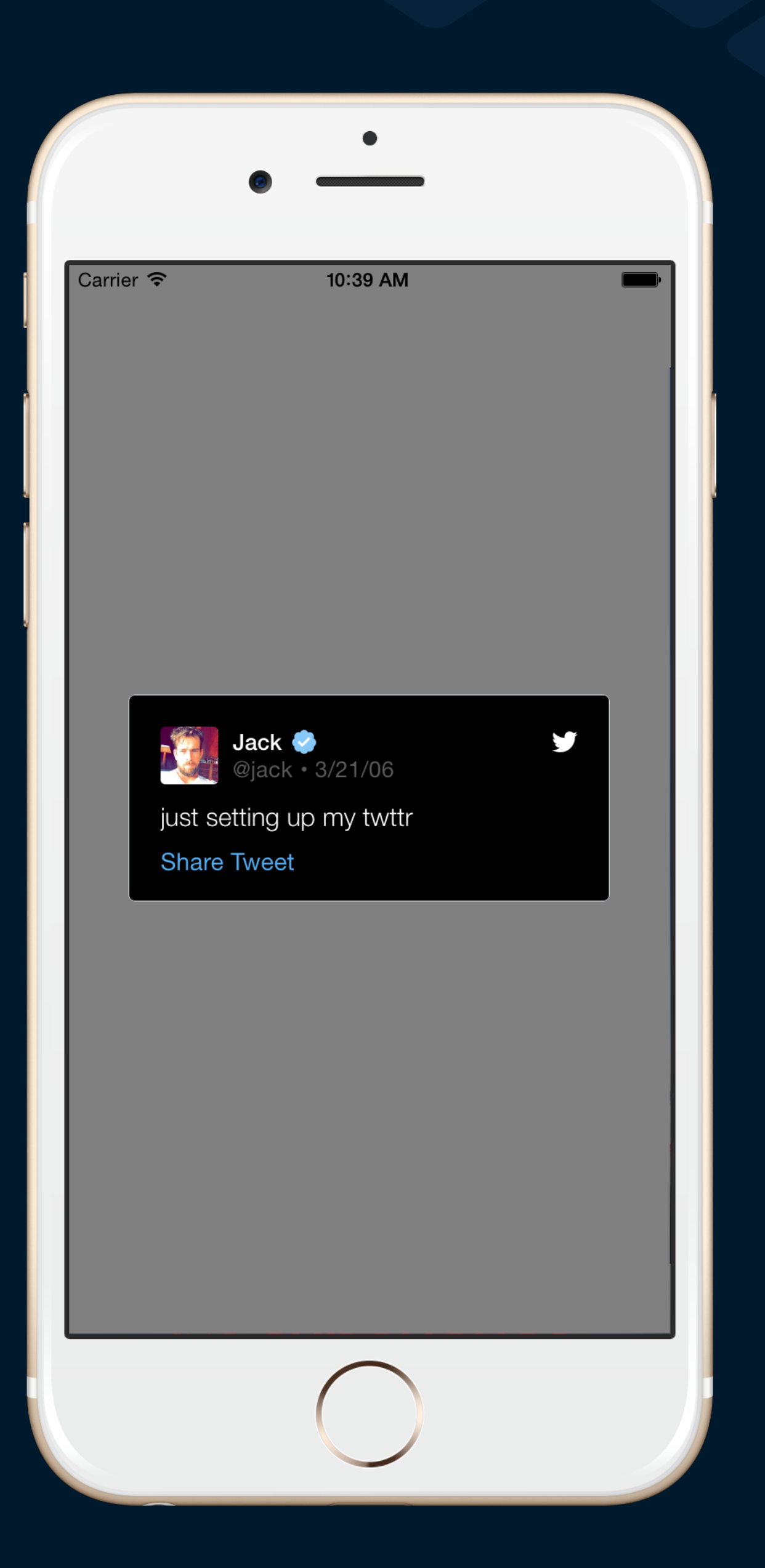

### Customizations

let tweetView = TWTRTweetView(tweet: tweet, style: .Regular)

TWTRTweetView.appearance().backgroundColor = UIColor.blackColor()

TWTRTweetView.appearance().primaryTextColor = UIColor.whiteColor()

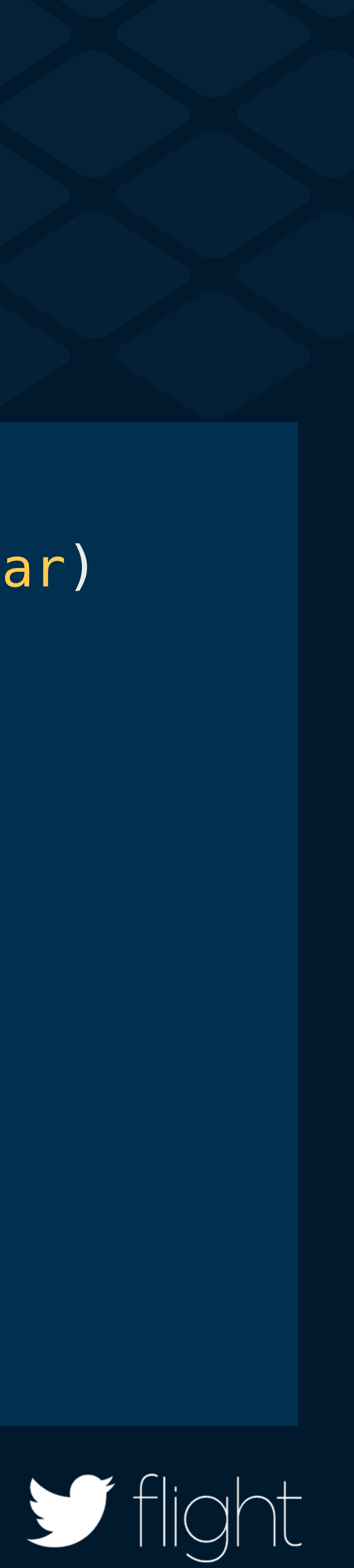

### Tweet View delegate

willShareTweet(tweet: TWTRTweet!) didSelectTweet(tweet: TWTRTweet!)

didShareTweet(tweet: TWTRTweet!, withType shareType: String!)

cancelledShareTweet(tweet: TWTRTweet!)

didTapURL(url: NSURL!)

![](_page_65_Picture_6.jpeg)

![](_page_65_Picture_7.jpeg)

### Cannonball

### github.com/twitterdev/ **cannonball-ios**

github.com/twitterdev/ **cannonball-android**

![](_page_66_Picture_3.jpeg)

![](_page_66_Picture_4.jpeg)

# Recap

![](_page_67_Picture_1.jpeg)

![](_page_68_Picture_0.jpeg)

![](_page_68_Figure_1.jpeg)

### Twitter Kit

![](_page_68_Picture_3.jpeg)

![](_page_69_Picture_0.jpeg)

![](_page_70_Picture_0.jpeg)

### Sign in with Twitter

![](_page_70_Picture_2.jpeg)

![](_page_71_Figure_0.jpeg)
# **TweetUi Demo Application**

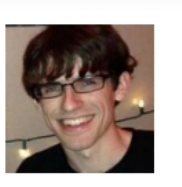

**Dalton Hubble @dghubble · Aug 23** Just follow the sound of British accents to get to the Doctor Who midnight showing #DoctorWho #SF

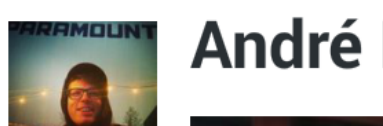

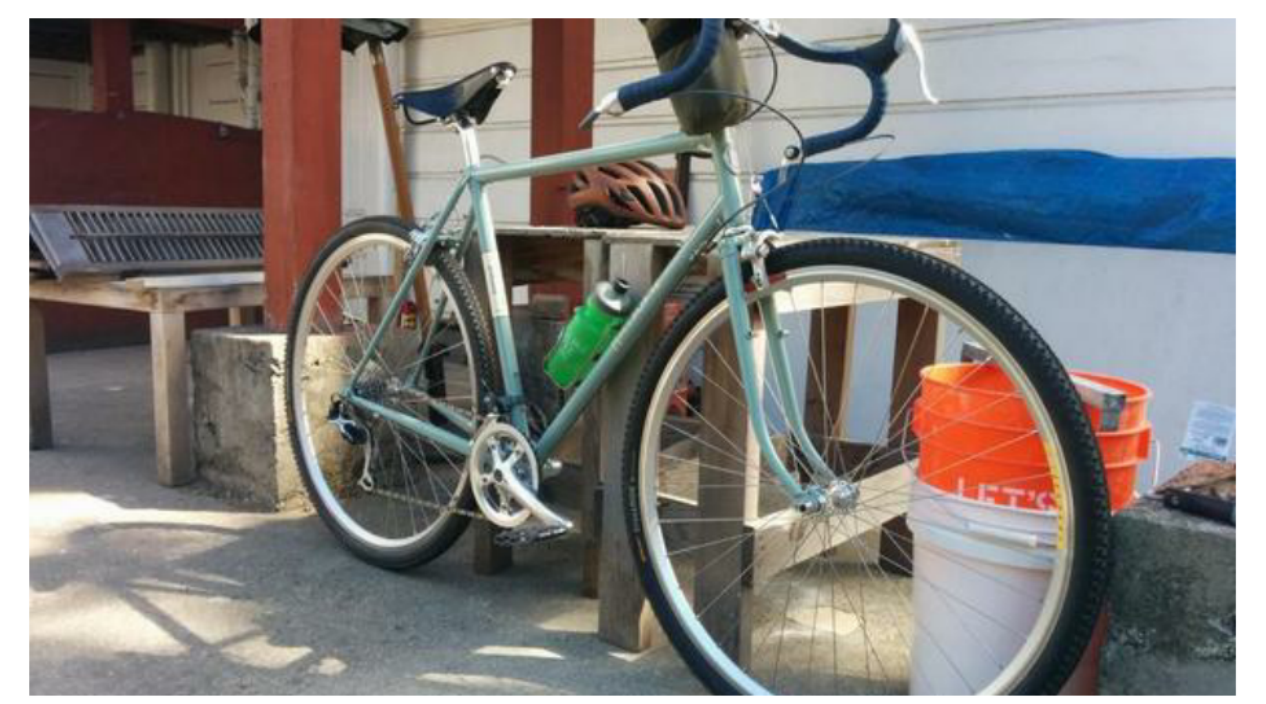

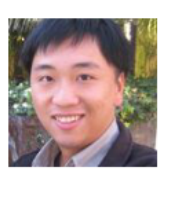

Kang Chen @kang · Jun 02 Need an infographic on bandwidth usage for WWDC per company

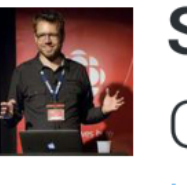

Steven Hepting @stevenhepting . Jun 14 **A: Creat RxSwift stuff here: github.com/** isnahrsummers/

Ī

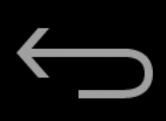

## $\bullet$  <sup>IIE</sup><sub>1</sub> 2:10

André Pinter @endform · Sep 13

New bike! Rides like a dream

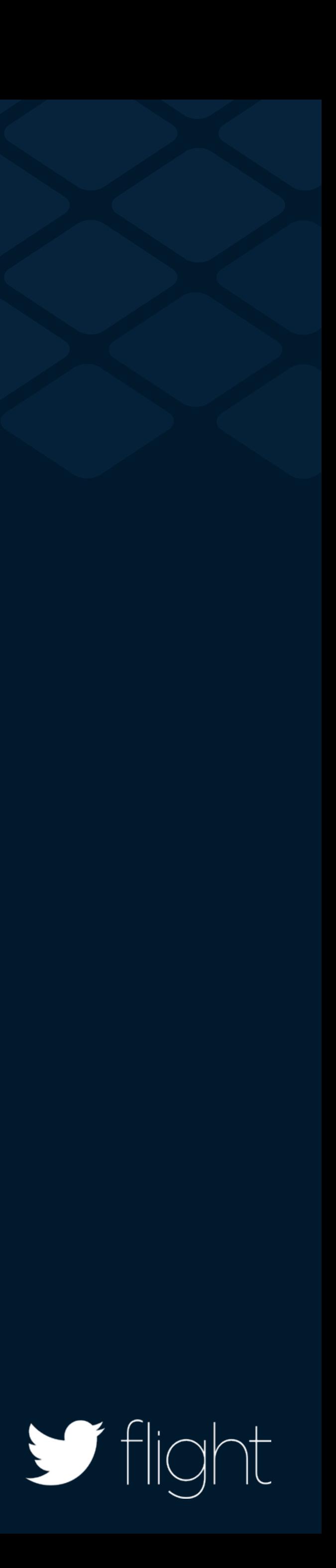

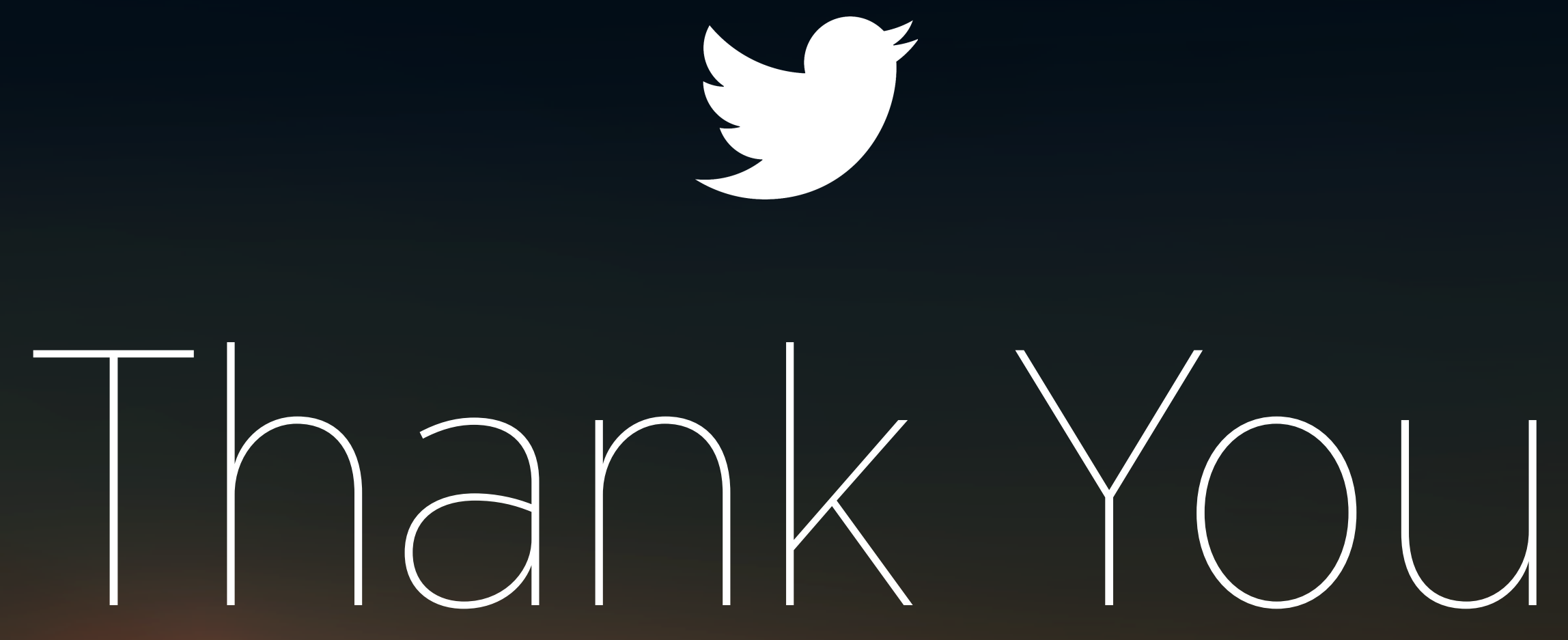